# 人行政院人事行政總處

Directorate-General of Personnel Administration, Executive Yuan

# 全國公教人員生活津貼 線上申辦系統

# 一般申請人員

A 行政院人事行政總處 由人事服務網**(eCPA)** 登入公務人員個人資料服務網**(MyData)**

1. 使用「生活津貼線上申辦」功能,請先登入本總處人事服務網(eCPA)網站(瀏覽器網址列輸入

[https://ecpa.dgpa.gov.tw\)](https://ecpa.dgpa.gov.tw/),並於應用系統之選項點選「公務人員個人資料服務網(MyData)」。

2. 於 eCPA 選擇自然人憑證、健保卡、行動身分識別(TAIWAN FidO) 3種方式登入,方可使用本總處MyData

網站。

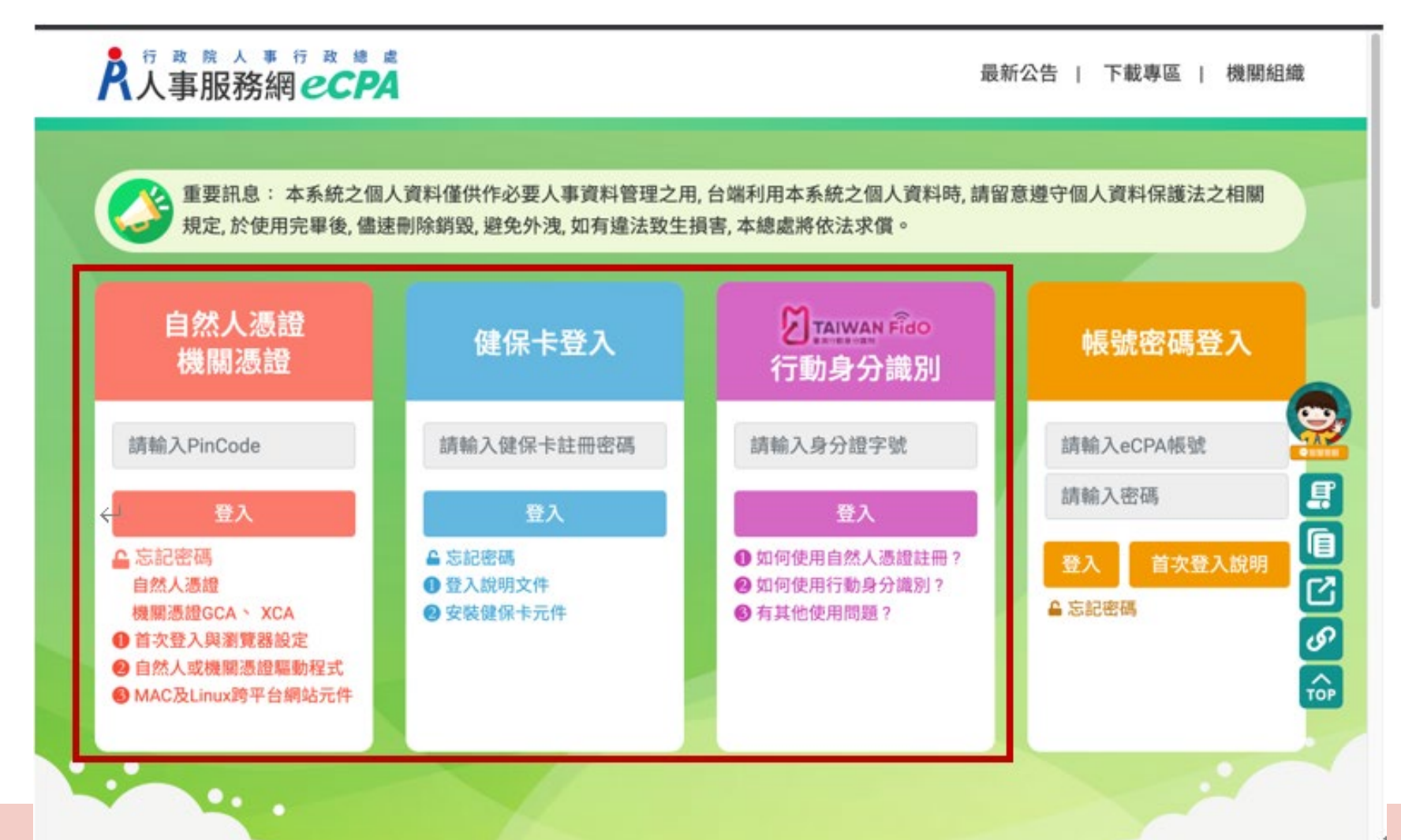

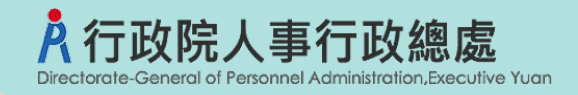

三、登入eCPA後於「應用系統」列表中,再依以下圖示步驟1及2點選,開啟新視窗進入MyData網站。

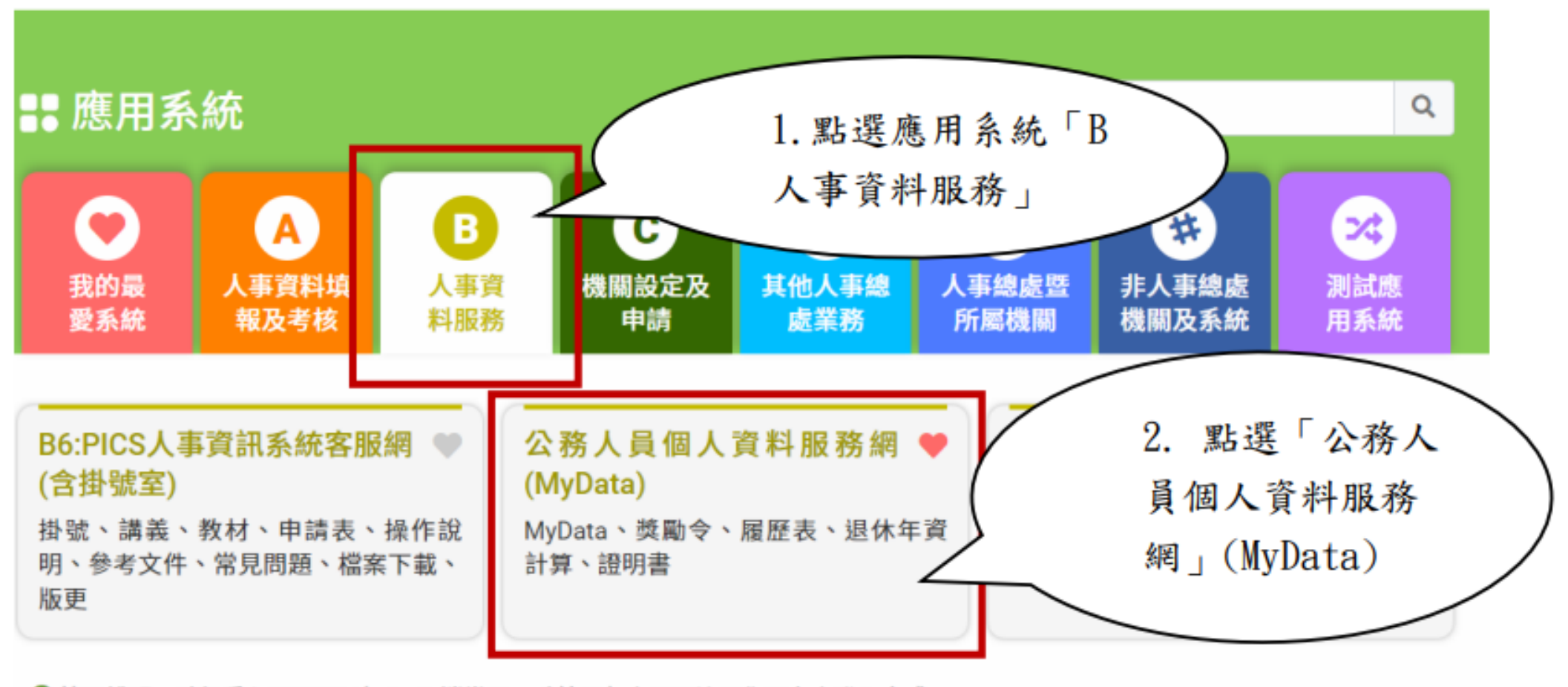

❶ 簡易說明:點擊愛心圖示可以加入/取消常用;系統反灰表示不適用您現在之登入方式

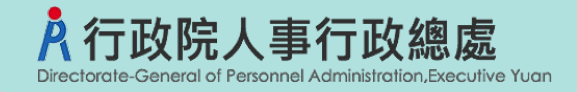

### 四、進入「MyData網站」,畫面如下:

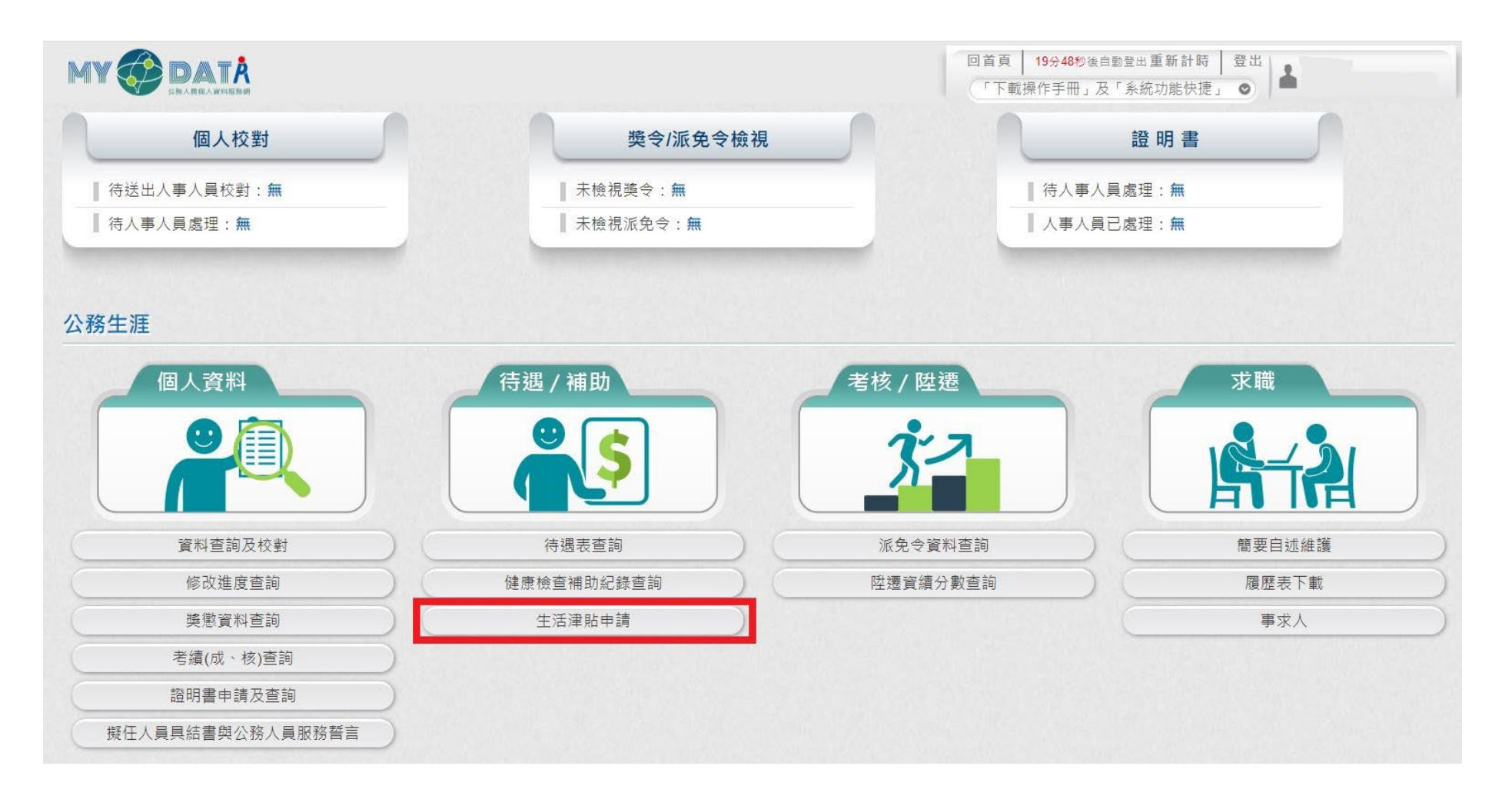

### 行政院人事行政總處 生活津貼 My DATA 線上申辦

- 一、申請方式:
	- 當事人線上申請及上傳檢具證明文件
	- 透過本總處My DATA可將資料介接至數位發展部「個人化資料自主運用系統(MyData)」經由自 然人憑證、行動自然人憑證、晶片金融卡或硬體金融憑證等方式完成身分驗證後,並「同意傳 送 | 個人戶籍資料後,本總處MyData網站將自動下載資料提供<mark>結婚補助</mark>申請補助時文件審查與 核對使用。
- 二、申請項目:
	- 子女教育補助
	- ② 結婚補助
	- 生育補助
	- 眷屬喪葬補助

待遇 / 補助 待遇表杳詢 健康檢杳補助紀錄杳詢 生活津貼申請  $\mathbb{F}_p$ 

三、操作說明:於本總處MyData網站「待遇/補助」選項中,點選「生活津貼申請」。

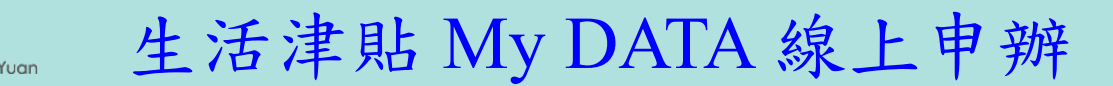

四、開放申請使用對象:

气政院人事行政總處

- 現職公務人員
- 現職教育人員
- 現職技工、工友、駕照、清潔隊員、測量助理
- 系統自動排除聘僱人員、臨時人員
- 五、由ECPA人事主管授權設定權限,區分:一般人員權限、技工工友權限
- 六、生活津貼My DATA線上申辦開放當事人申請之項目: 由各機關人事人員於「 AC生活津貼申請暨稽核系統」設定

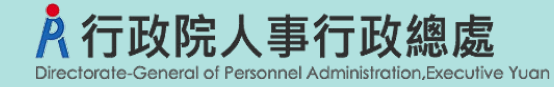

生活津貼 My DATA 線上申辦

若各機關人事人員於「 AC生活津貼申請暨稽核系統」尚未開放申請設定, 點選「生活津貼申請」 按鈕,顯示如下:

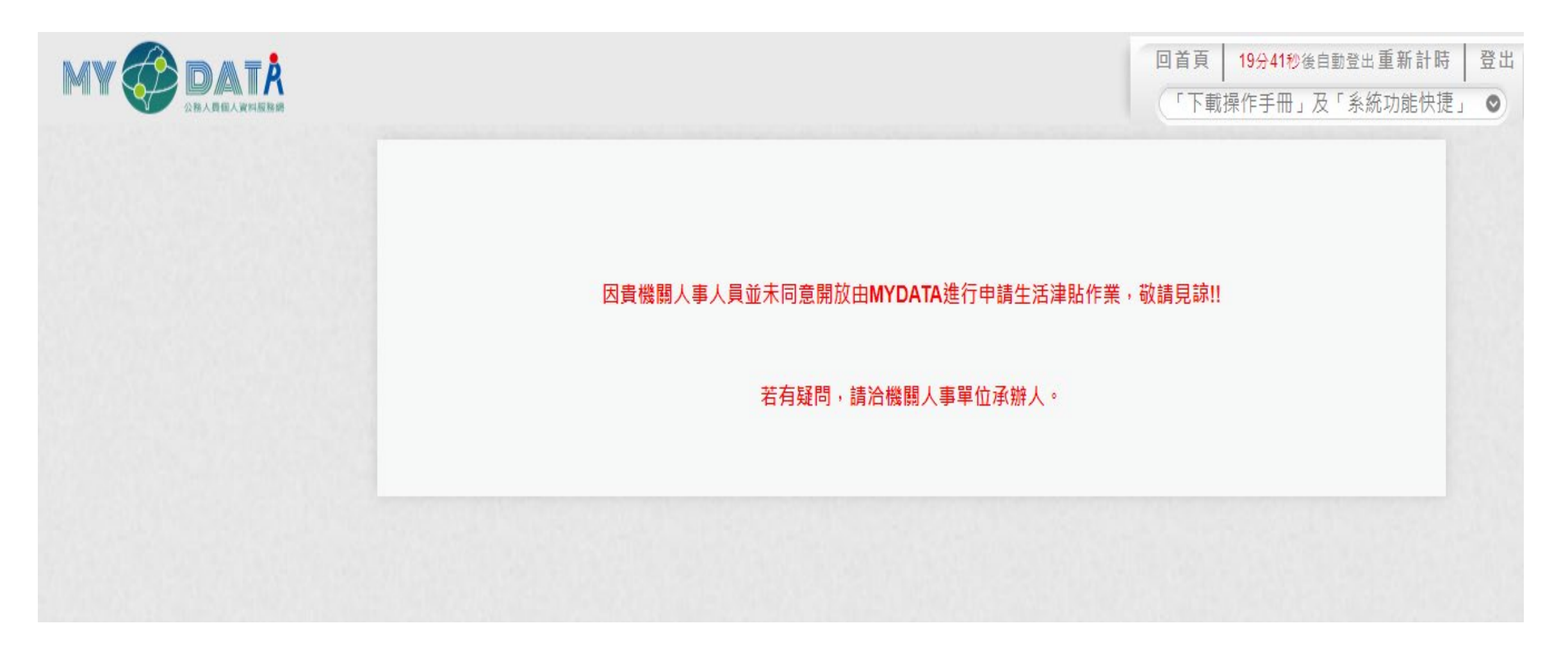

### 數位發展部 **MyData** 個人化資料自主運用系統

當介接至數位發展部「個人化資料自主運用(MyData)」時,需經由自然人憑證、晶片金融卡、硬體金融憑證、行 動自然人憑證(TAIWAN FidO)等方式完成身分驗證,方可傳送您的戶籍資料至本總處 MyData 網站進行生活津貼 線上申辦作業(<mark>結婚補助</mark>)

### 數位發展部 **MyData** 個人化資料自主運用系統

政院人事行政總處

<https://mydata.nat.gov.tw/personal/list/1>

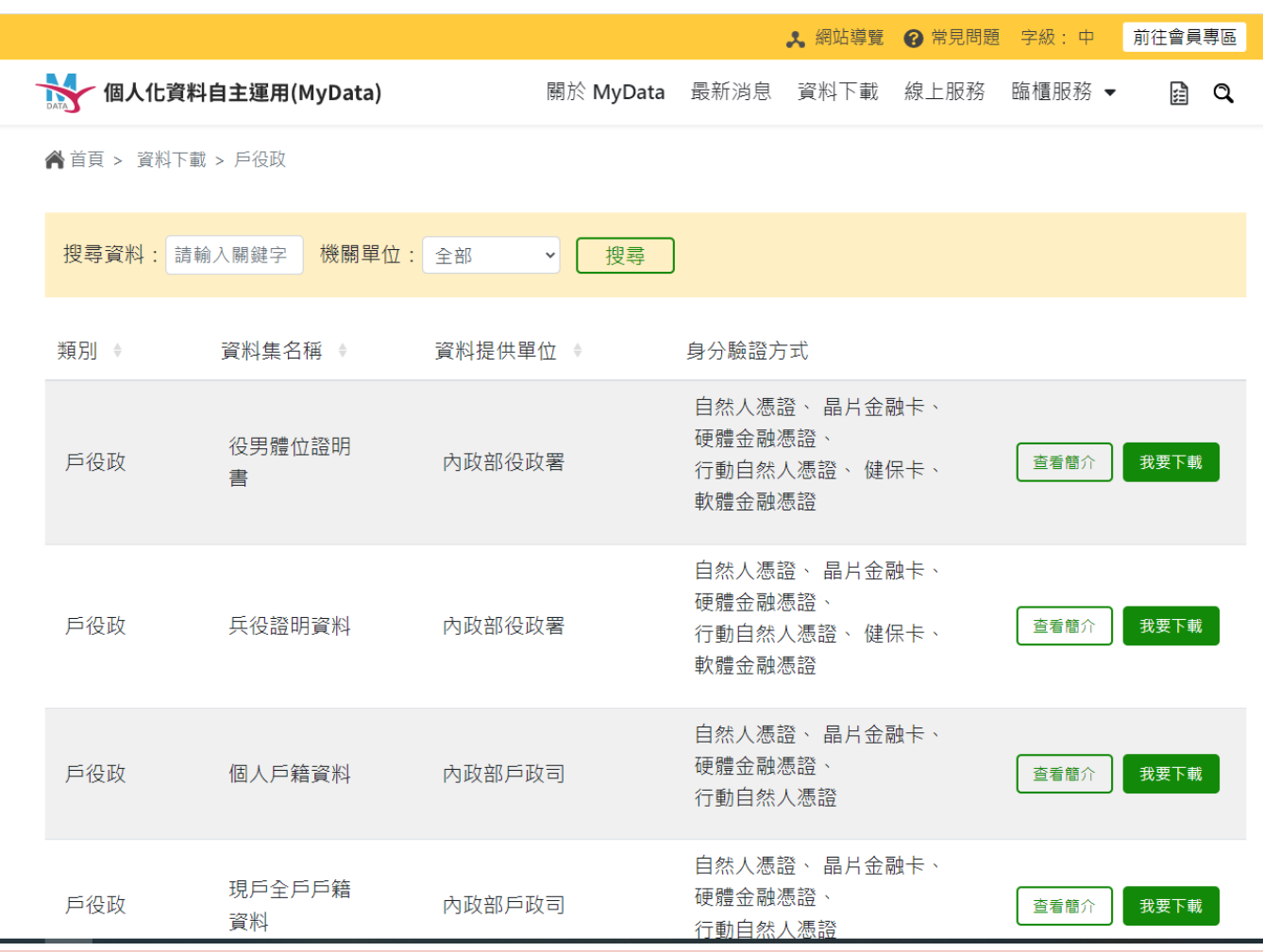

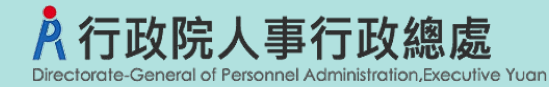

### 生活津貼線上申辦

點選「生活津貼申請」按鈕。若機關:

人事人員己於AC開放線上申請(子女教補、婚喪生育分開設定)

使用者符合生活津貼申請資格

則畫面顯示可申請的項目,如下圖:

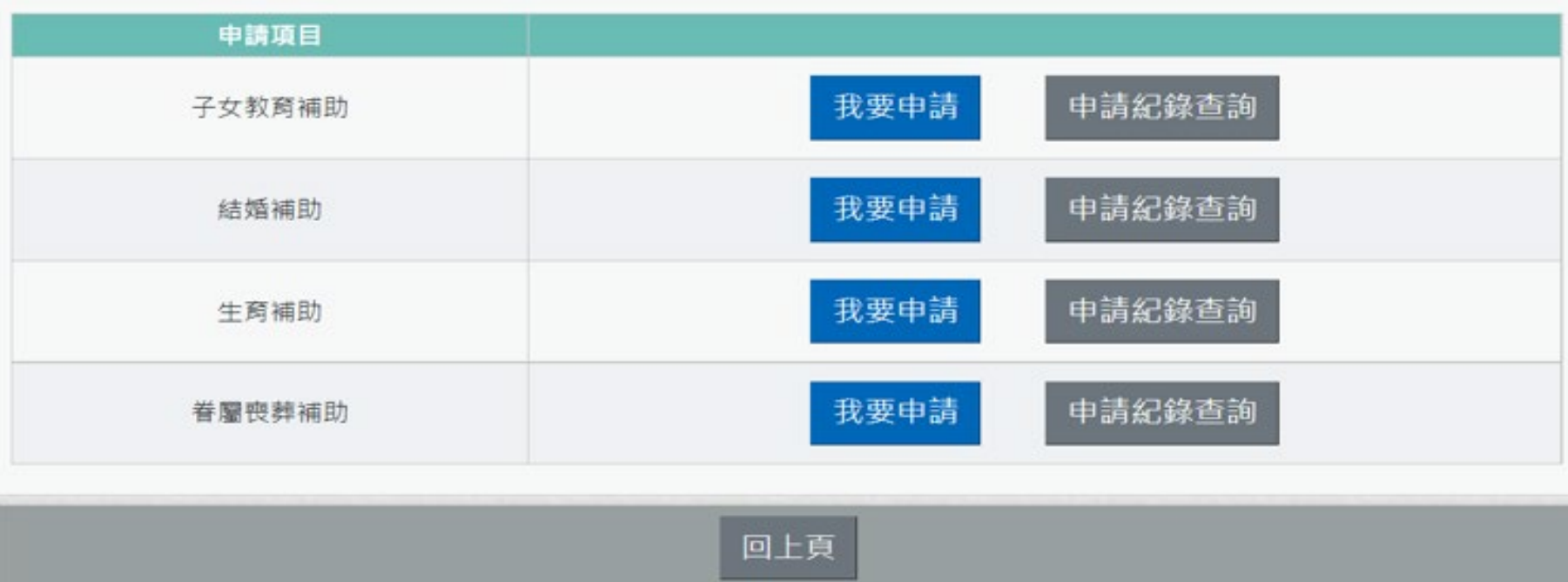

注意:申請項目會依據使用者有權限的項目顯示,若沒有顯示任何項目,請洽機關人事單位承辦人。

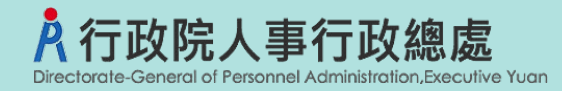

**一般使用者**

**大綱**

# 子女教育補助預借/申請作業 子女教育補助核銷作業 結婚補助申請作業 生育補助申請作業 喪葬補助申請作業

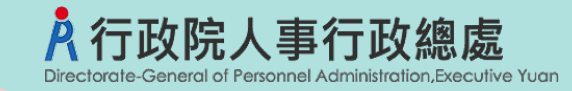

MyData 線上申辦

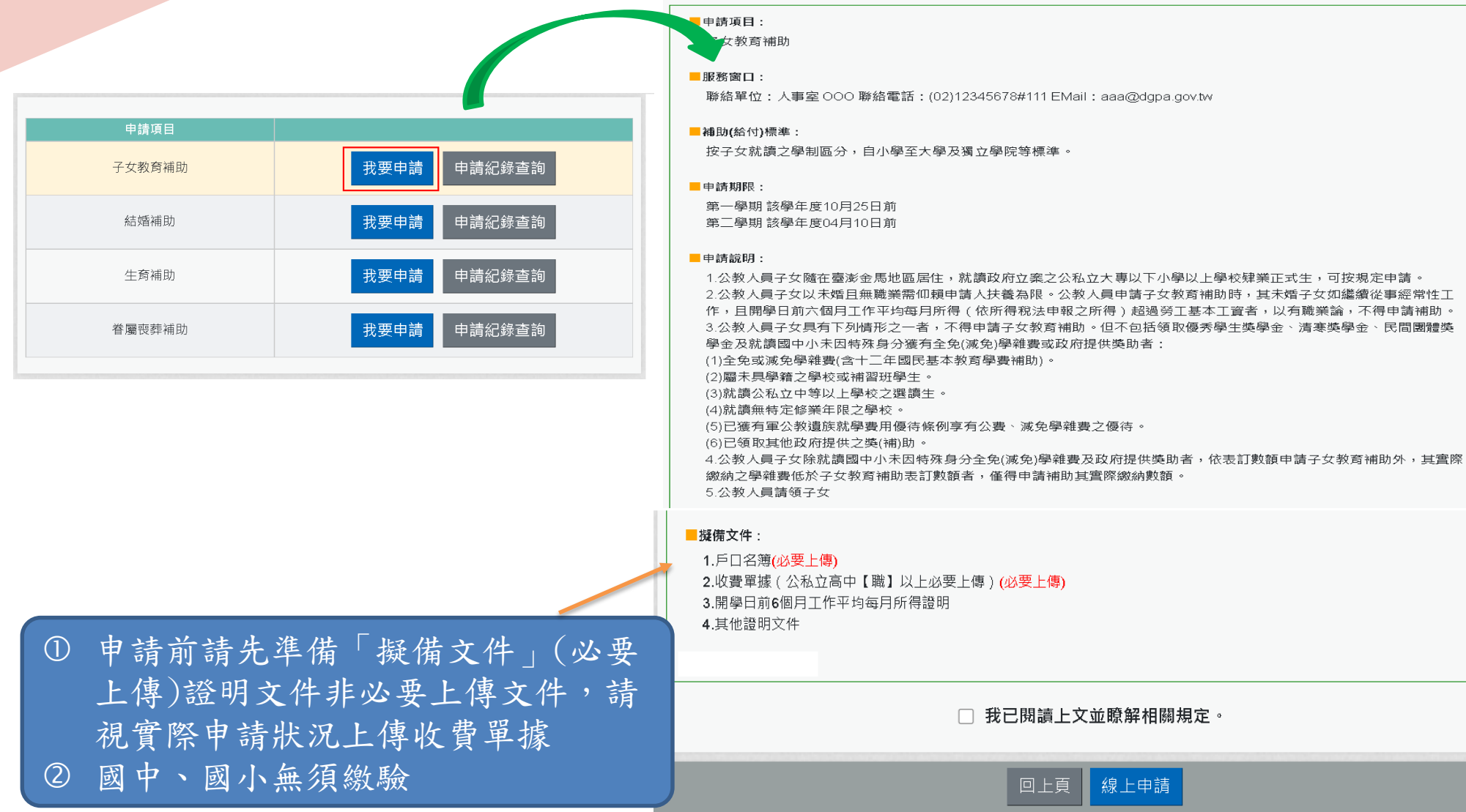

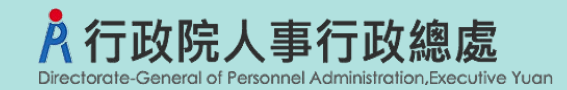

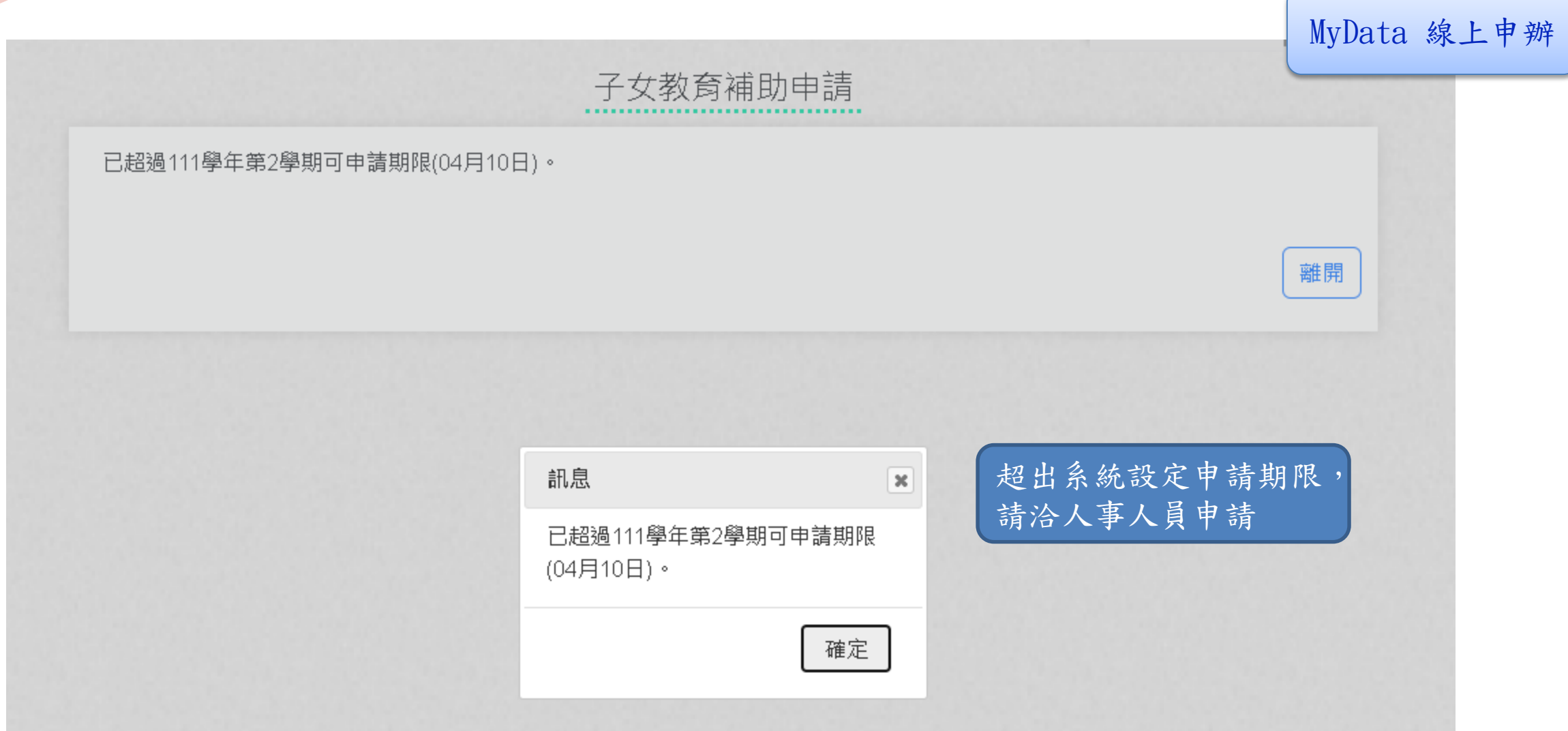

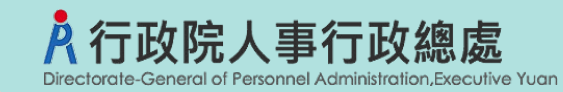

開始申請

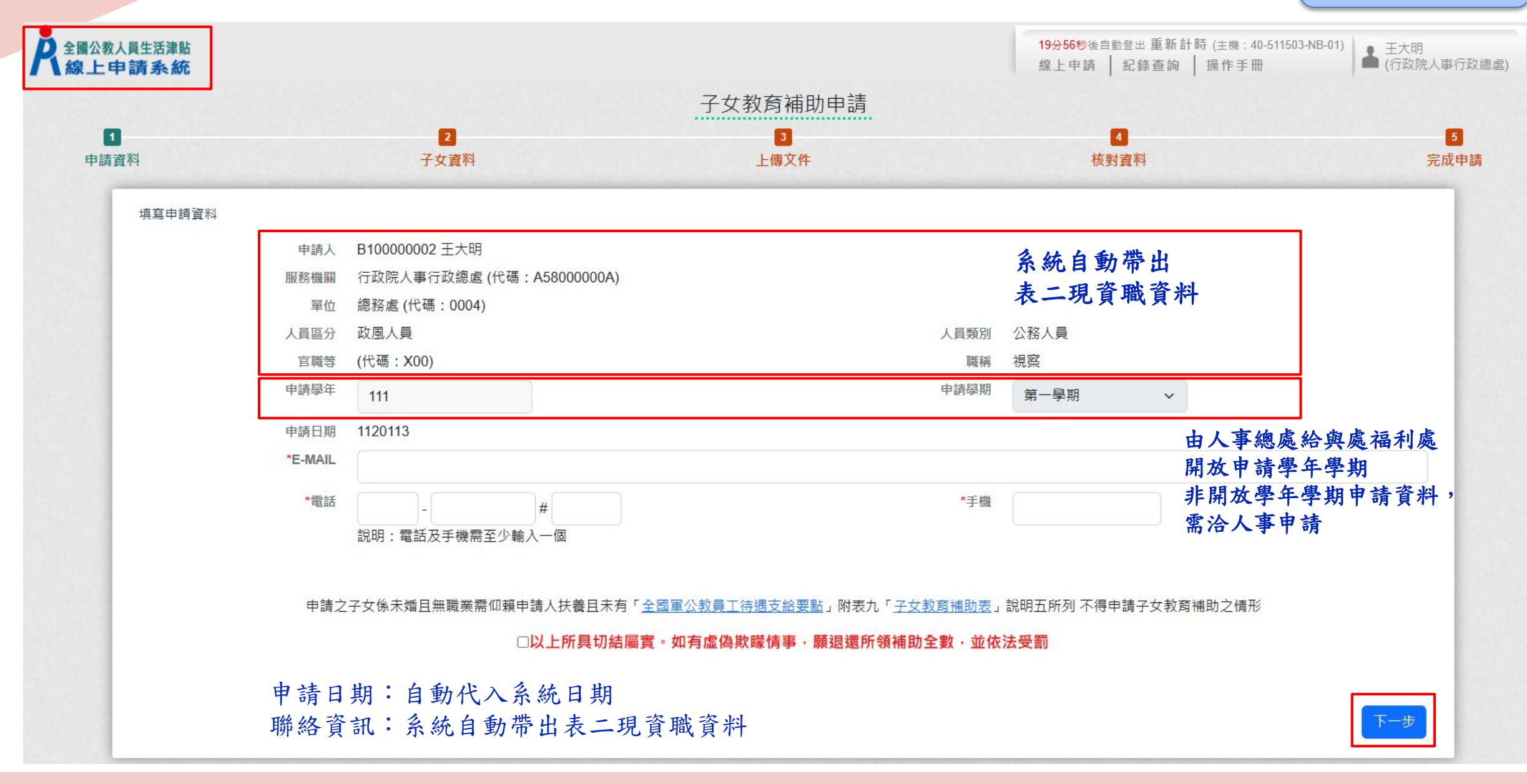

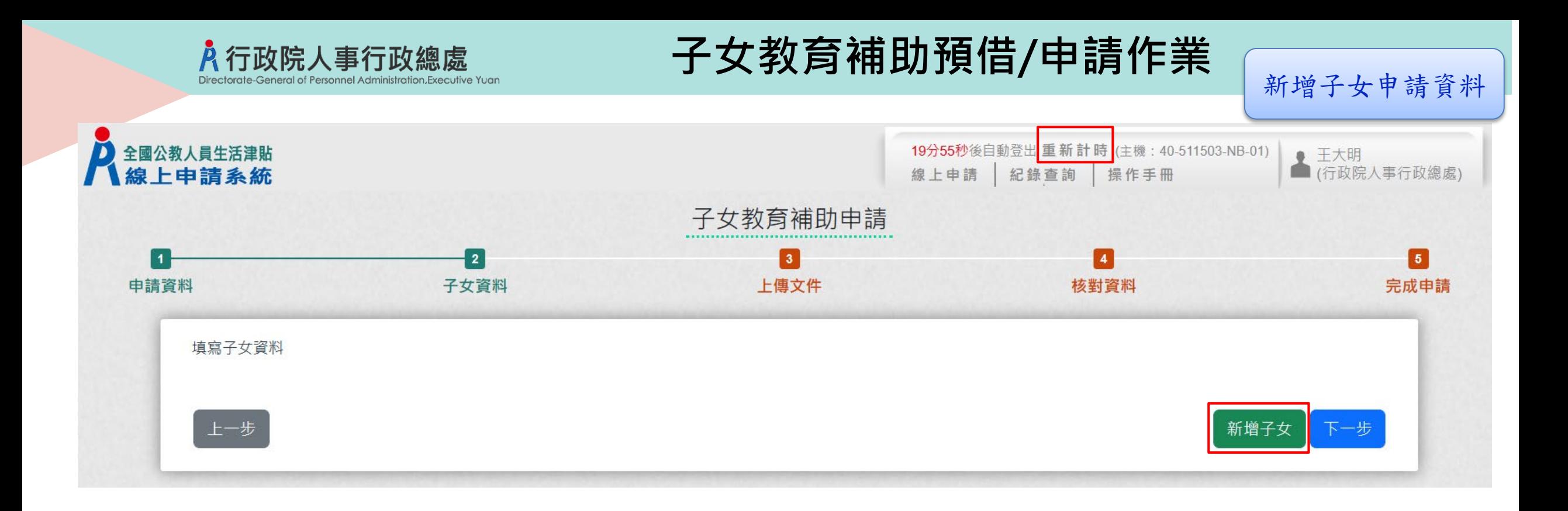

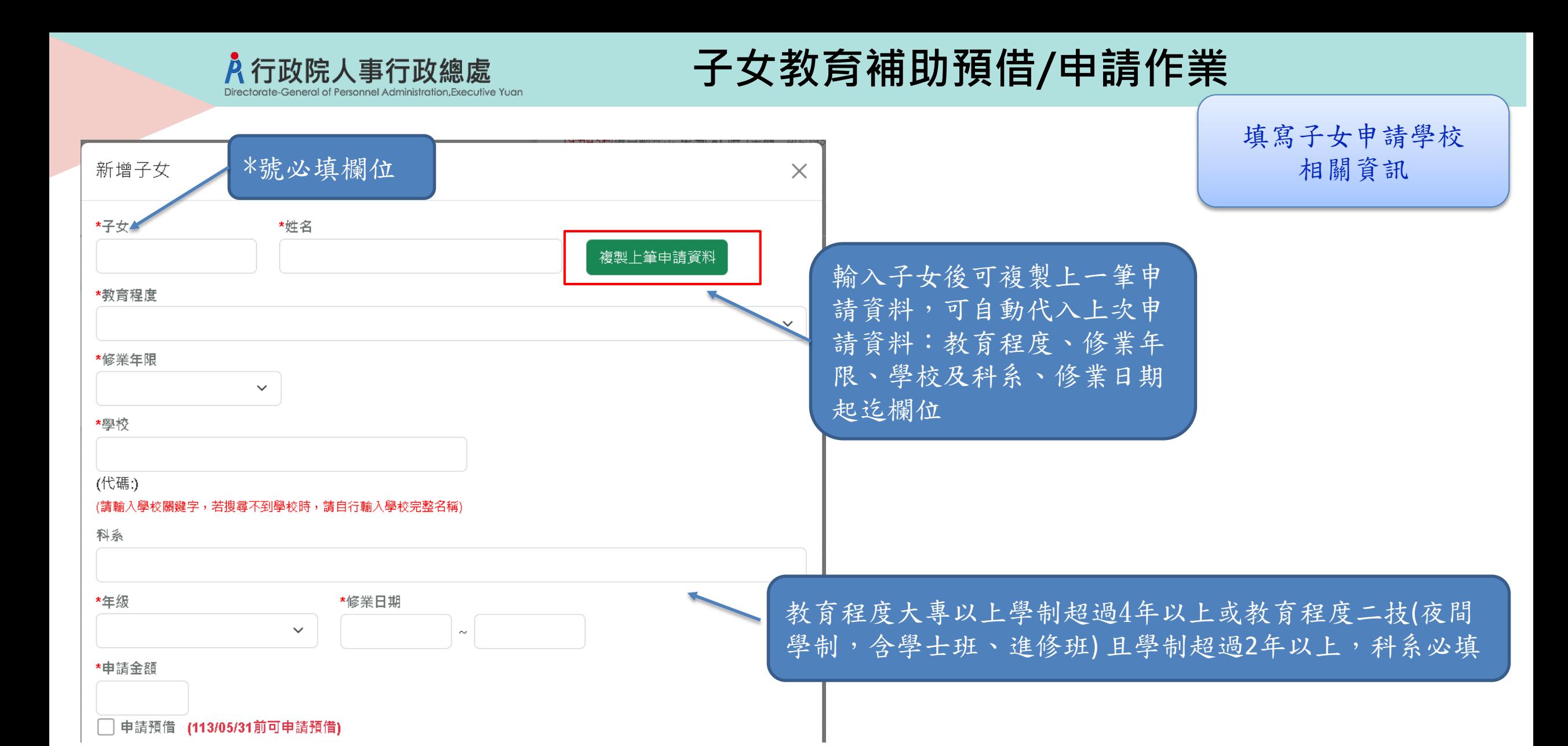

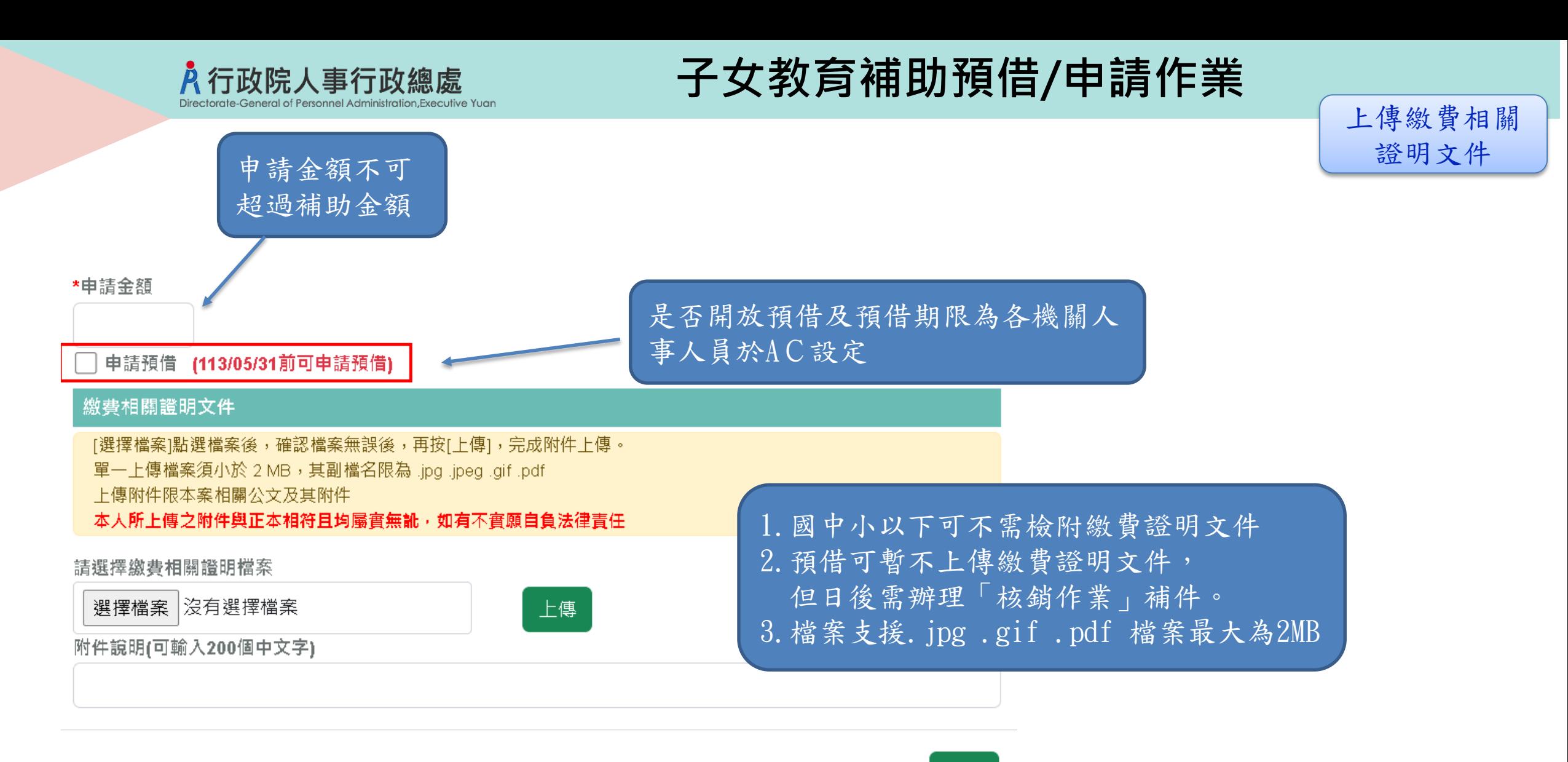

確認

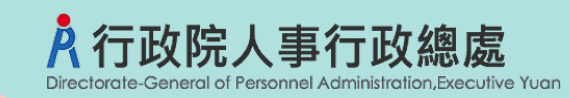

上傳證明文件

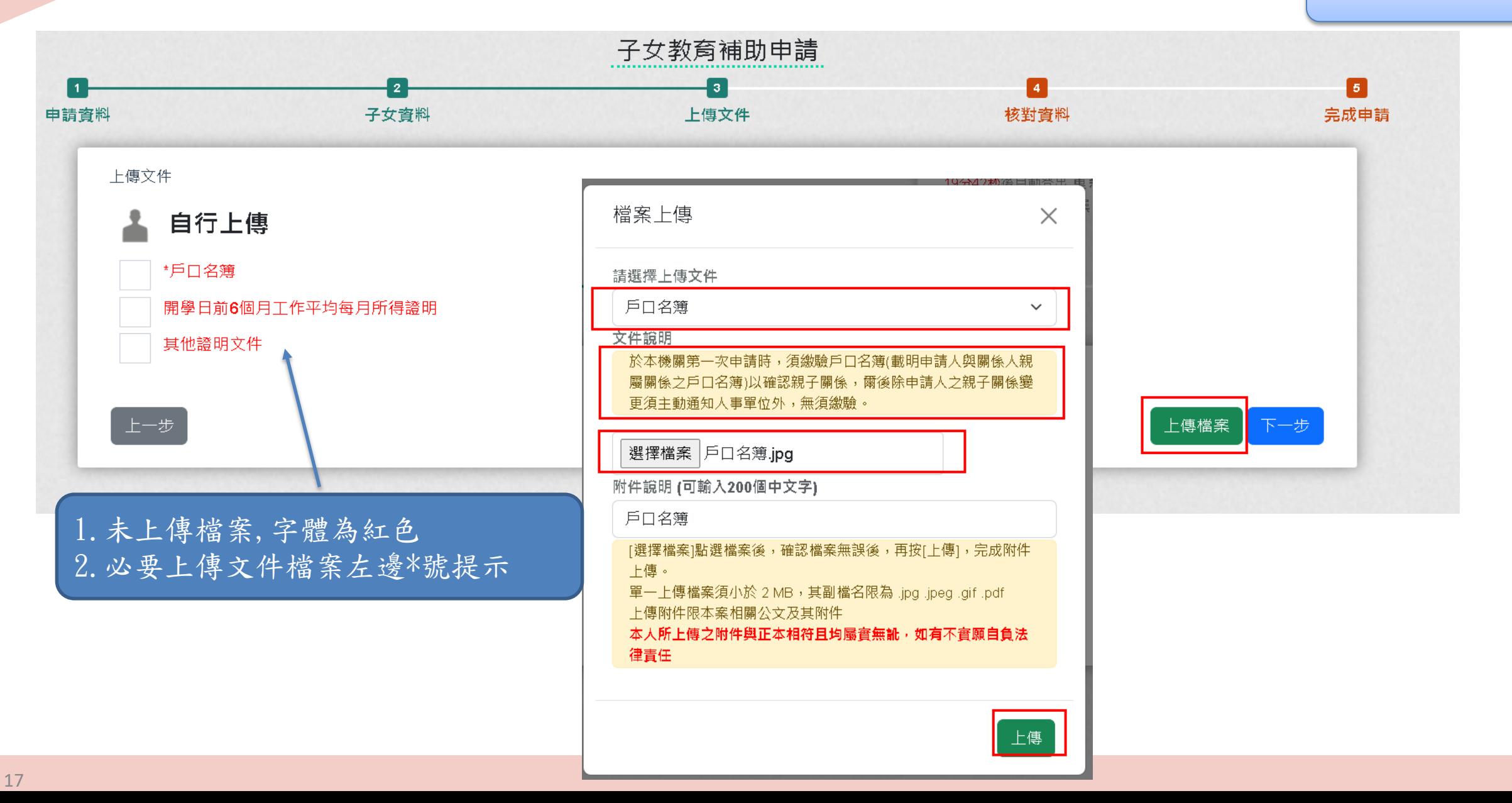

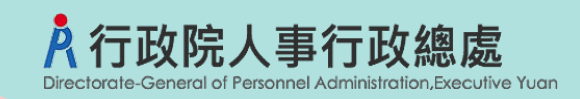

上傳證明文件

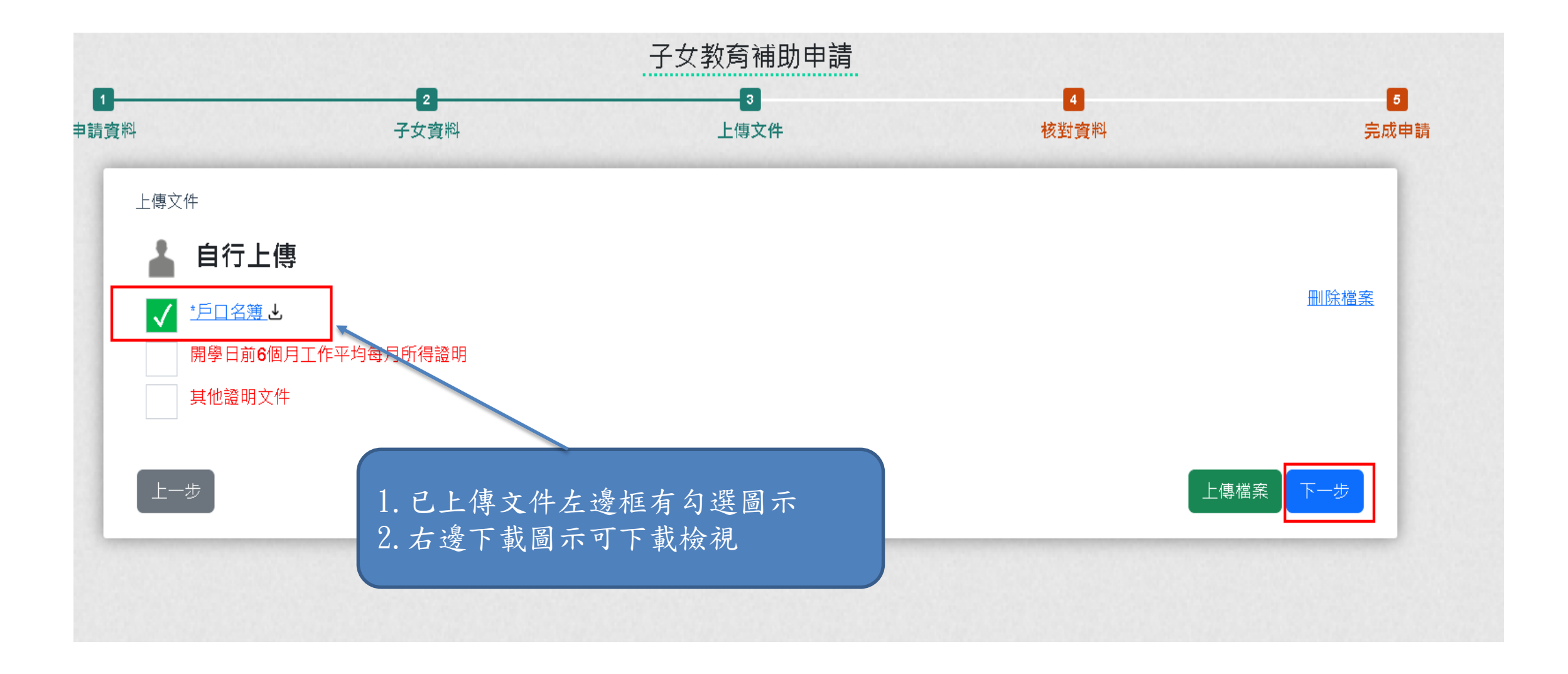

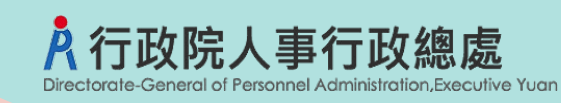

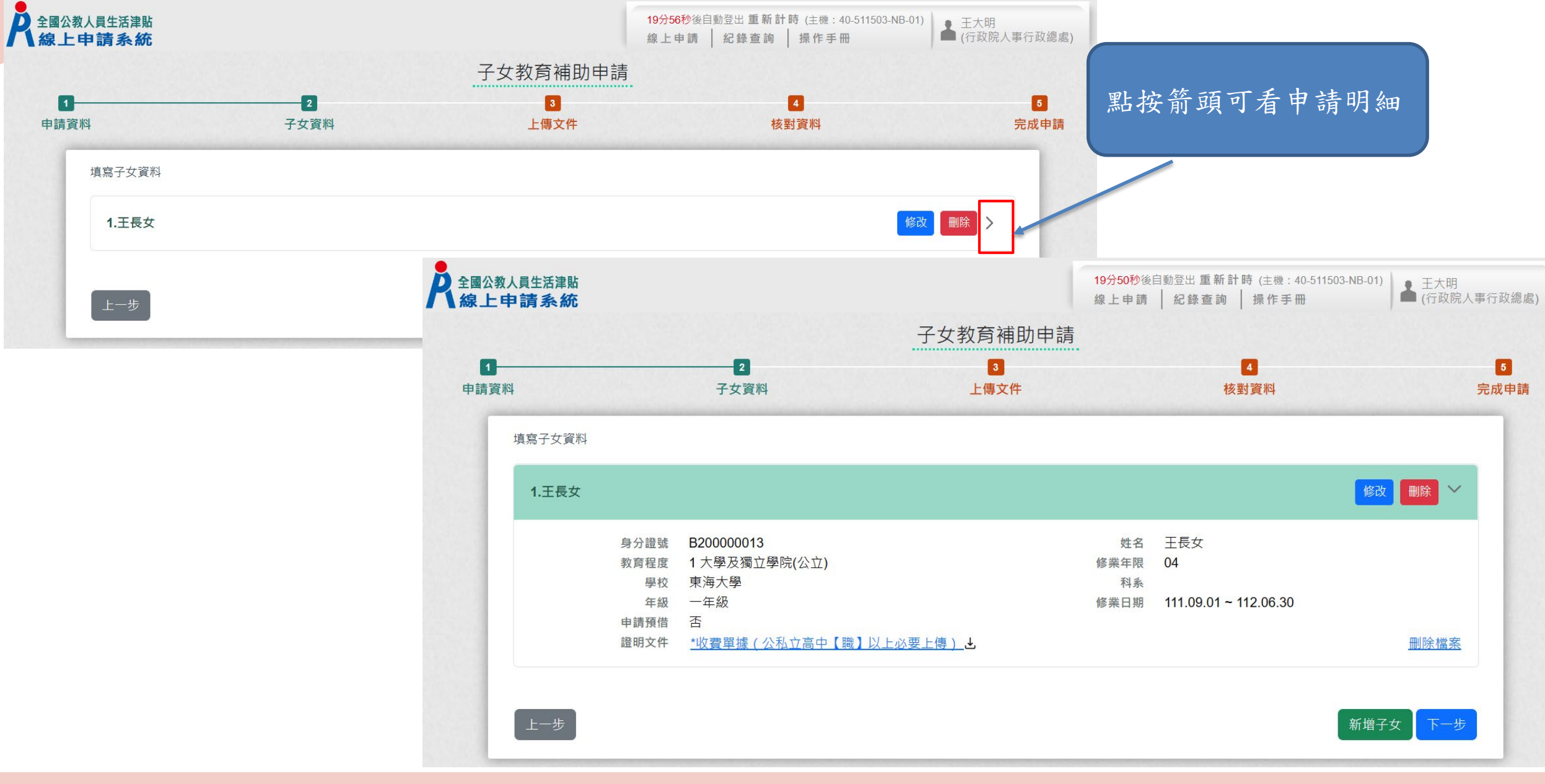

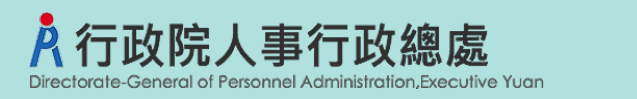

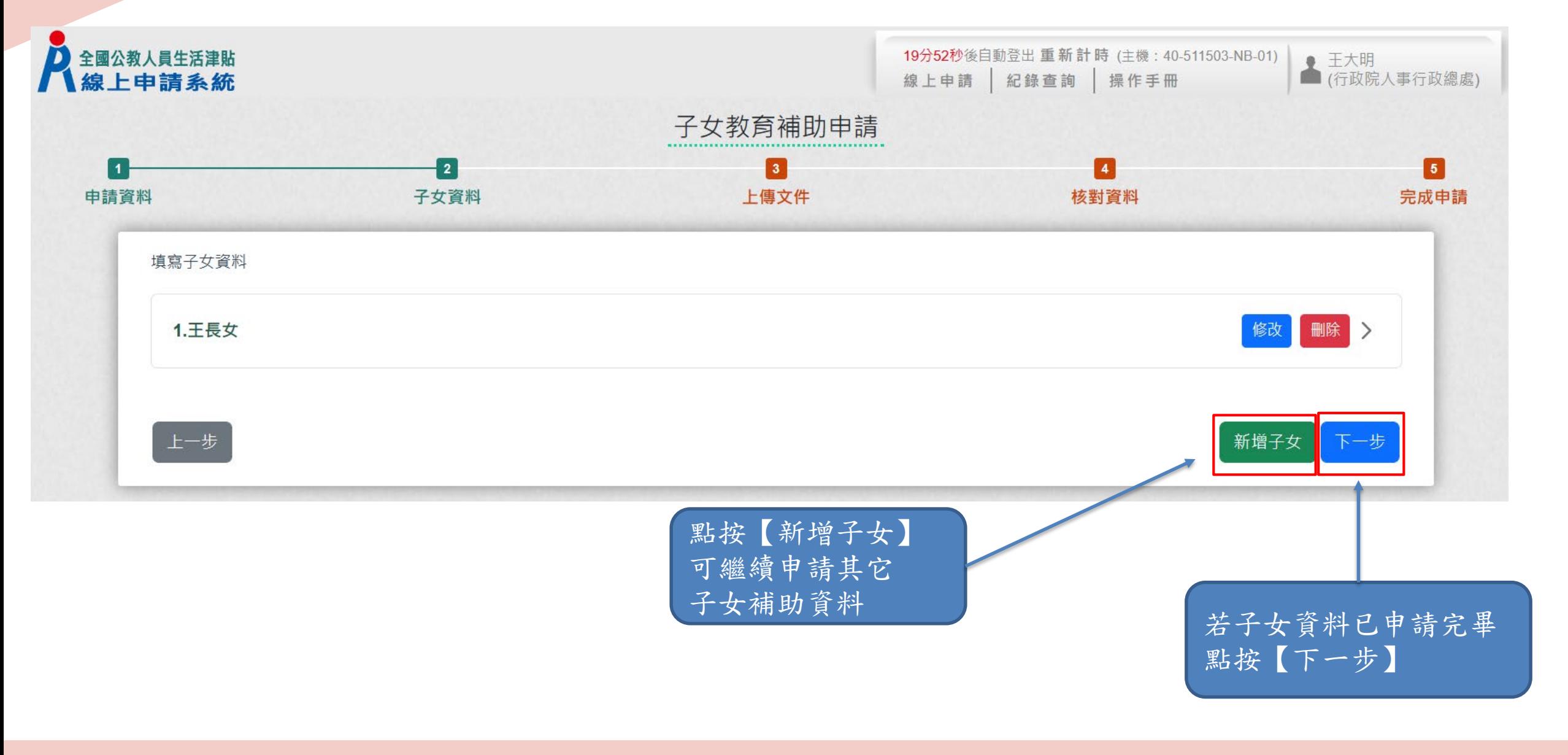

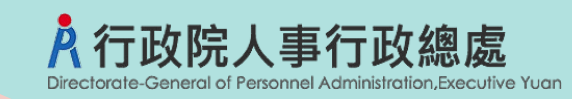

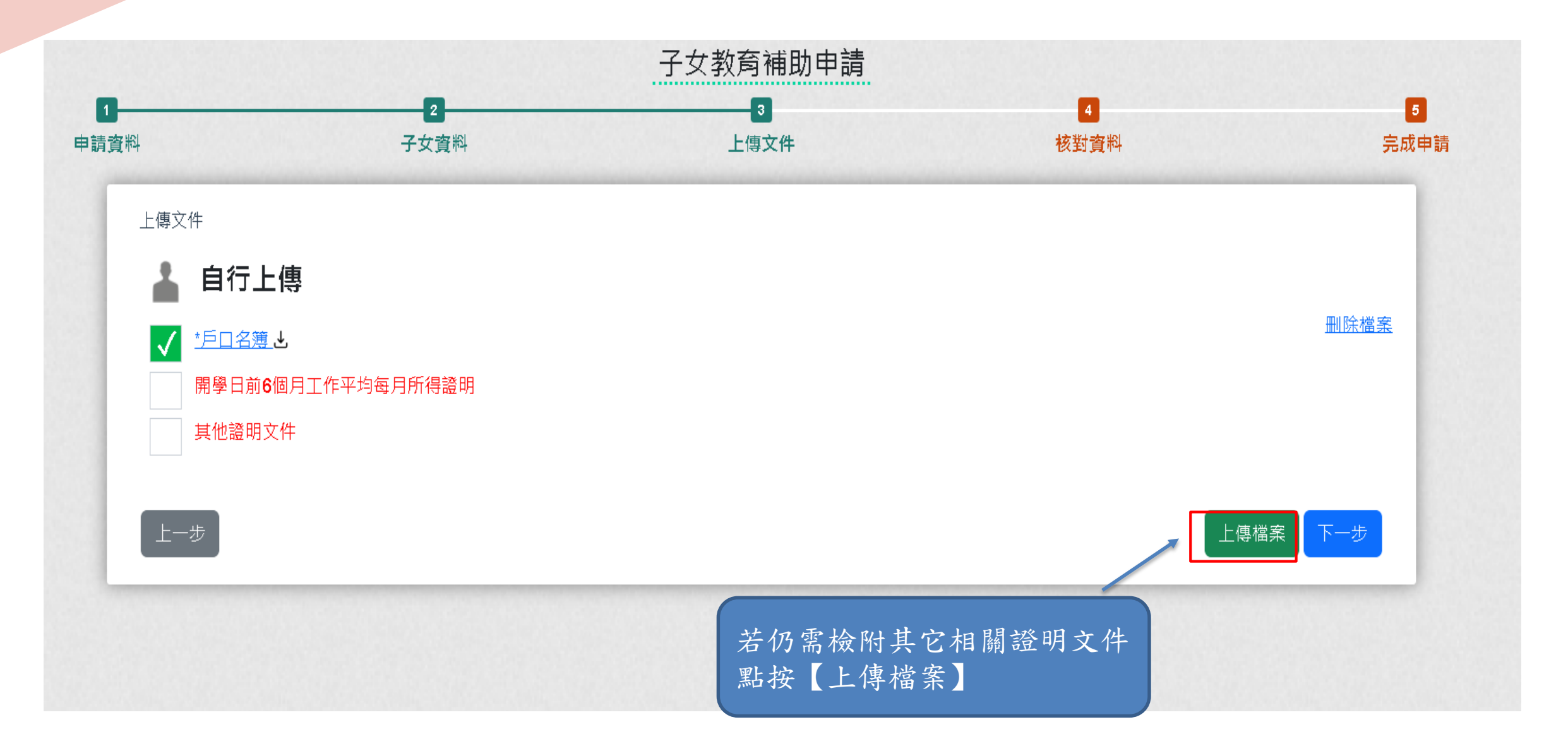

### 入行政院人事行政總處 Directorate-General of Personnel Administration, Executive Yuan

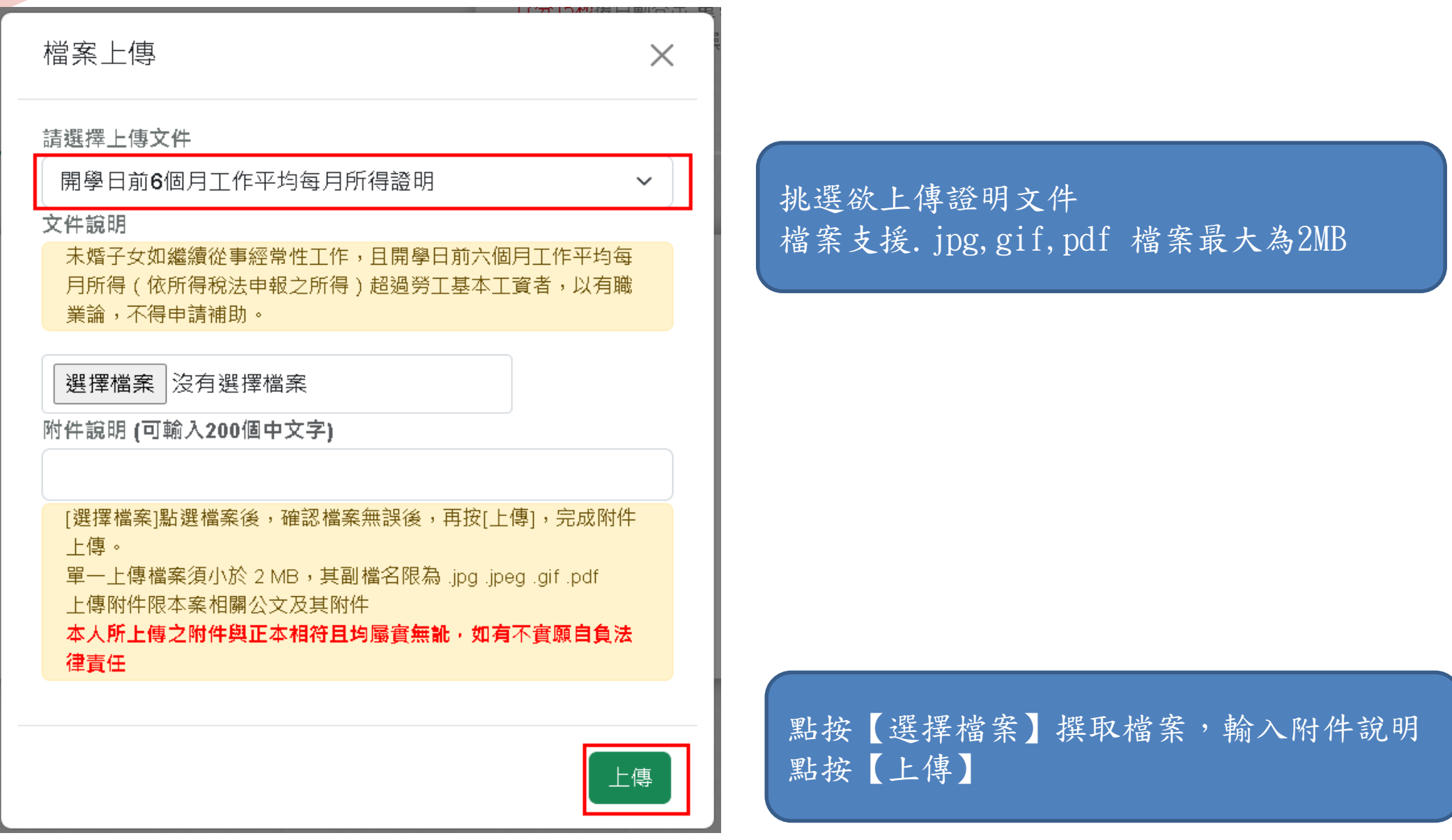

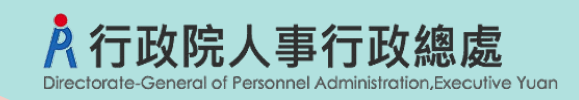

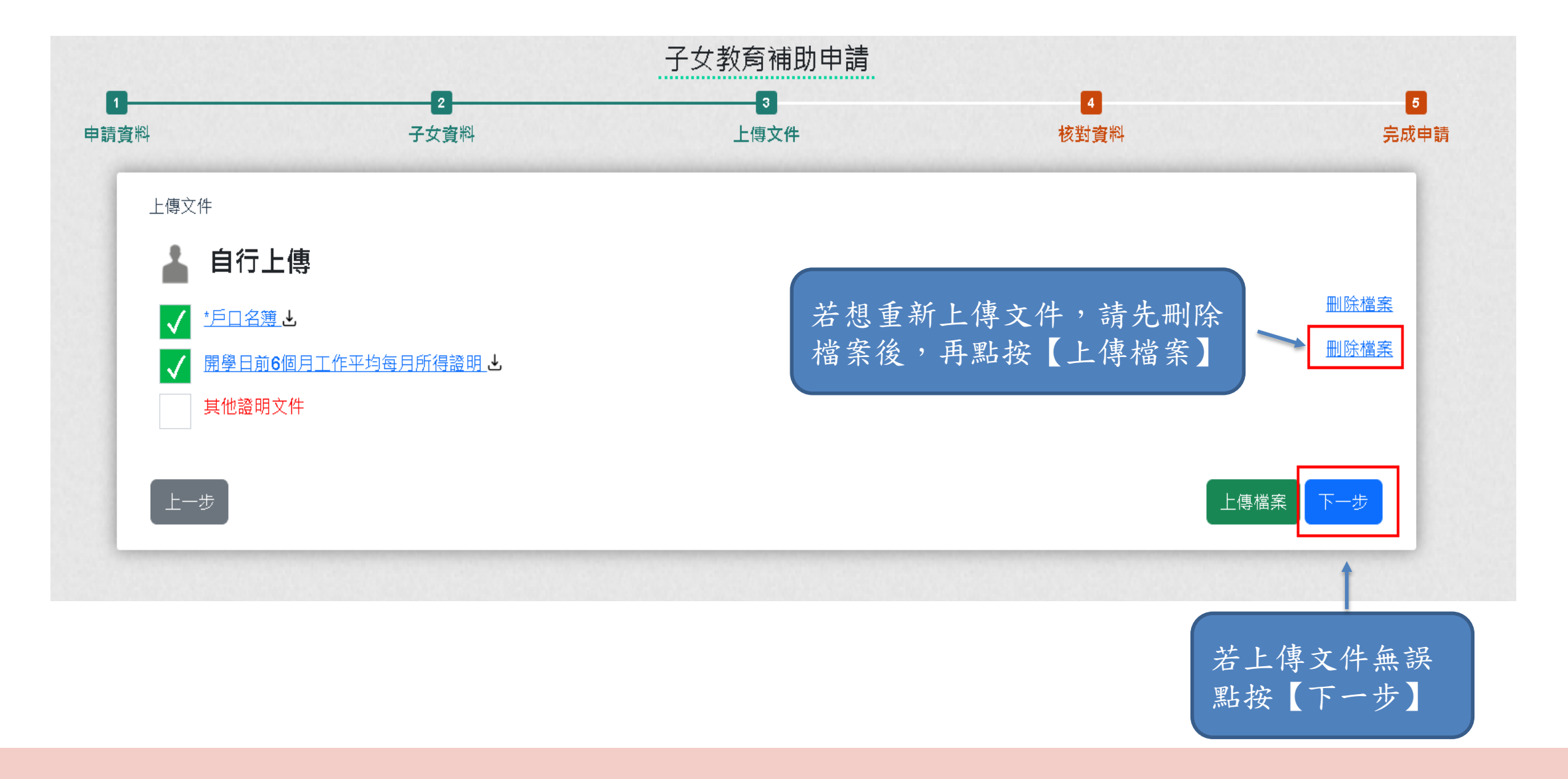

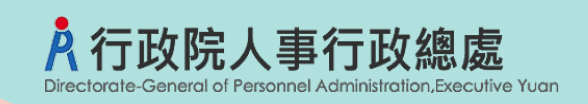

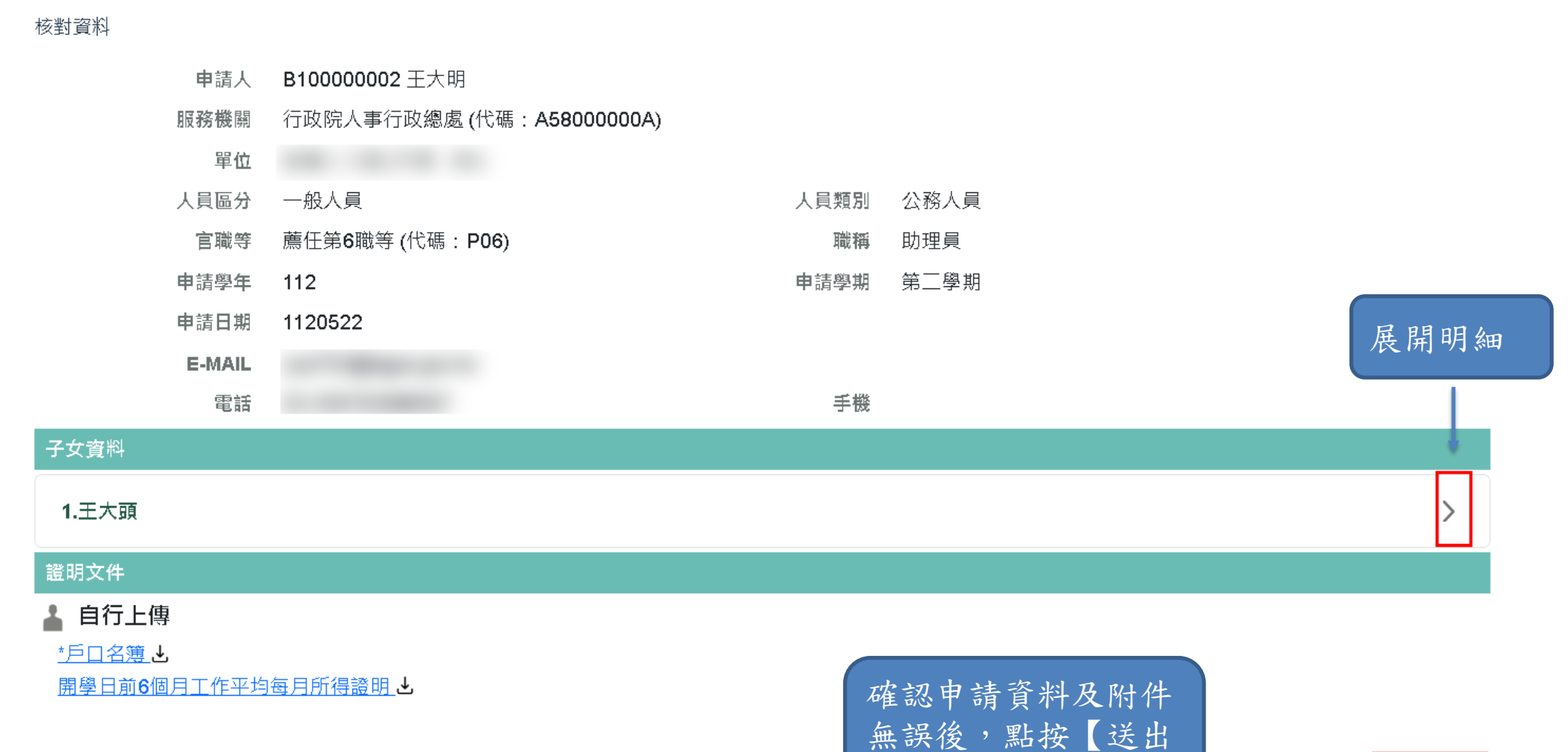

申請】

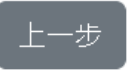

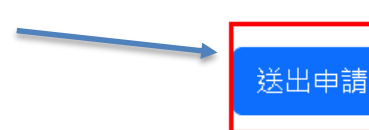

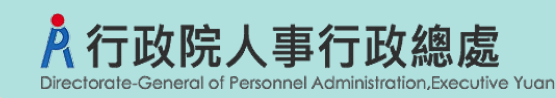

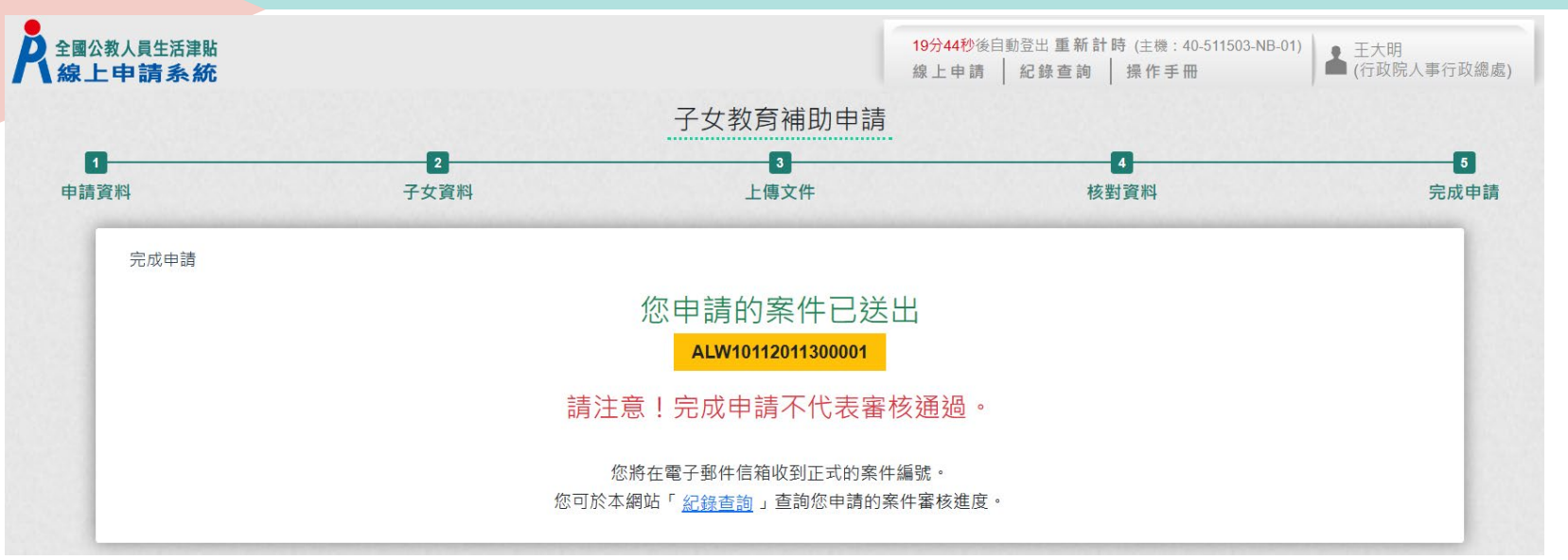

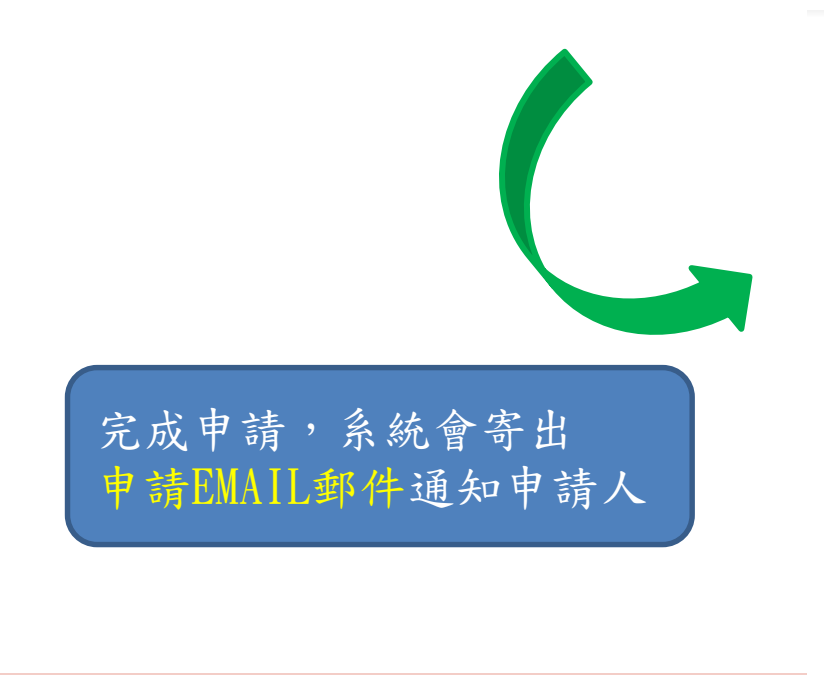

全國公教人員生活津貼線上申請系統通知

A-Tran-Hampthyricam.com.tw JT. 收件者

(i) 這封郵件以高重要性傳送。

您已完成子女教育補助申請,案件申請編號: (ALW10112011300001) 請注意!完成申請不代表審核通過。 申請案件審核結果會回覆到您的郵件信箱, 近期請留意您的郵件信箱或登入系統查詢申請紀錄 若您有任何問題,請洽詢服務窗口: 單位:總處本部 聯絡人:陳小姐

聯絡電話: (04)12345780#222

Email: 11-That Business Property and Pro-

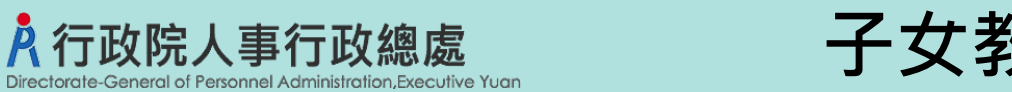

### **子女教育補助申請記錄查詢**

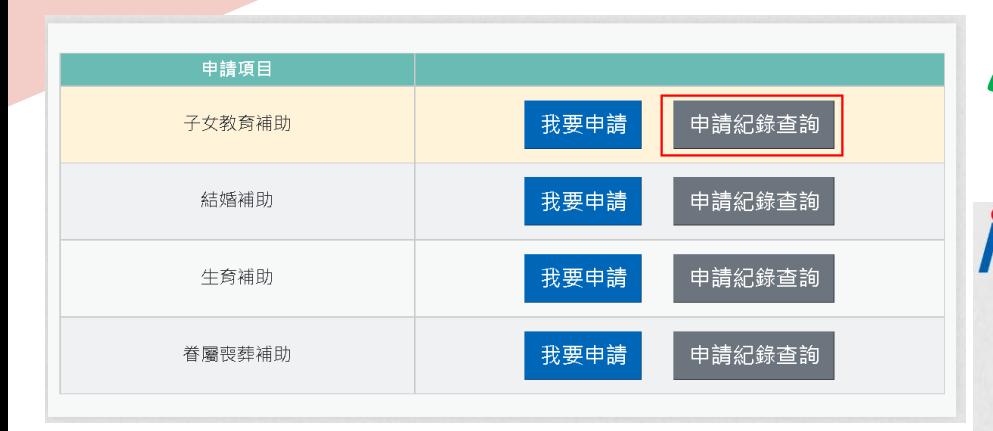

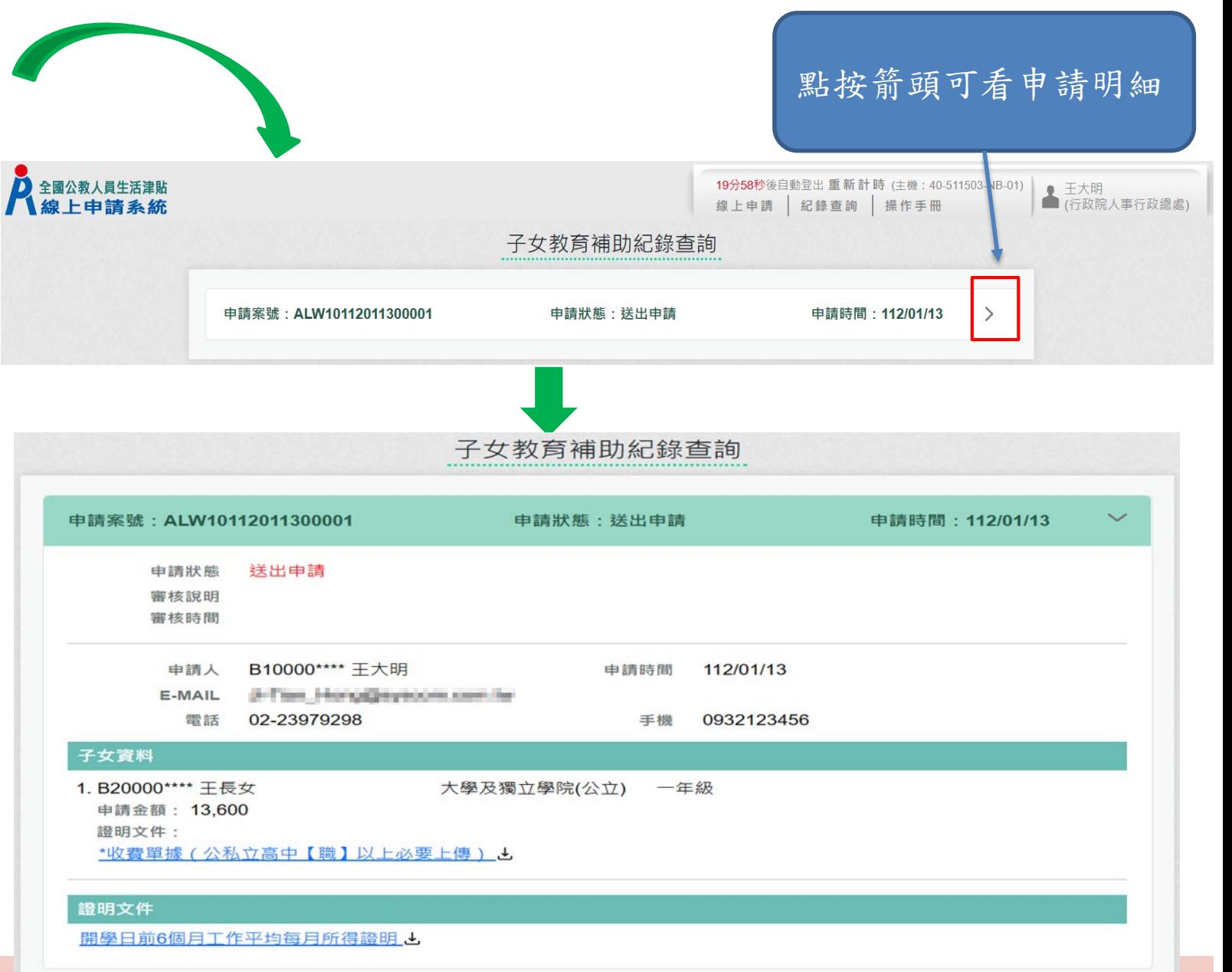

# **子女教育補助申請案件被退回重新申請**

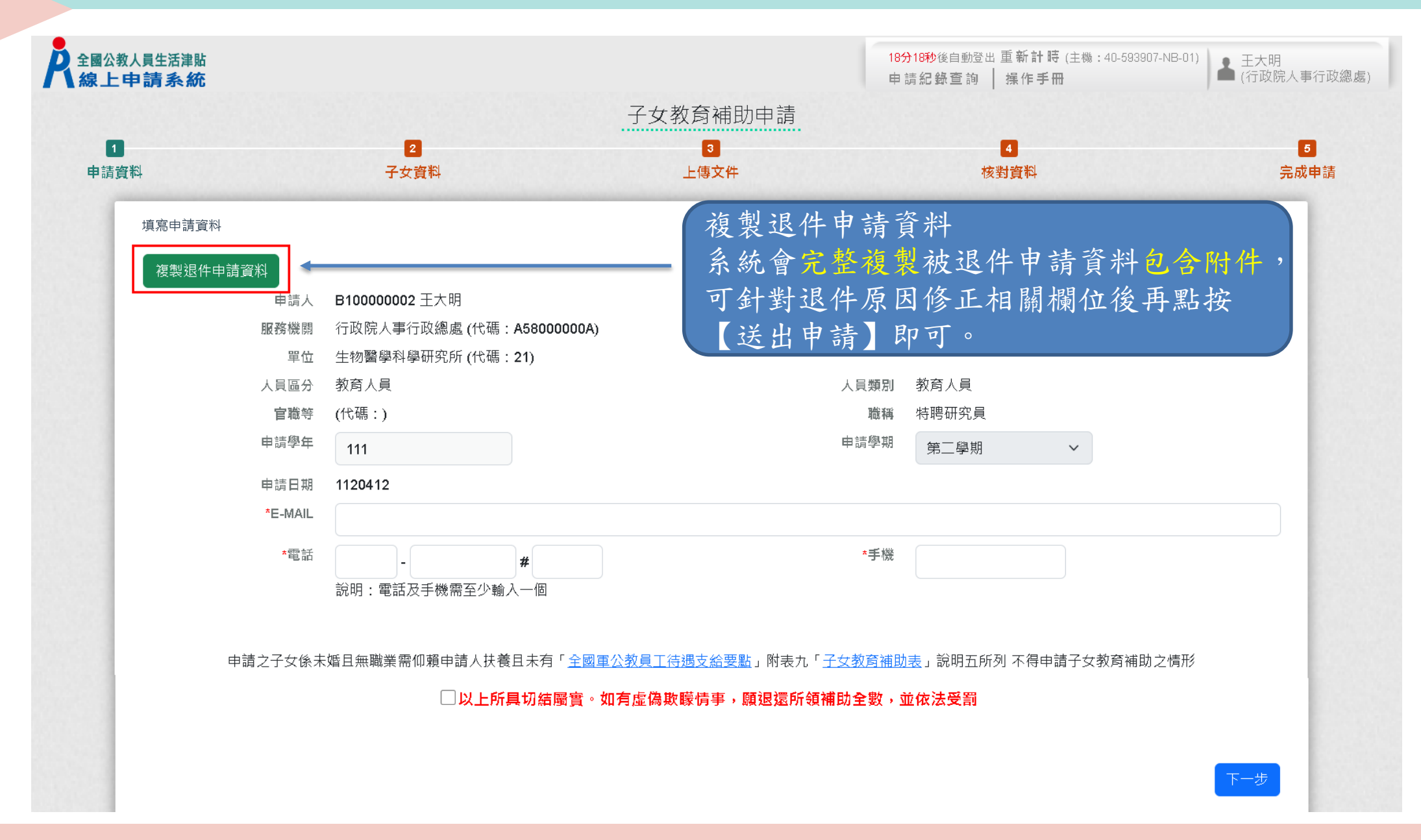

行政院人事行政總處

neral of Personnel Administration, Executive Yuan

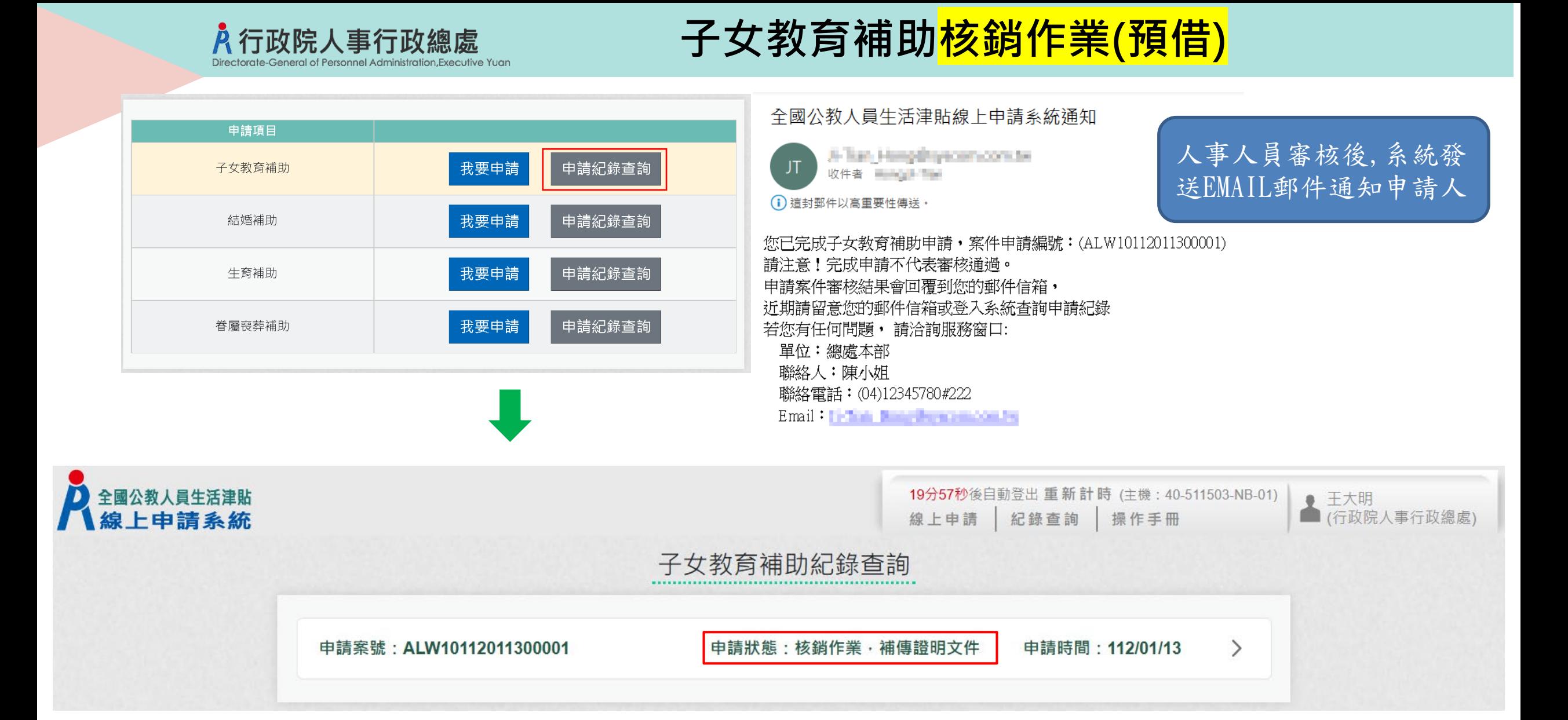

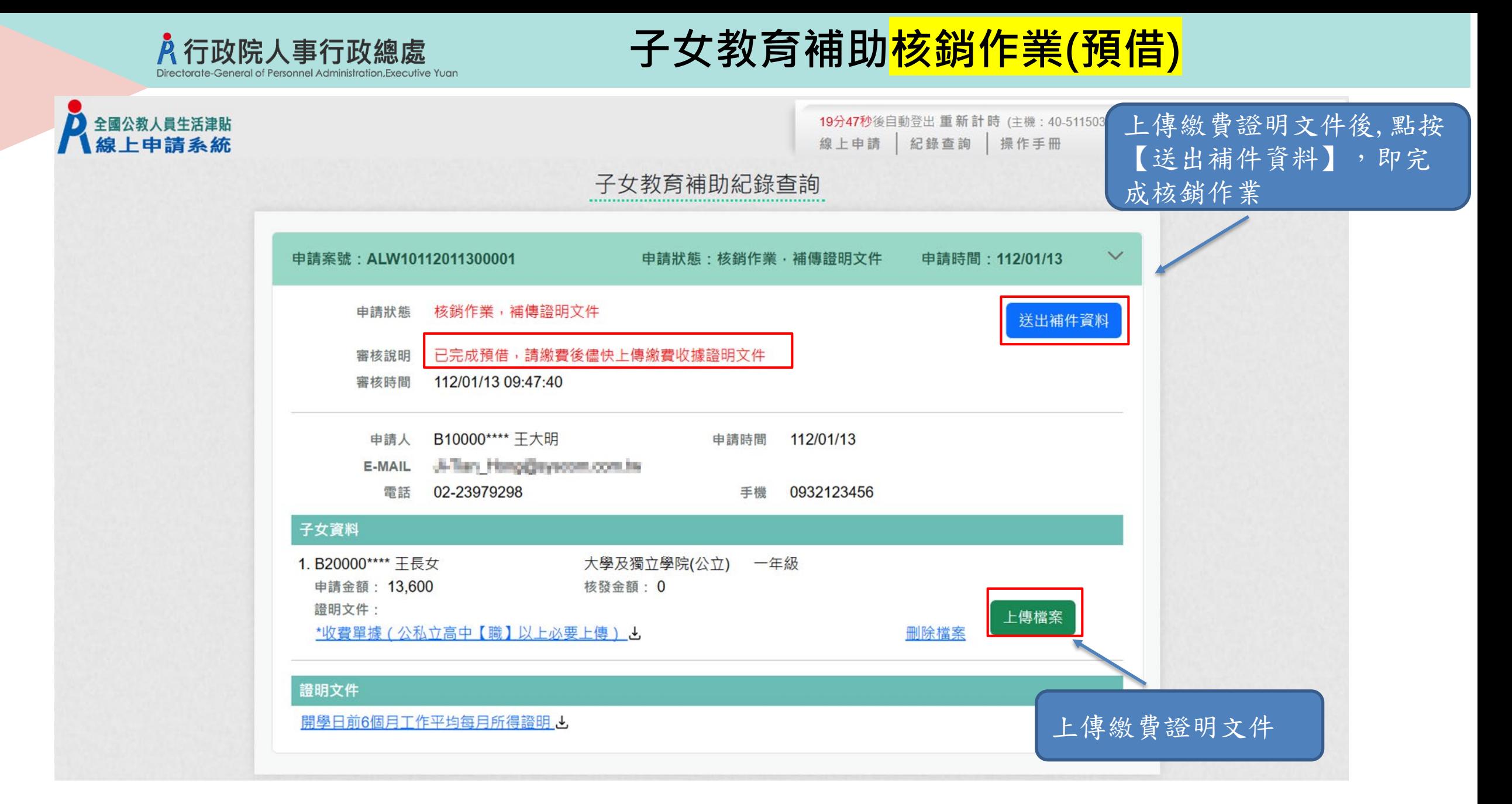

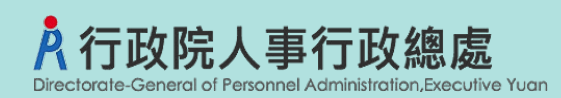

# **子女教育補助核銷作業(預借)**

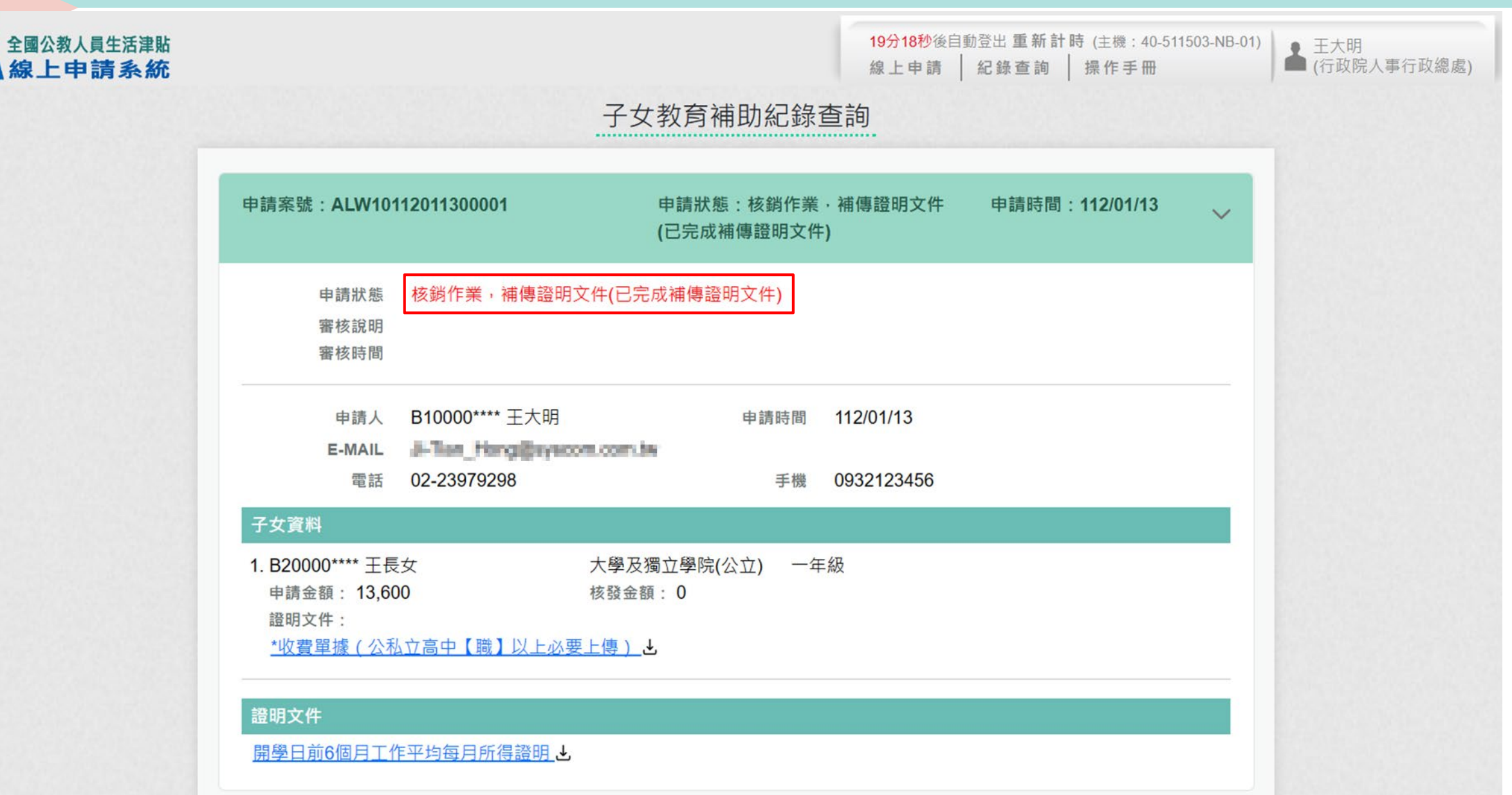

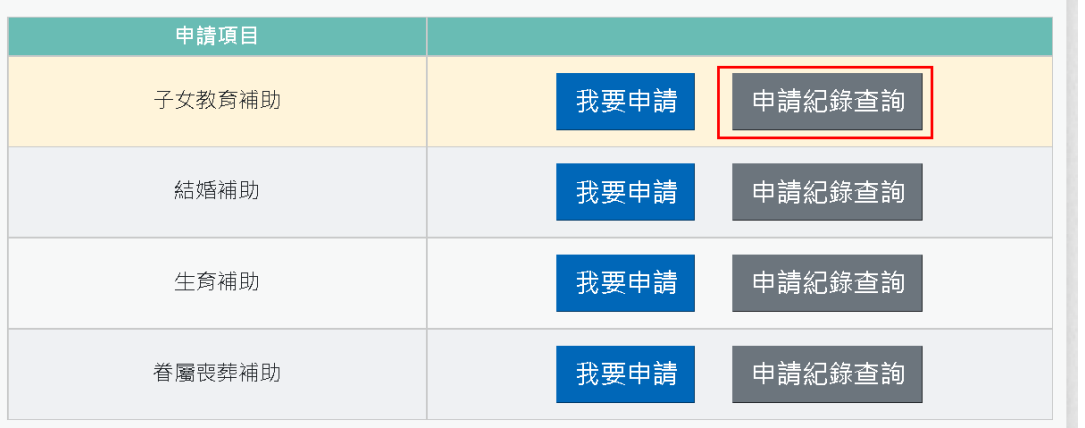

# **子女教育補助核銷作業(預借)**

### 你申請的子女教育補助案件(ALW10112011300001)您補傳繳費證明文件已審查通過

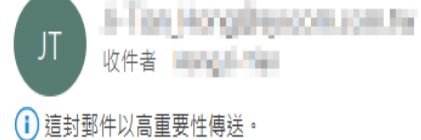

你申請的子女教育補助案件(ALW10112011300001)您補傳繳費證明文件已審查通過

### 人事人員完成核銷審查後, 系統發送EMAIL郵件通知 申請人

#### 子女教育補助紀錄查詢 申請狀態:已登錄完成(已完成補傳證 申請案號: ALW10112011300001 申請時間: 112/01/13  $\checkmark$ 明文件) 已登錄完成(已完成補傳證明文件) 申請狀態 已登錄完成 審核說明 112/01/13 09:54:09 審核時間 申請人 B10000\*\*\*\* 王大明 112/01/13 申請時間 E-MAIL Ji line thong processions in 電話 02-23979298 手機 0932123456 子女資料 1. B20000\*\*\*\* 王長女 大學及獨立學院(公立) 一年級 申請金額: 13,600 核發金額: 0 證明文件: \*收費單據(公私立高中【職】以上必要上傳)と 證明文件 開學日前6個月工作平均每月所得證明 と

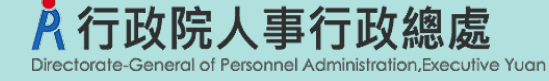

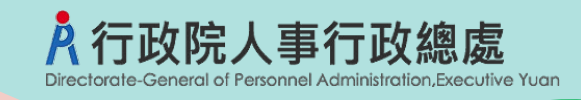

回上頁

中(必要上傳)證明文件

深申請狀況是否上傳

MyData 線上申辦

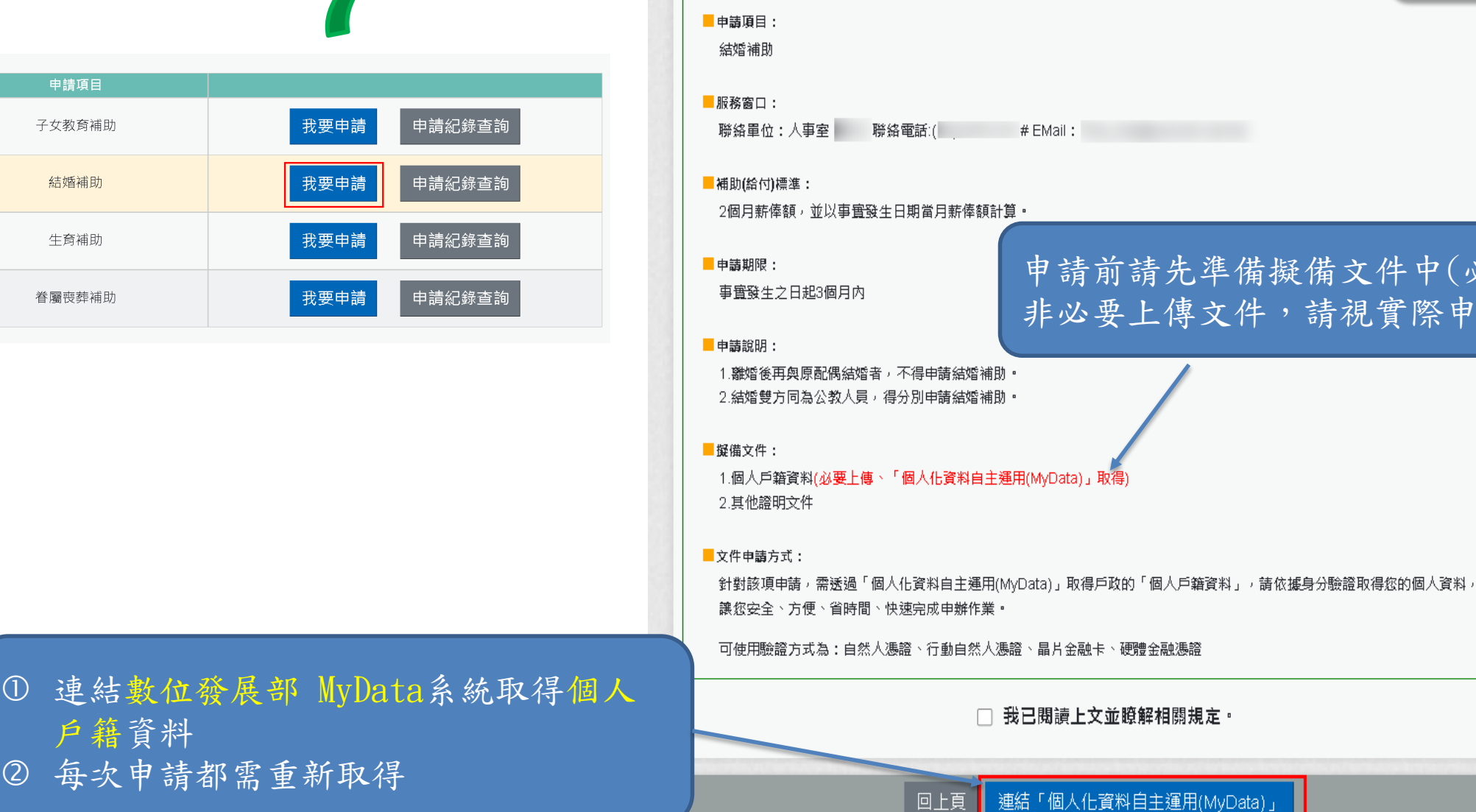

申請

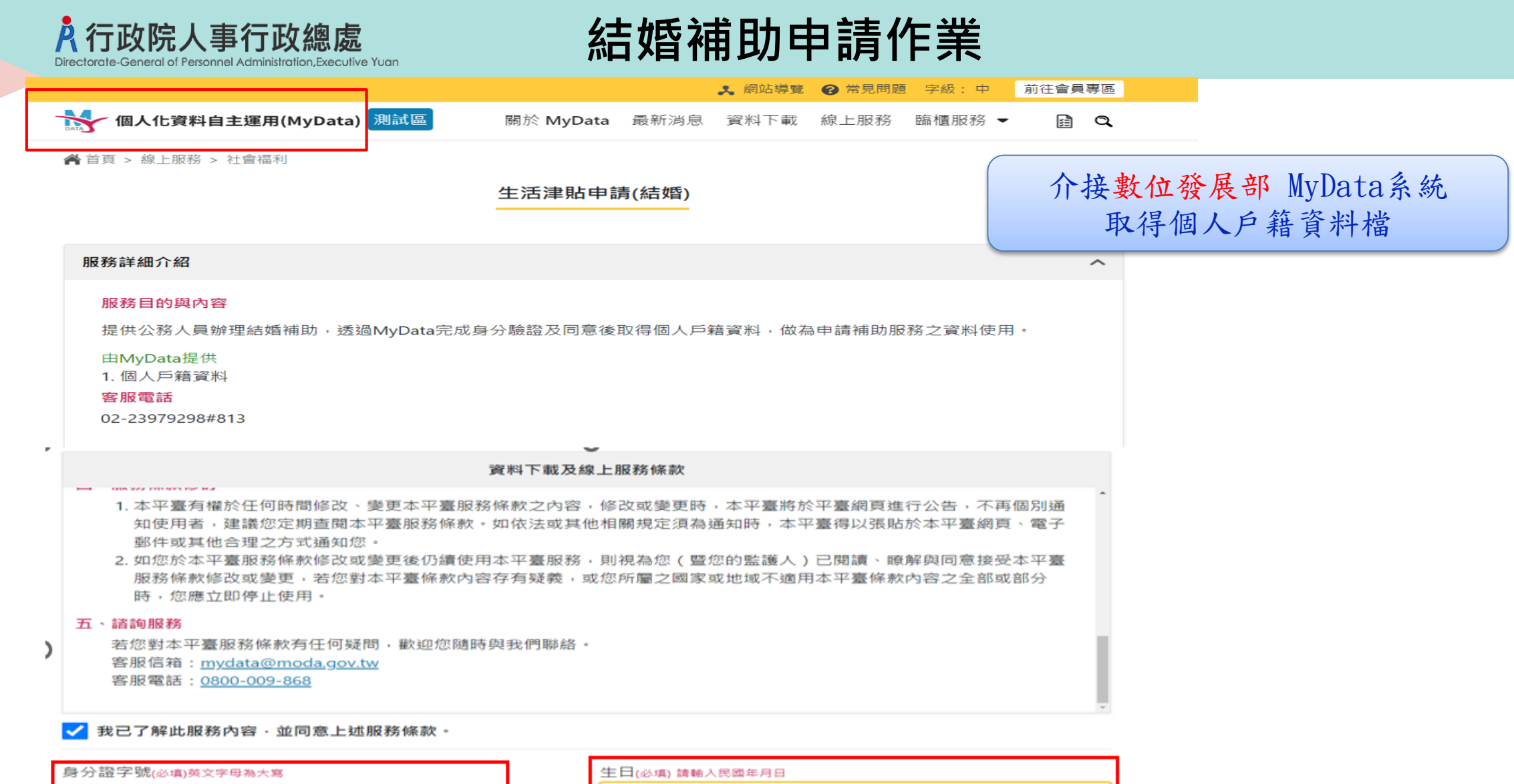

 $\lesssim 0$ 

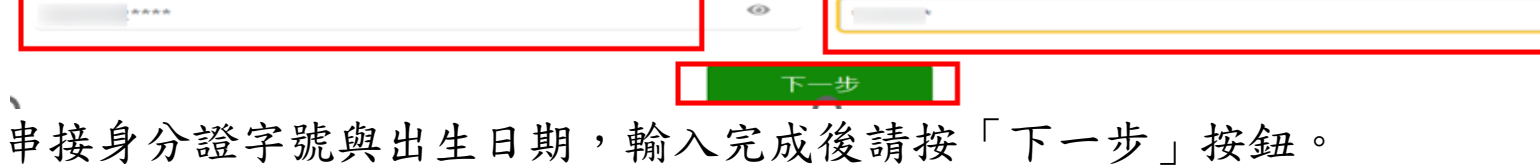

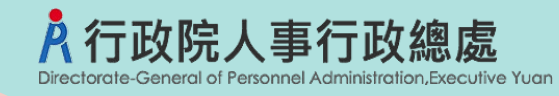

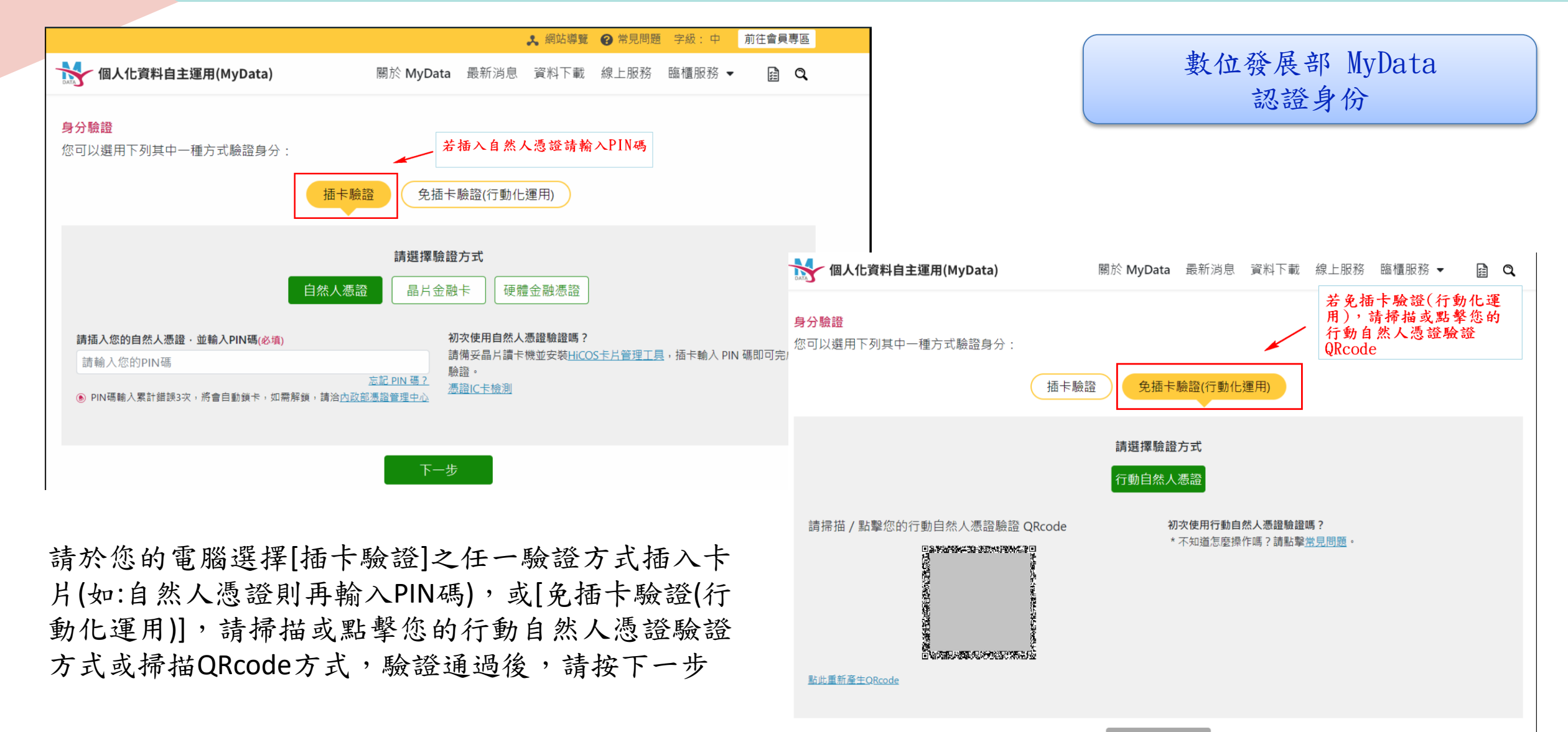

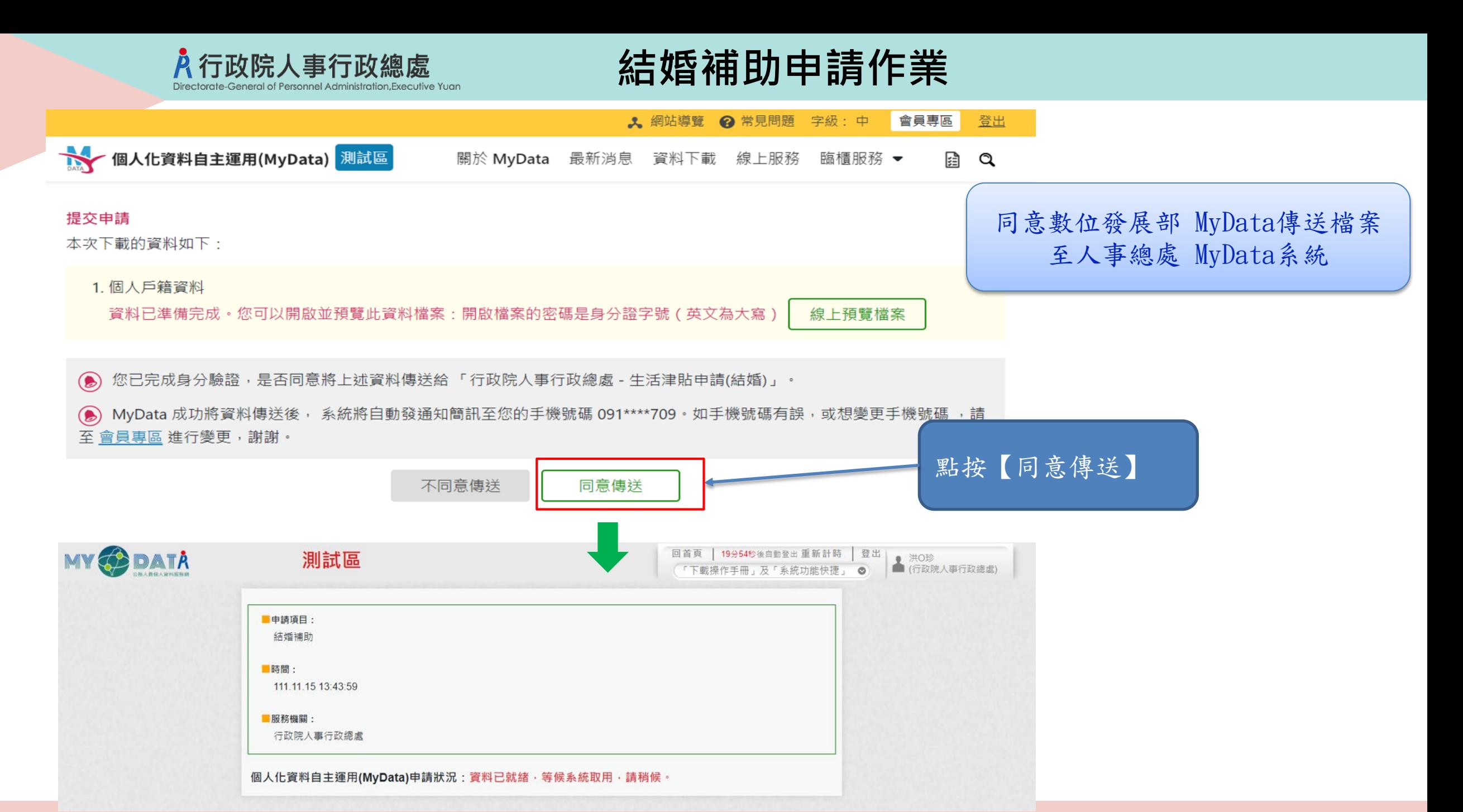

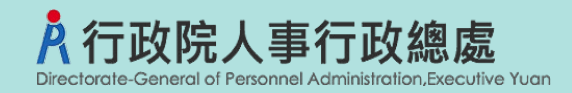

### 生活津貼申請

若要查詢檔案下載進度,請在申請項目旁點「下載進度查詢」按鈕。

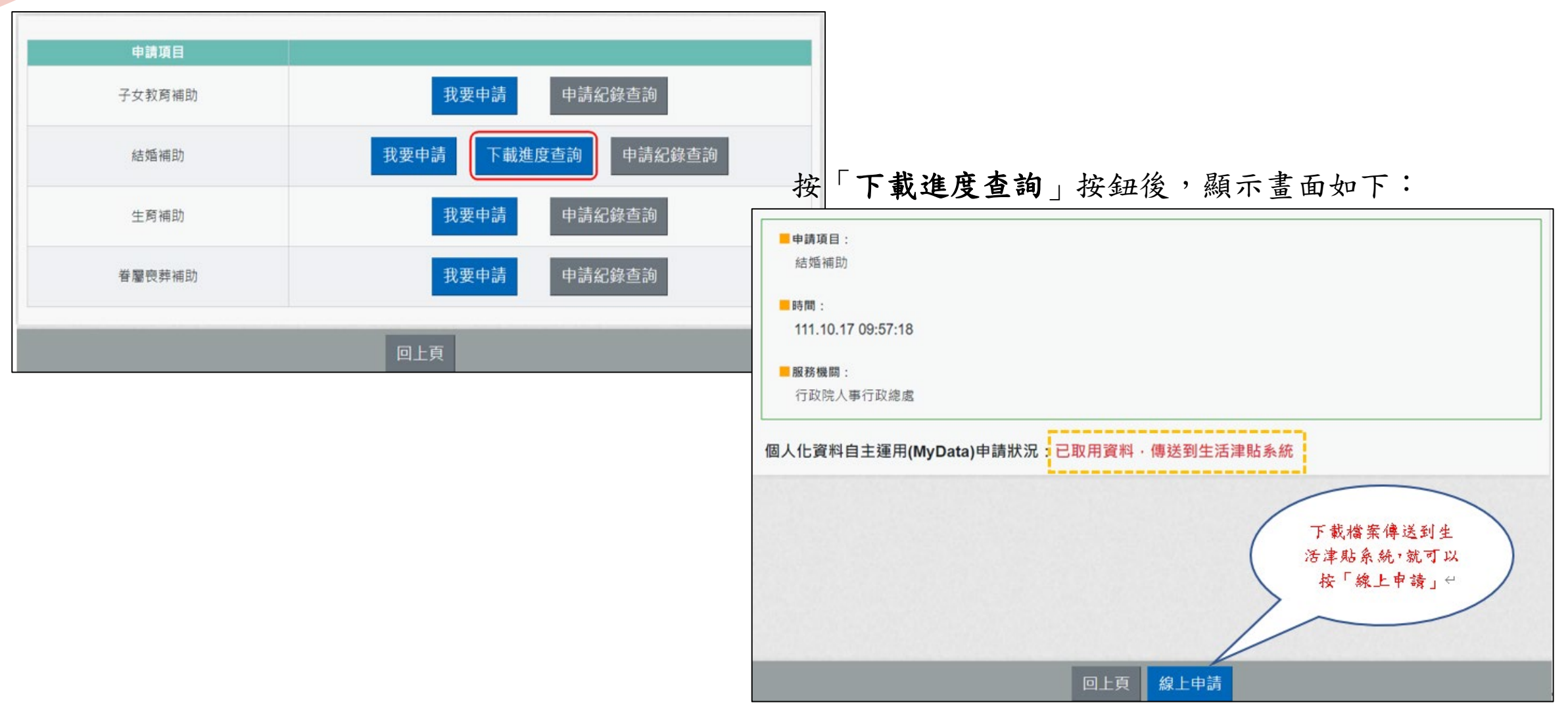

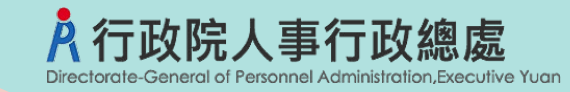

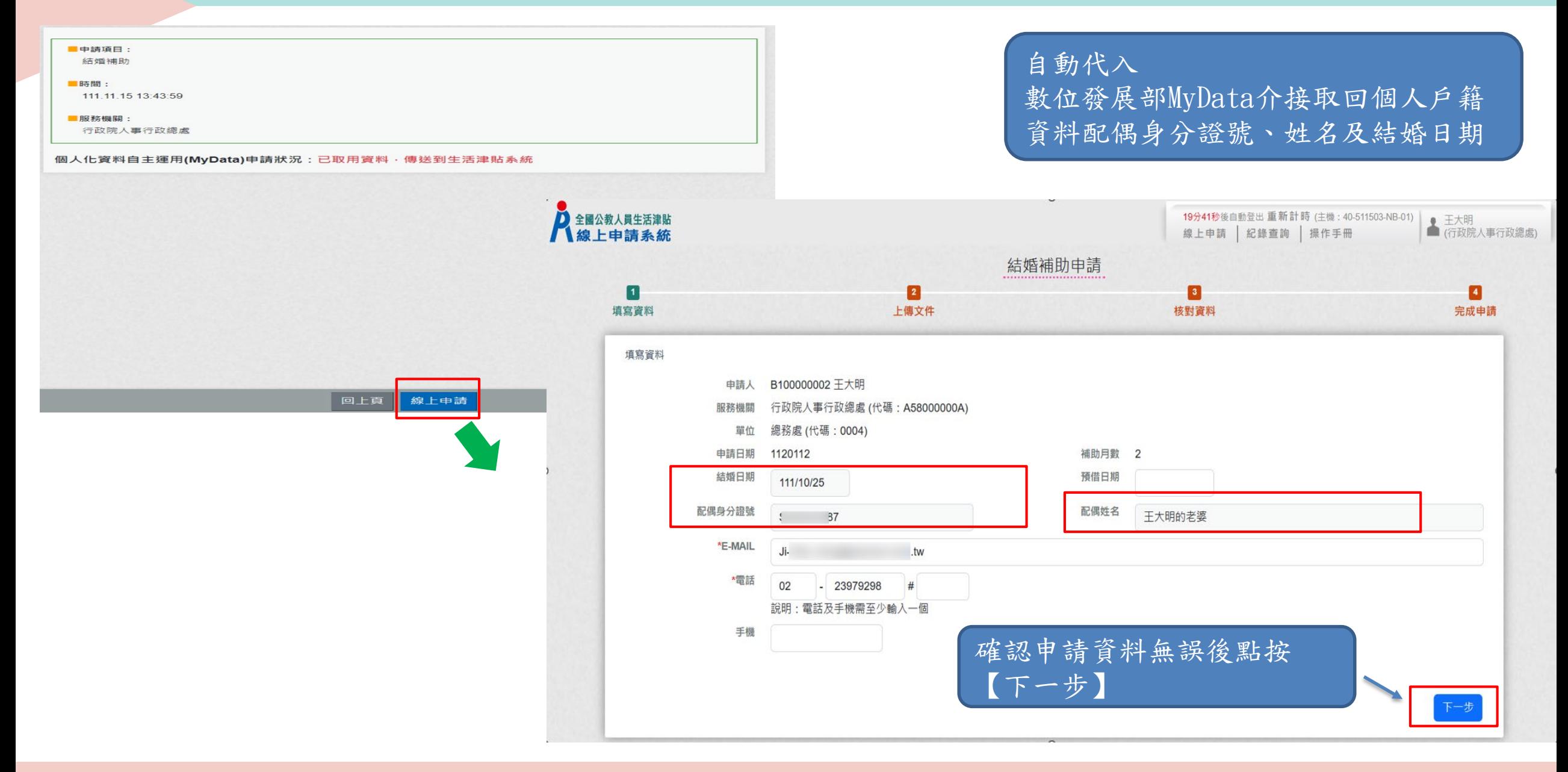

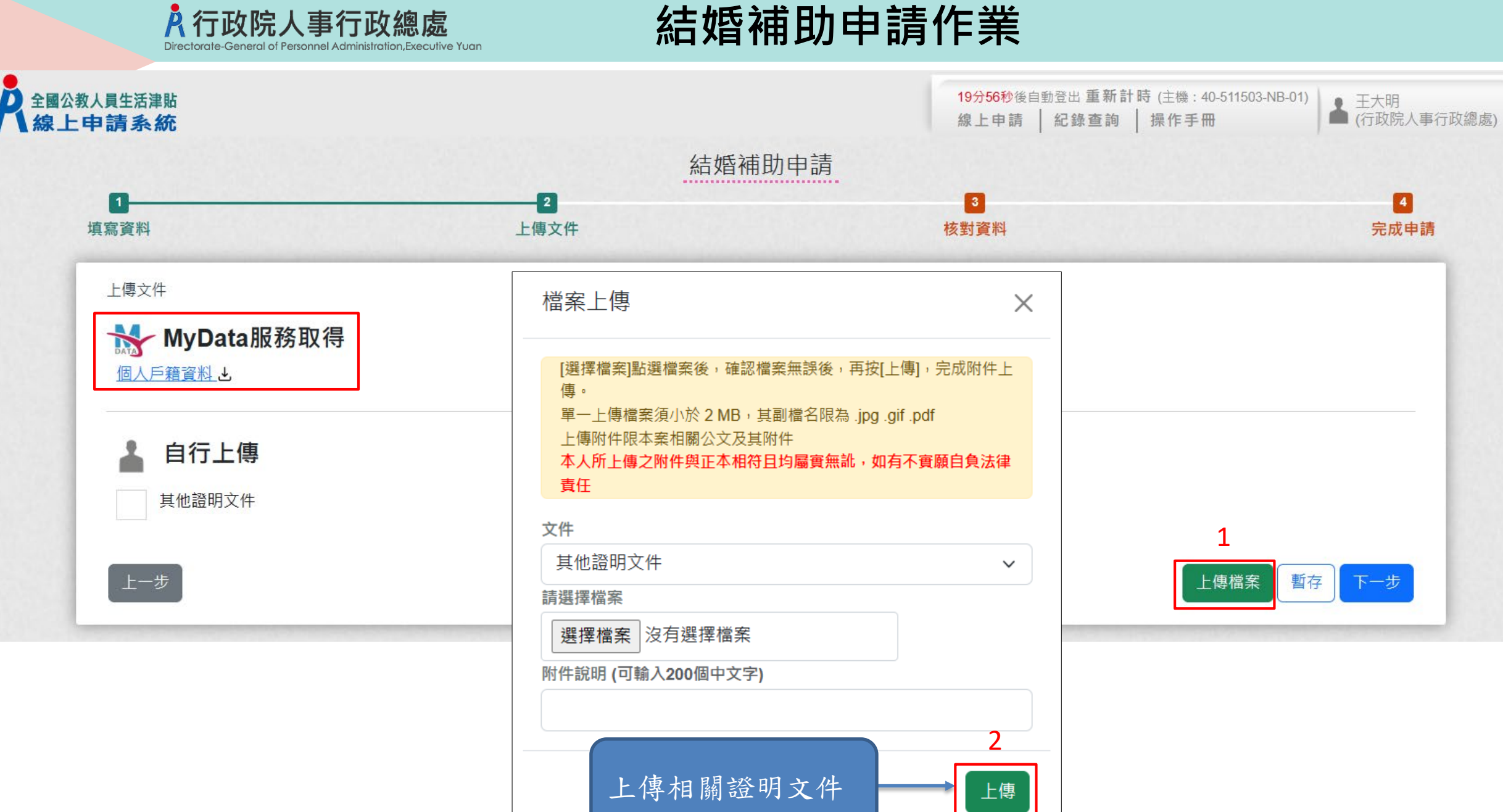

**Replacement of the company's program and the company's program and the company's program and the company's program and the company's program and the company of the company of the company of the company of the company of t** 

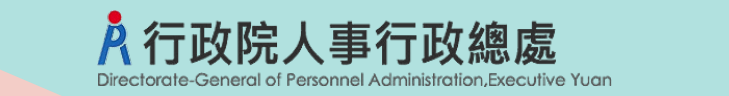

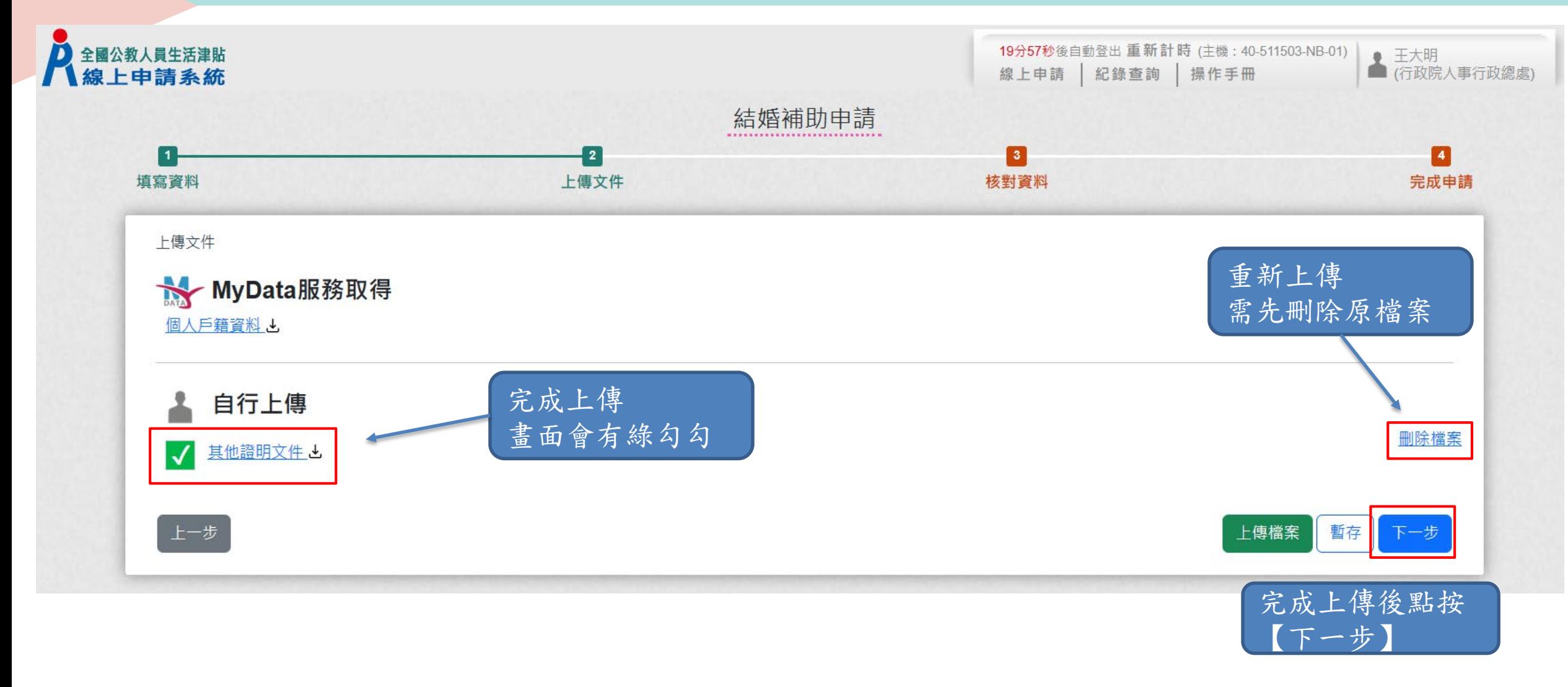

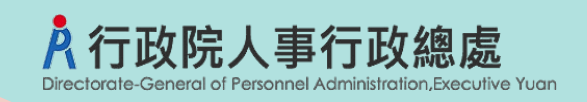

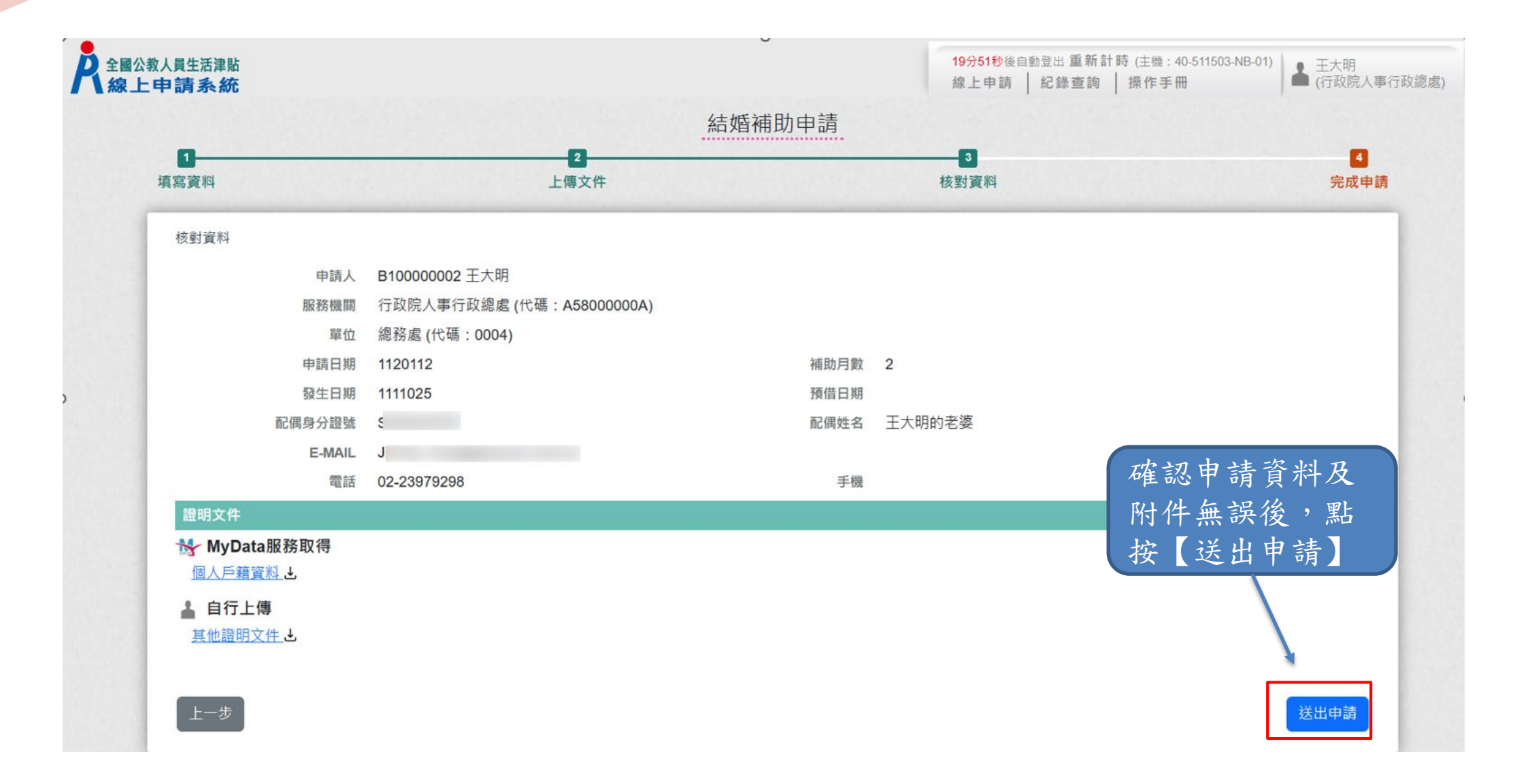

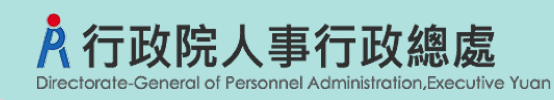

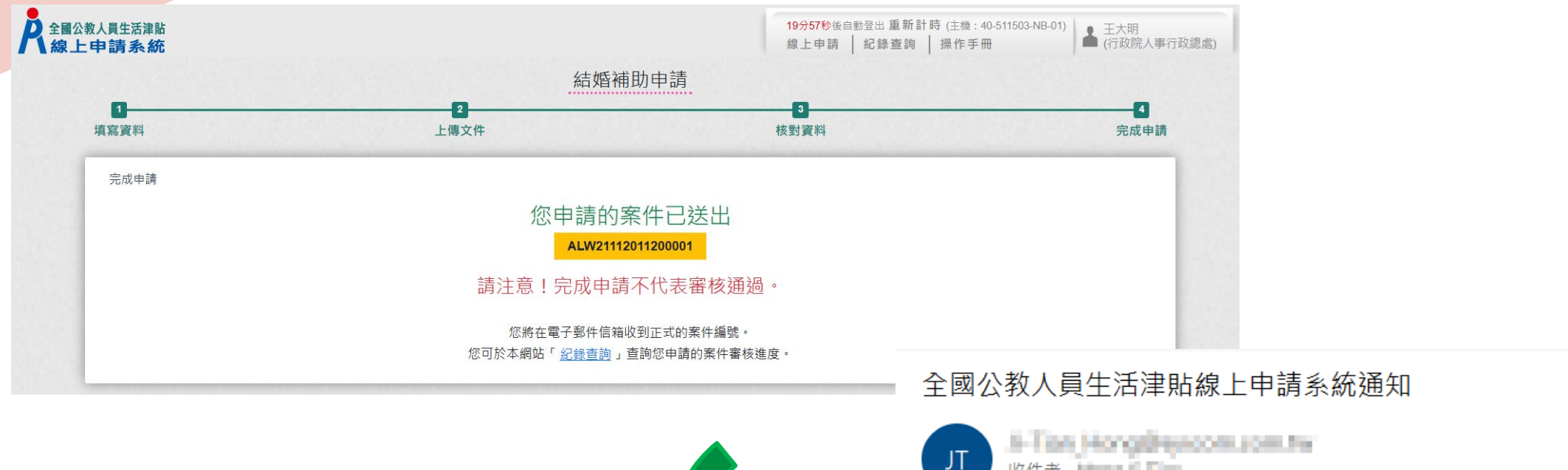

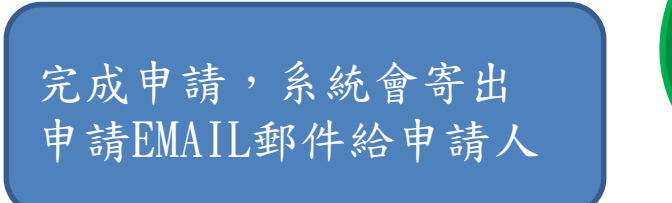

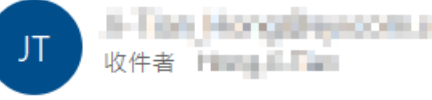

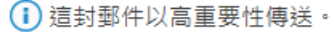

您已完成結婚補助申請,案件申請編號: (ALW21112011200001) 請注意!完成申請不代表審核通過。 申請案件審核結果會回覆到您的郵件信箱, 近期請留意您的郵件信箱或登入系統查詢申請紀錄 若您有任何問題,請洽詢服務窗口: 單位:人事室 聯絡人:王小姐

聯絡電話: (02)3333333#123

Email 3 Tam Non-Personal control

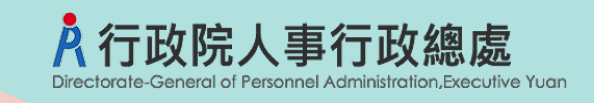

Å

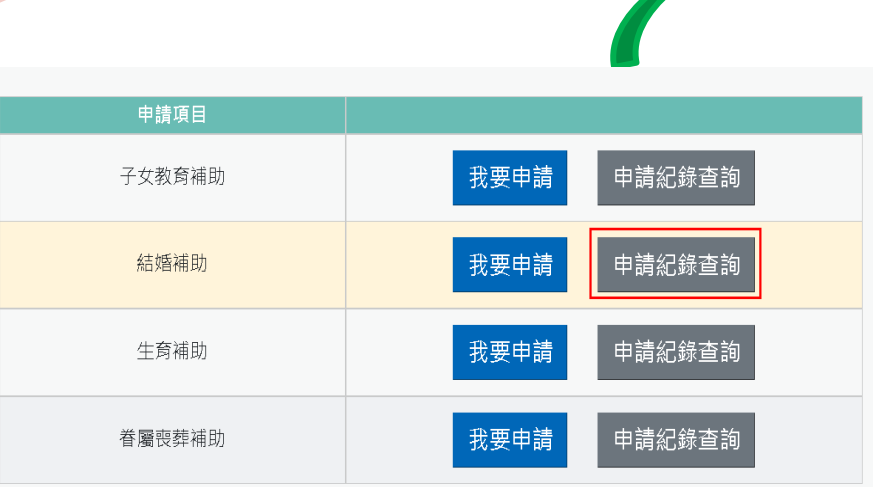

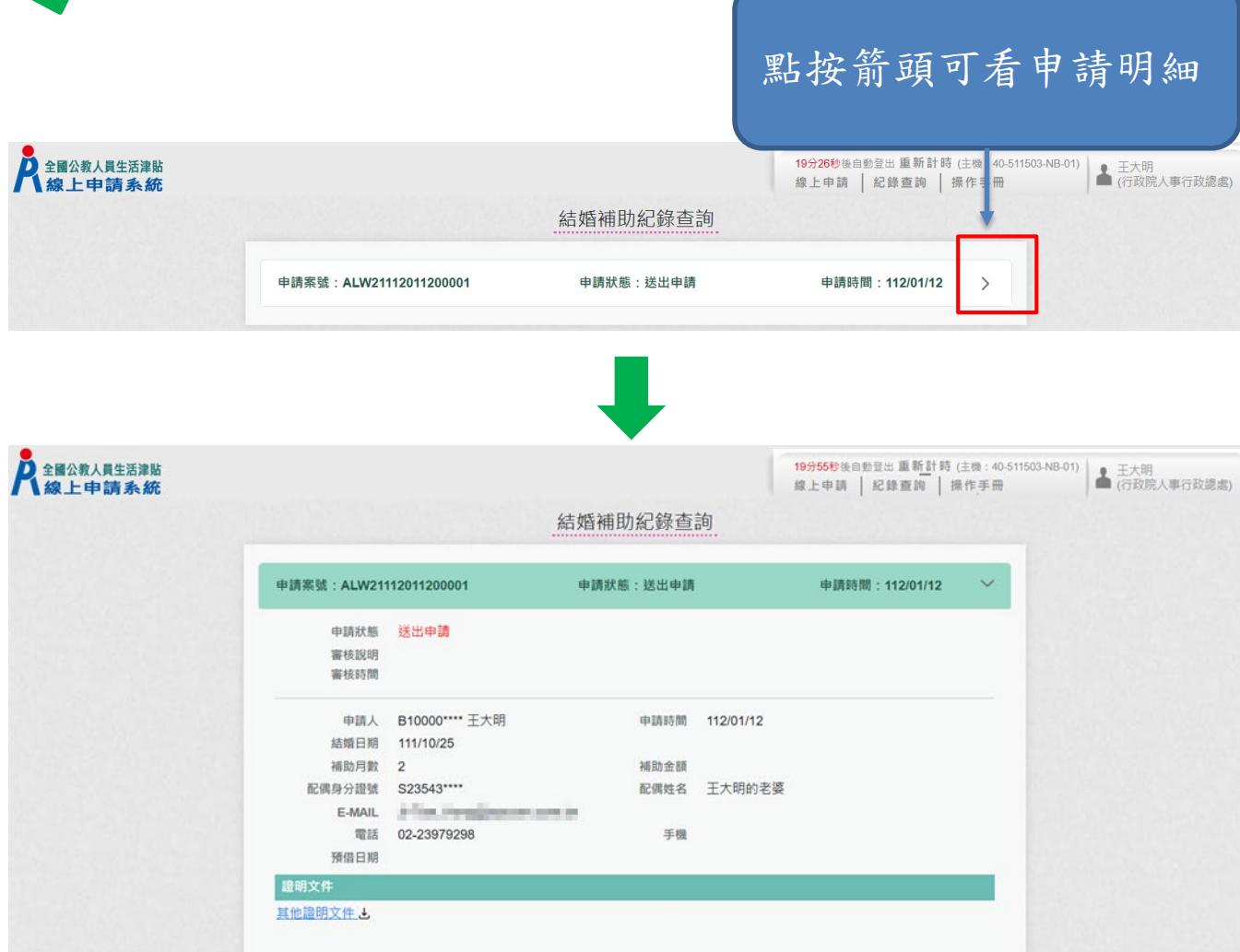

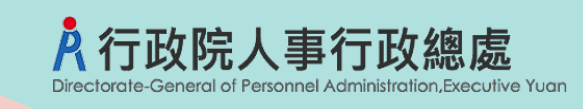

我要申請

我要申請

我要申請

我要申請

申請紀錄查詢

申請紀錄查詢

申請紀錄查詢

申請紀錄查詢

申請項目

子女教育補助

結婚補助

生育補助

眷屬喪葬補助

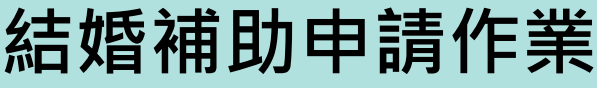

#### 全國公教人員生活津貼線上申請系統通知

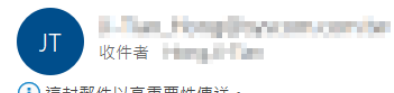

(i) 這封郵件以高重要性傳送。

申

#### 您申請的結婚補助已登錄完成,案件申請編號:(ALW21112011200001) 單位:人事室 聯絡人:王小姐 聯絡電話: (02)3333333#123

Email: [ Finn Hang Hang Macoulton

人事人員審核後,系統 發送郵件通知申請人

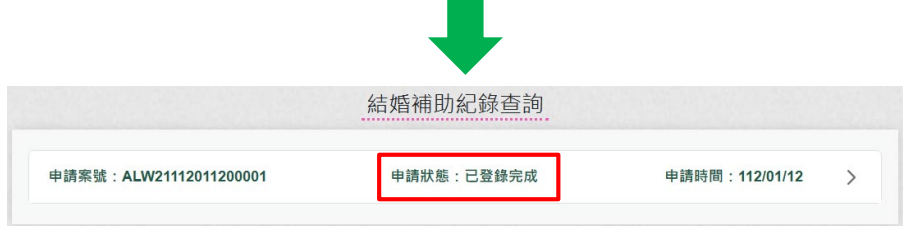

 $\sim 100$ 

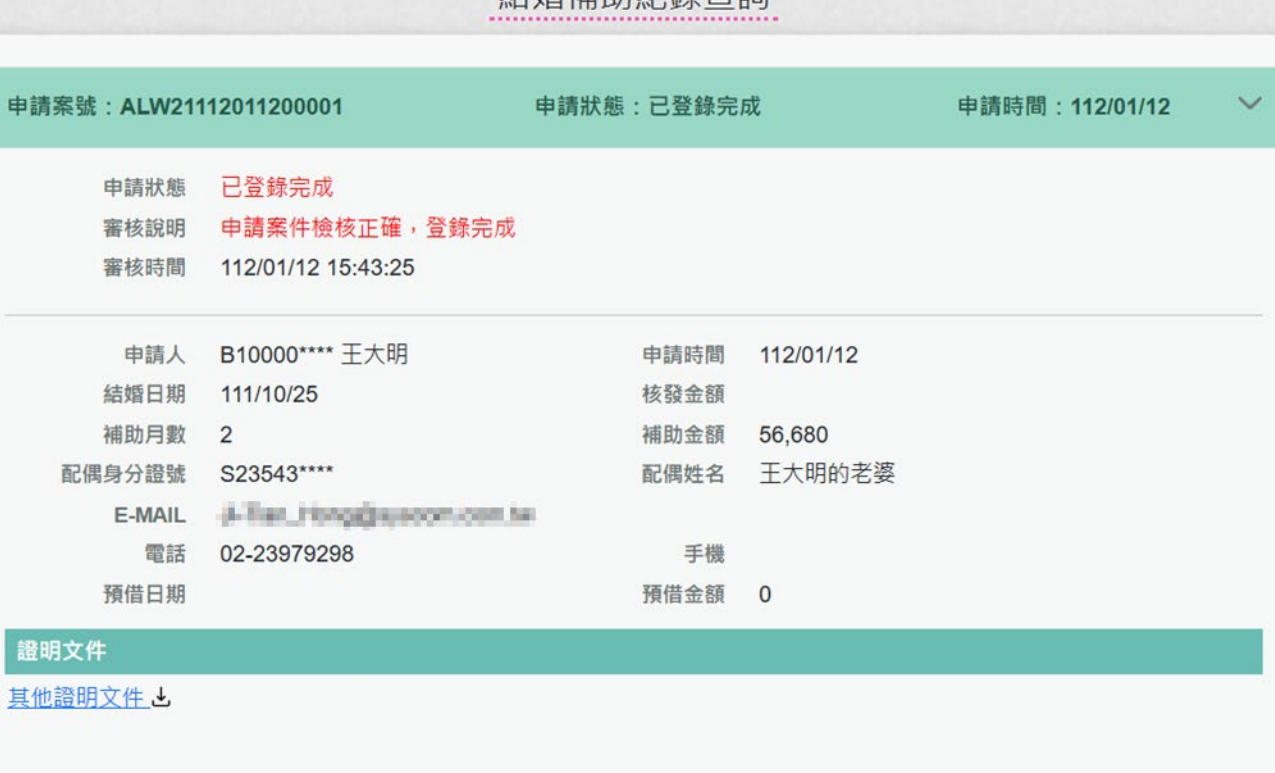

结婚補助紀錄杏詢

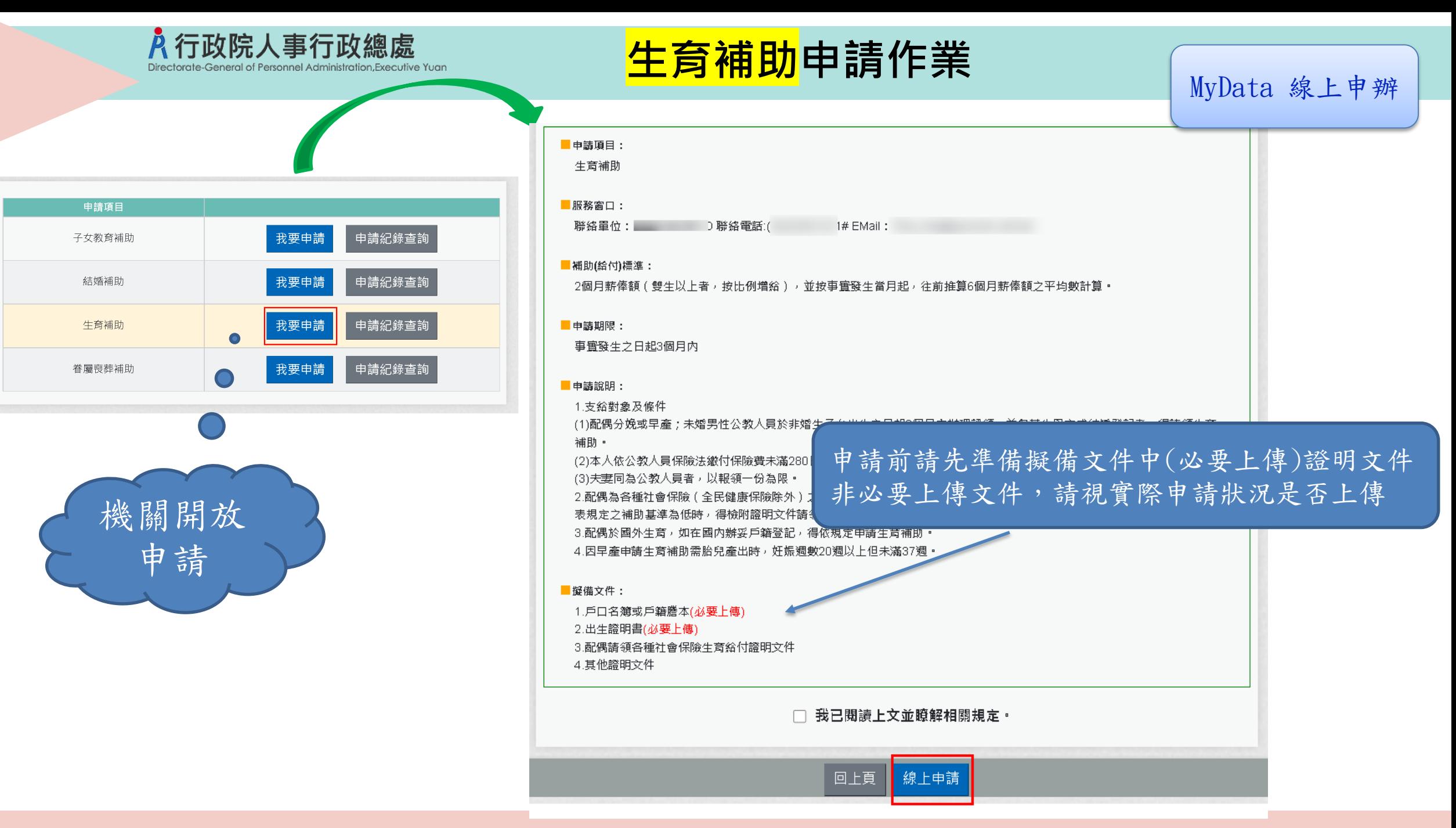

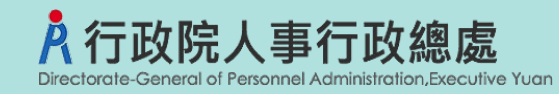

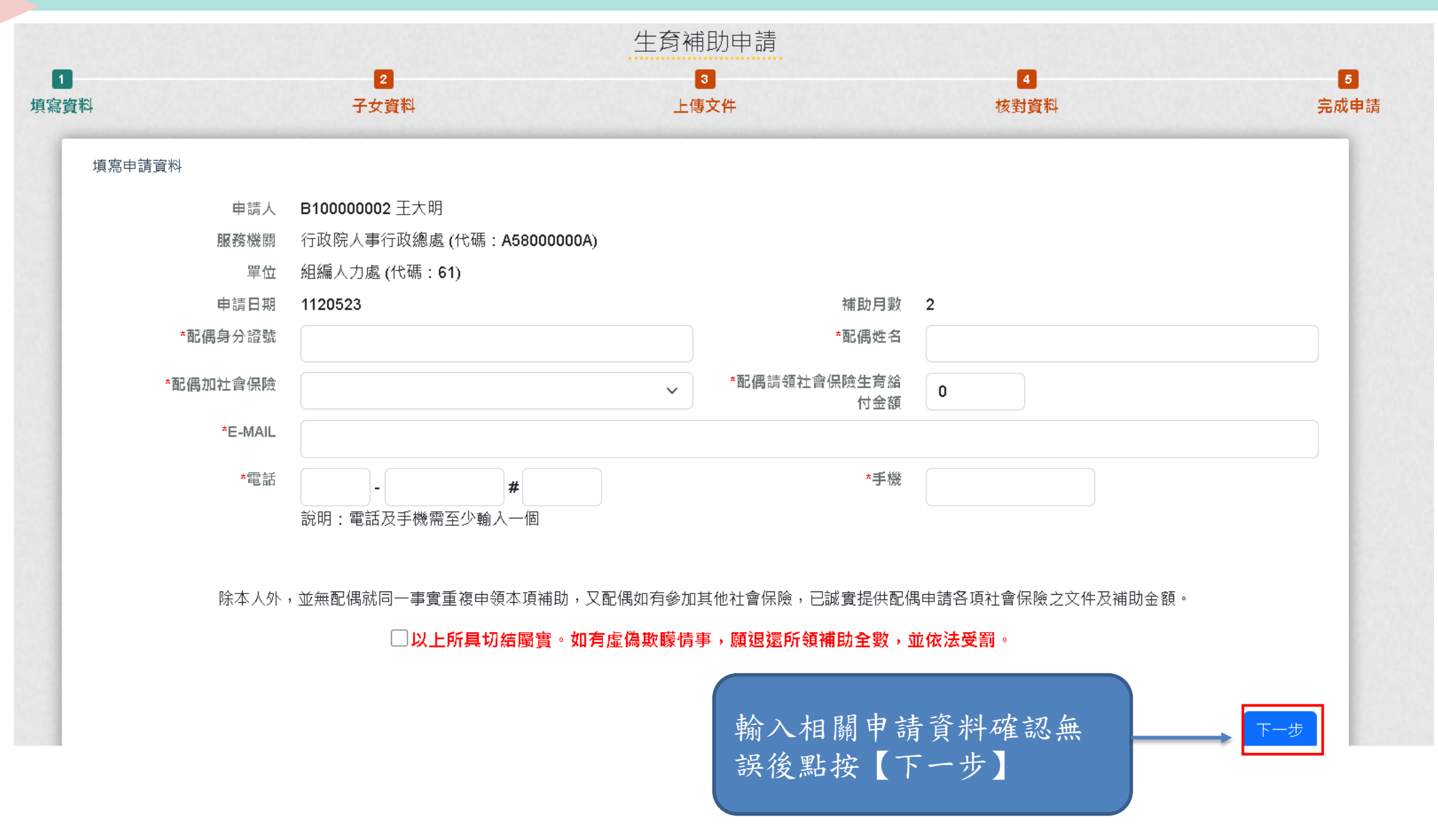

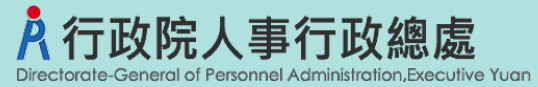

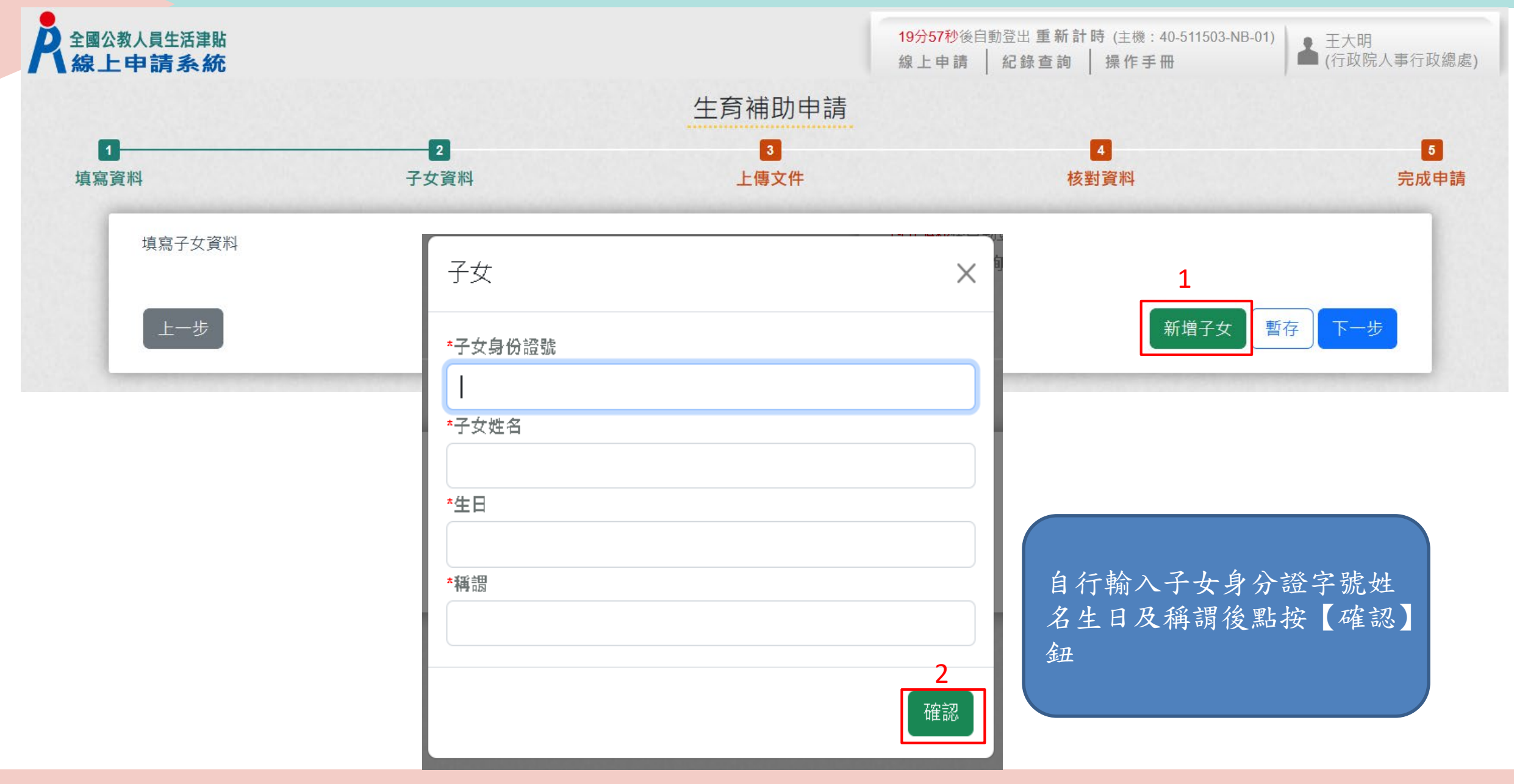

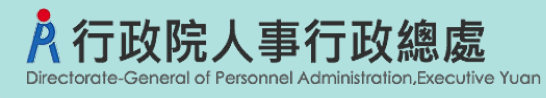

### **生育補助申請**

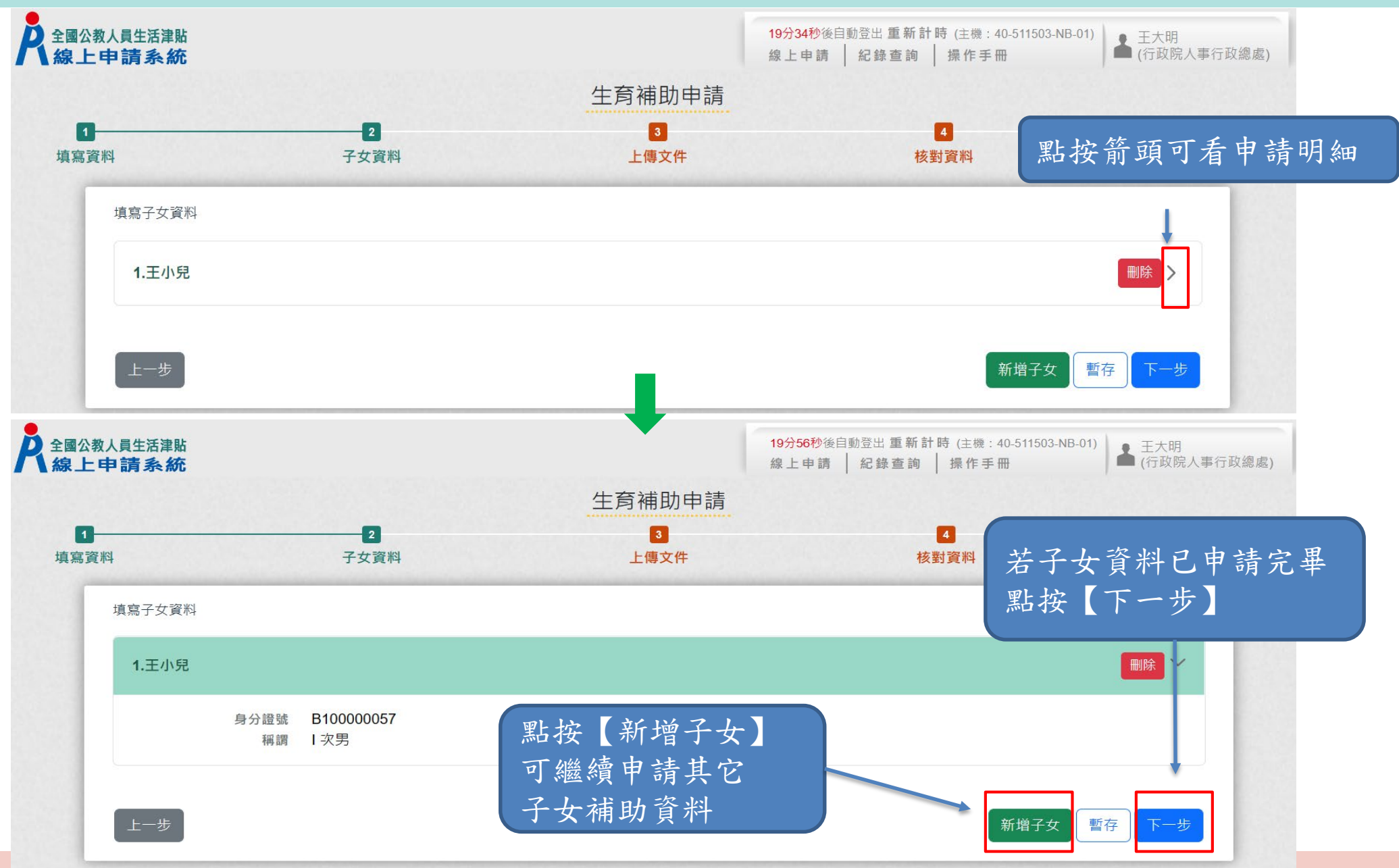

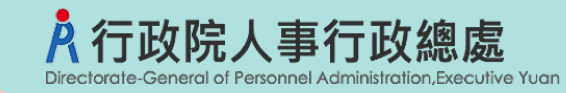

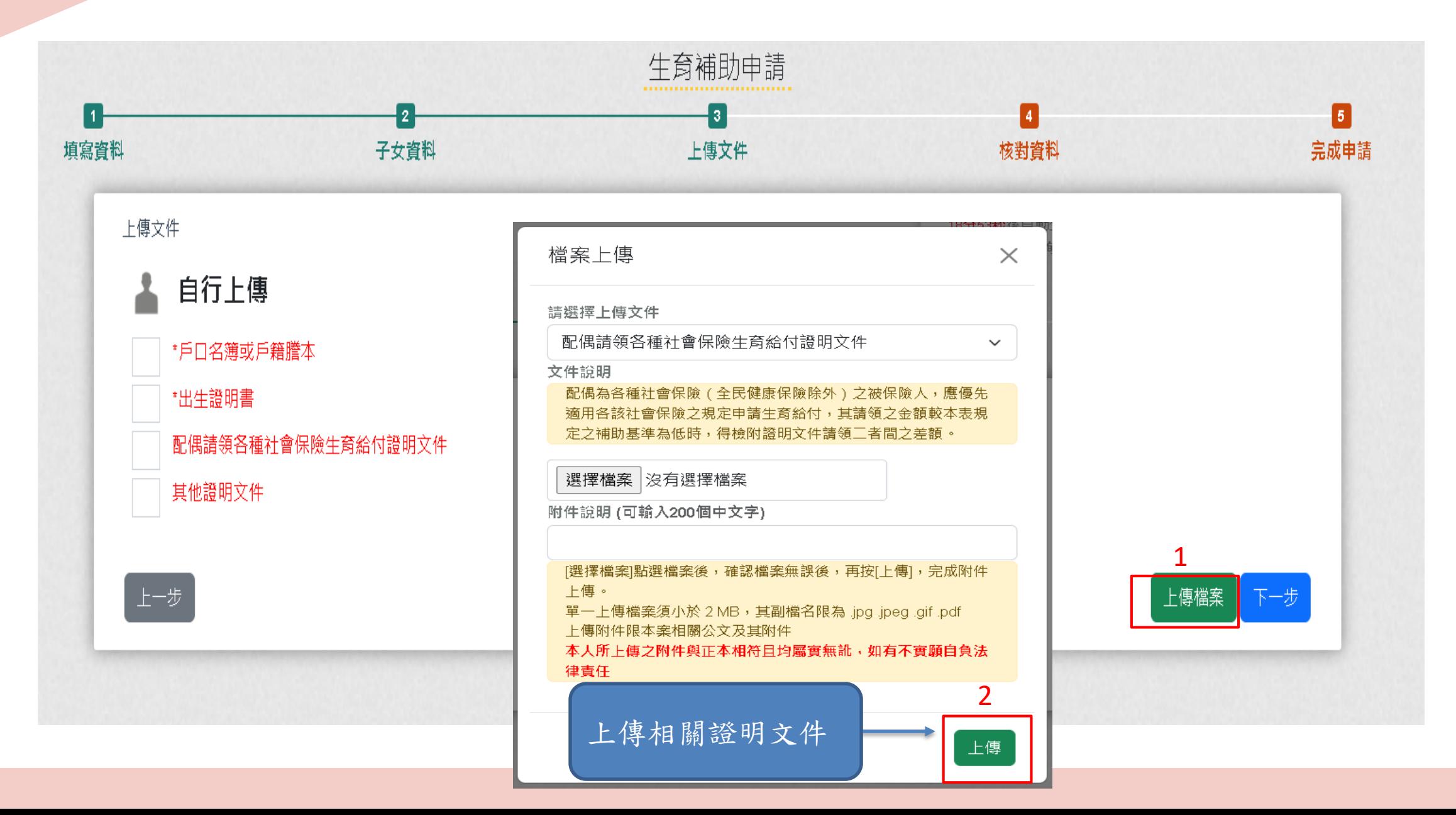

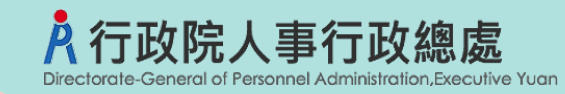

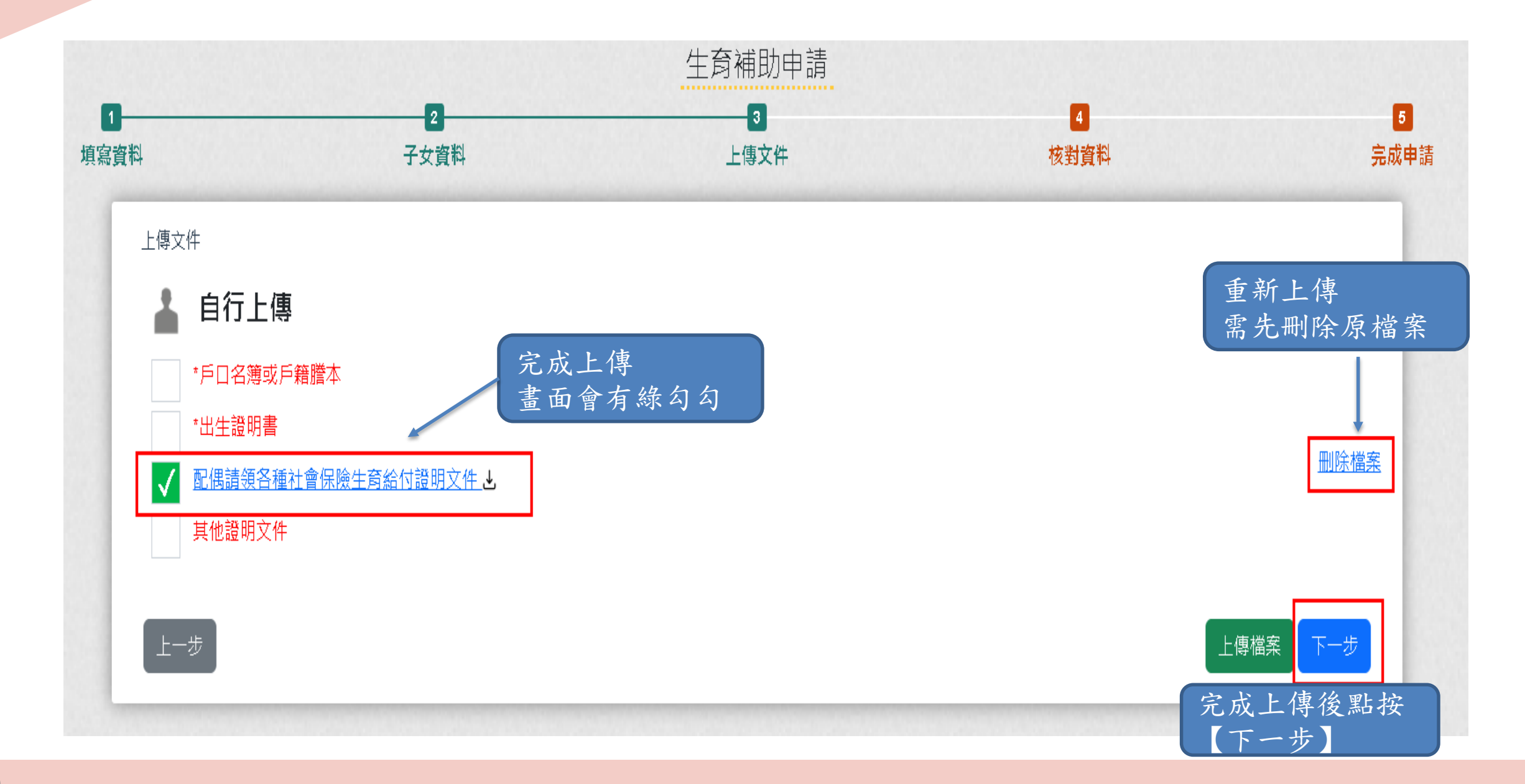

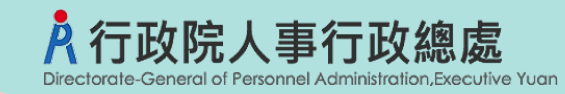

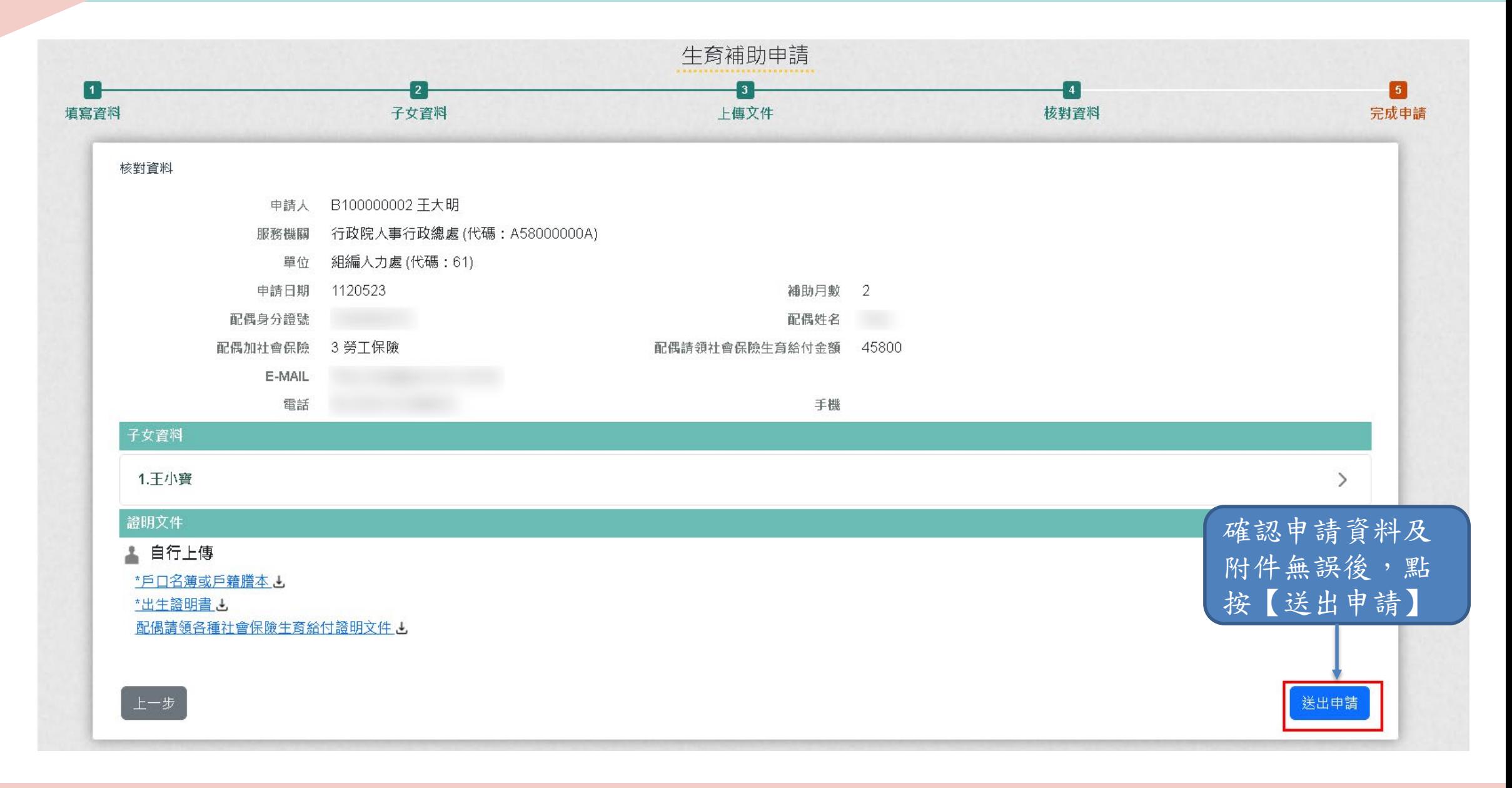

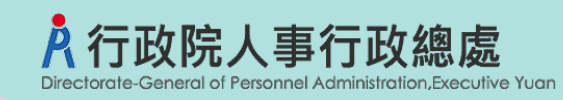

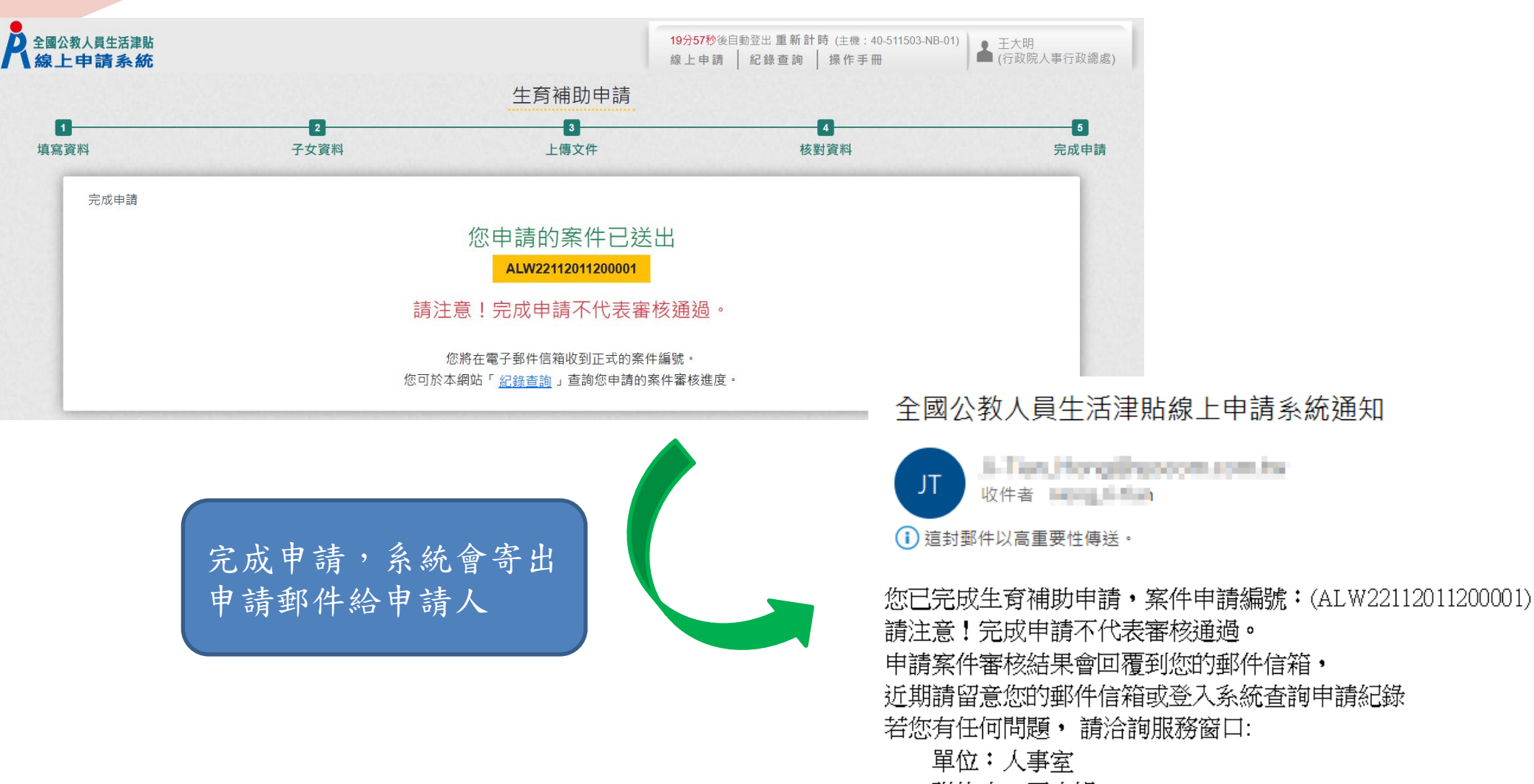

聯絡人:王小姐

聯絡電話: (04)5555555#456

Email & The Hotel Process results

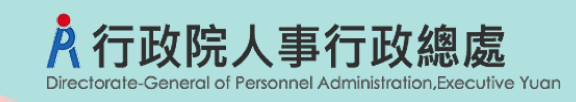

h

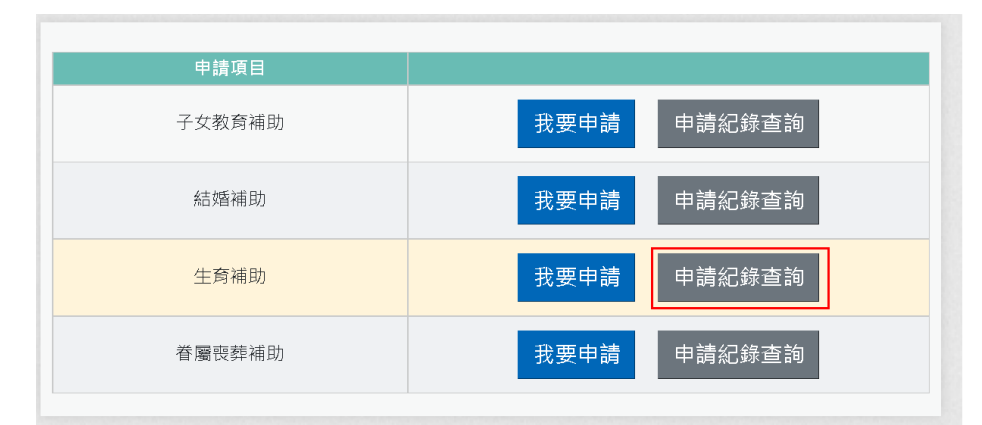

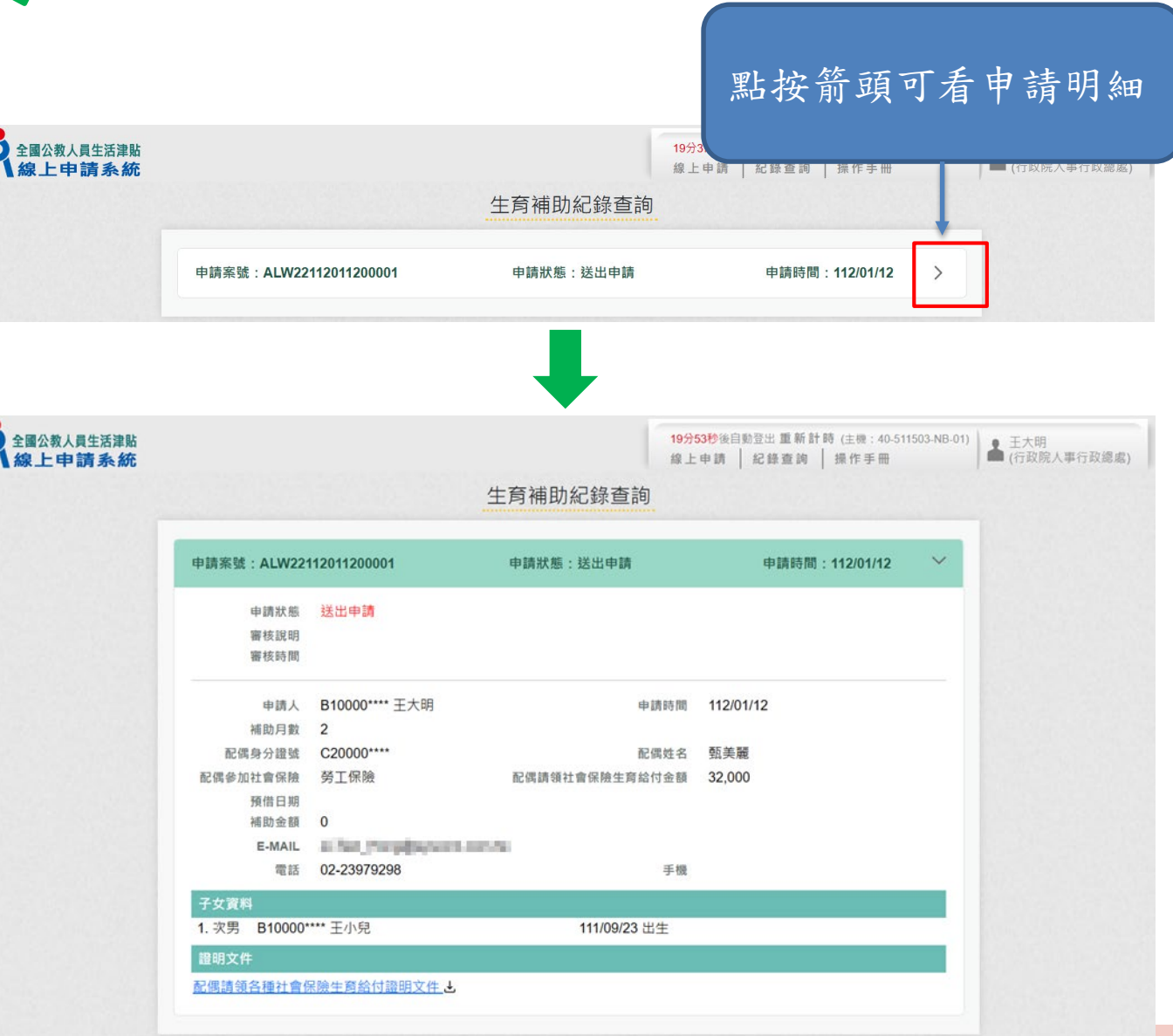

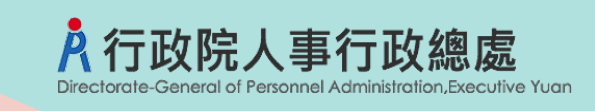

#### 申請項目 我要申請 申請紀錄查詢 子女教育補助 申請紀錄查詢 結婚補助 我要申請 申請紀錄查詢 我要申請 生育補助 申請紀錄查詢 我要申請 眷屬喪葬補助

### 全國公教人員生活津貼線上申請系統通知

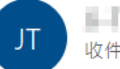

5-Tun, honginyasom.com.hw 收件者 Him The

(i) 這封郵件以高重要性傳送。

您申請的生育補助已登錄完成,案件申請編號:(ALW22112011200001) 單位:人事室 聯絡人:王小姐 聯絡電話:(04)5555555#456 Email: **1. First Hospital Property and Property** 

人事人員審核後,系統 發送郵件通知申請人

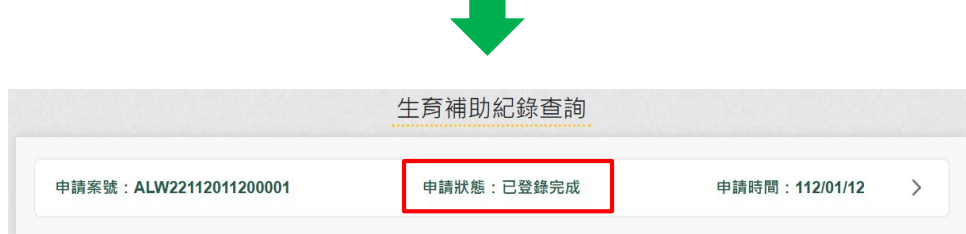

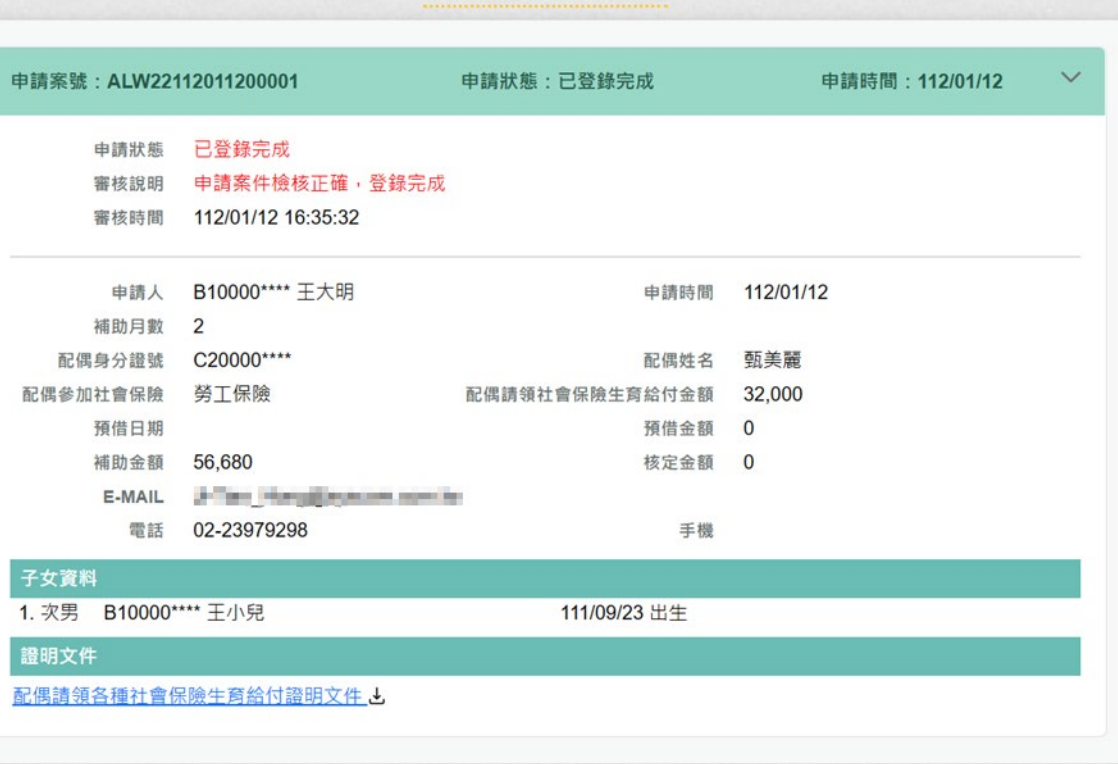

生育補助紀錄查詢

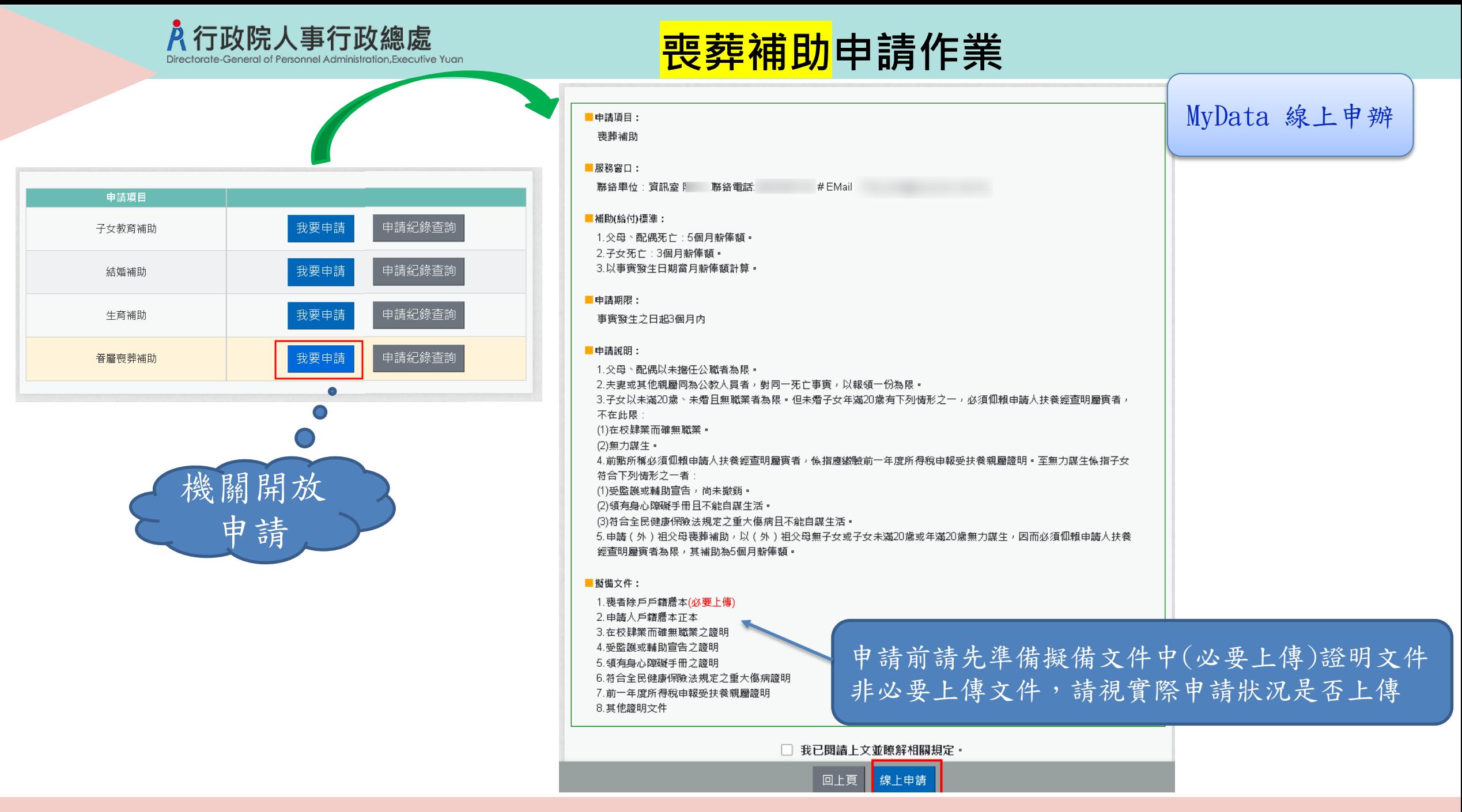

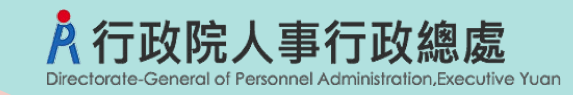

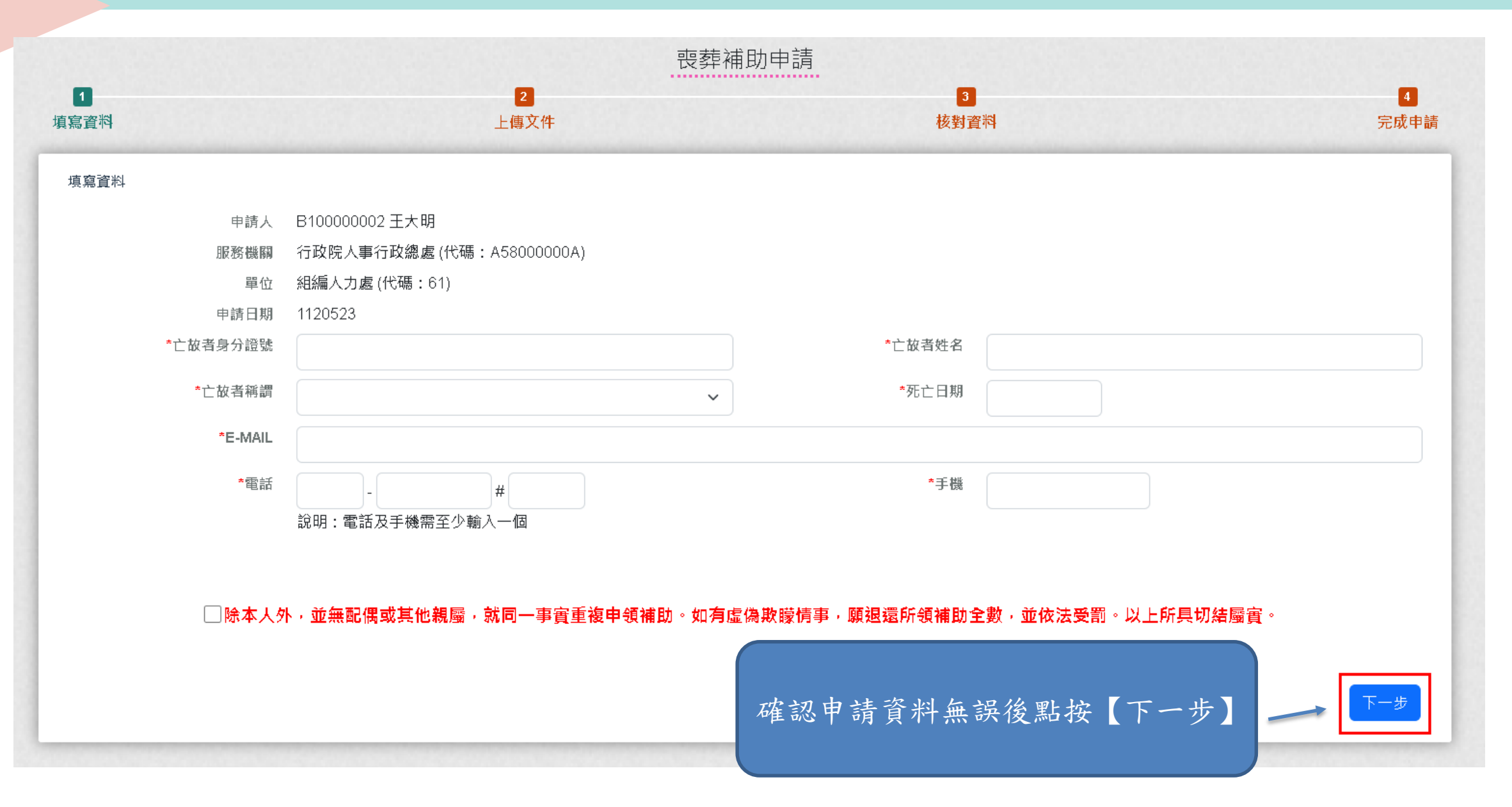

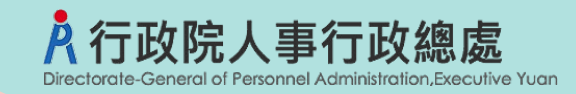

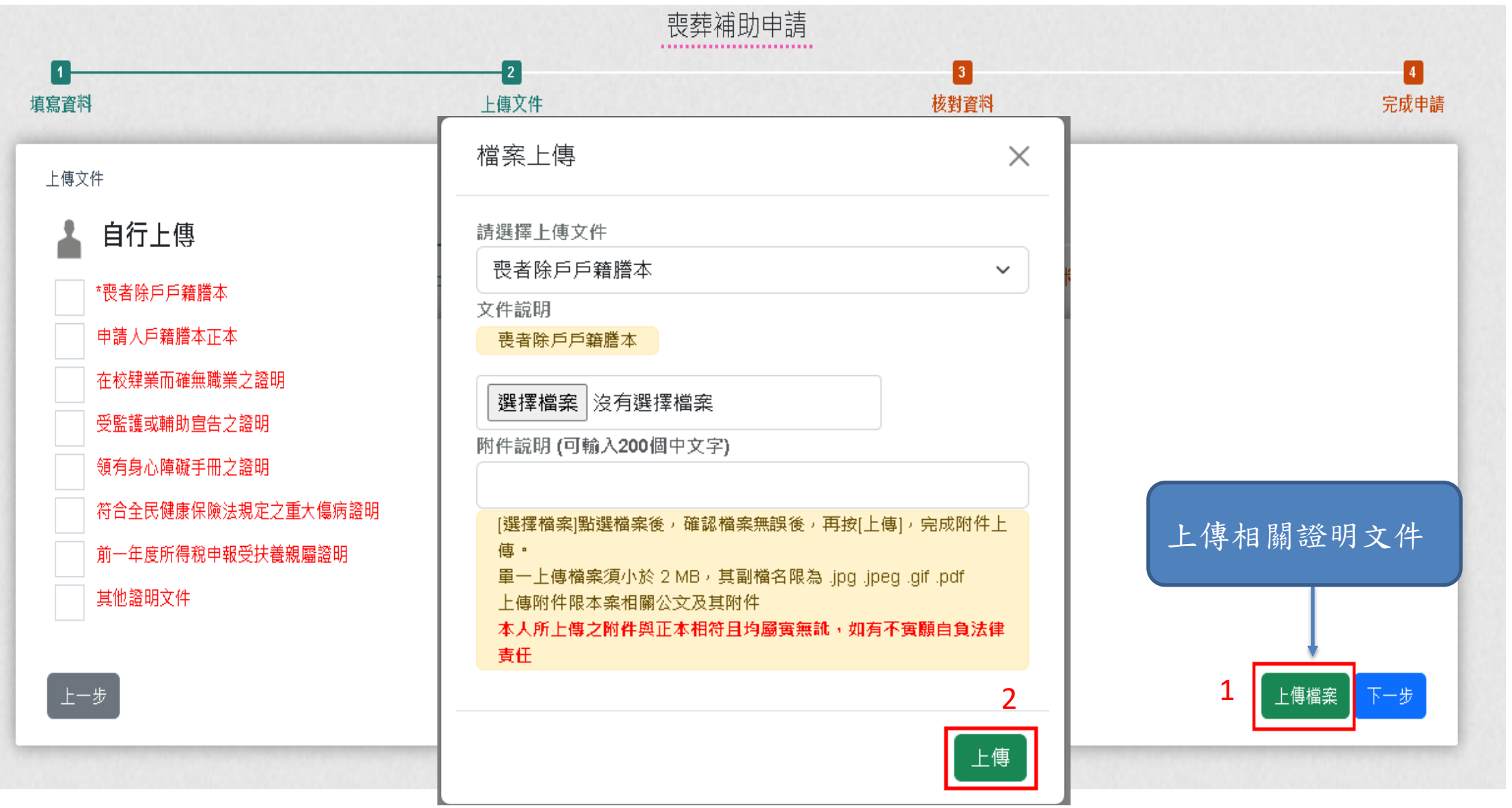

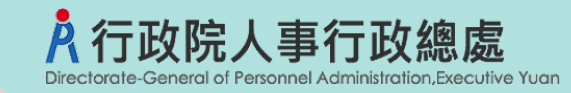

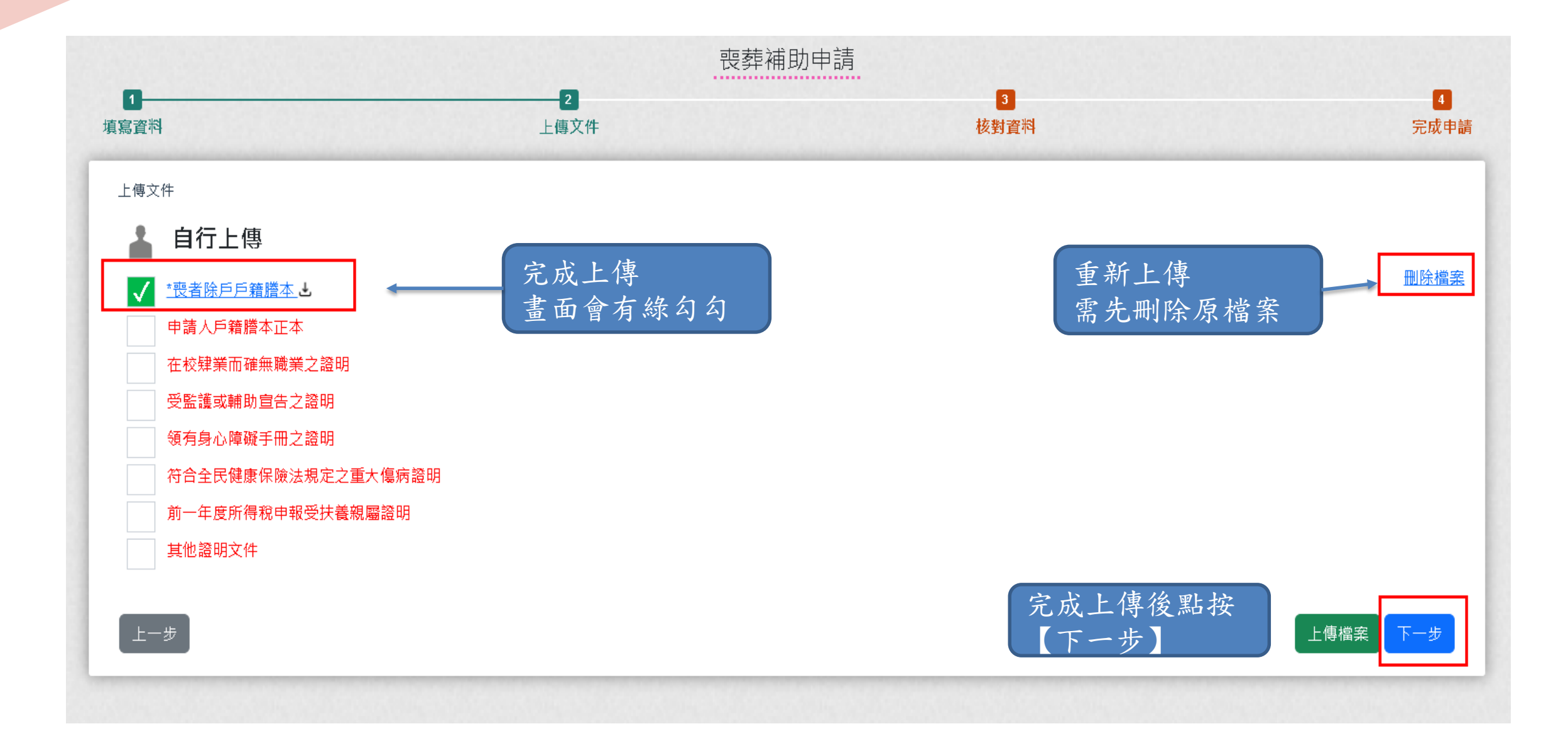

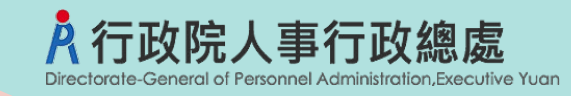

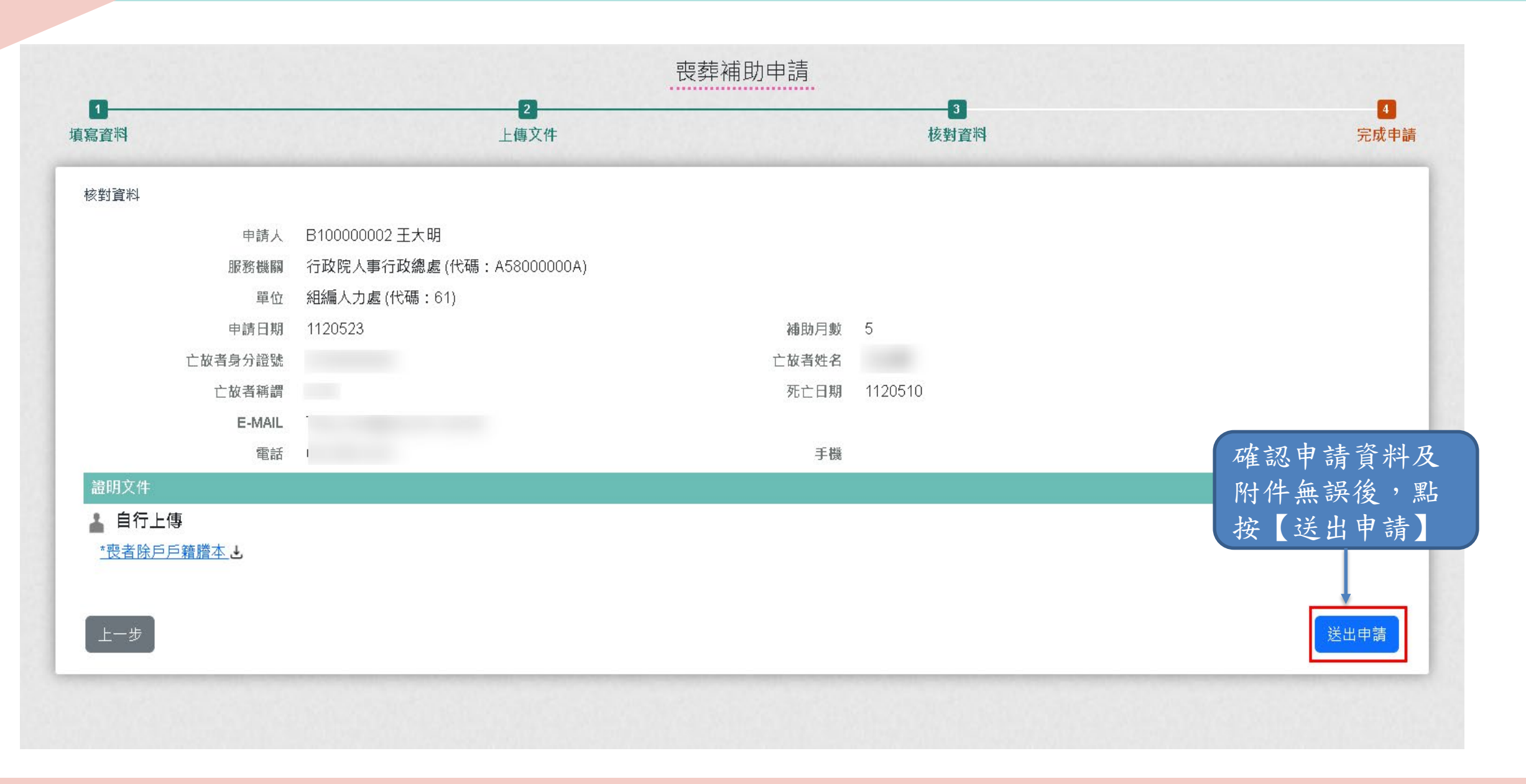

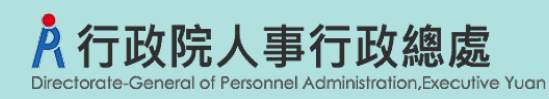

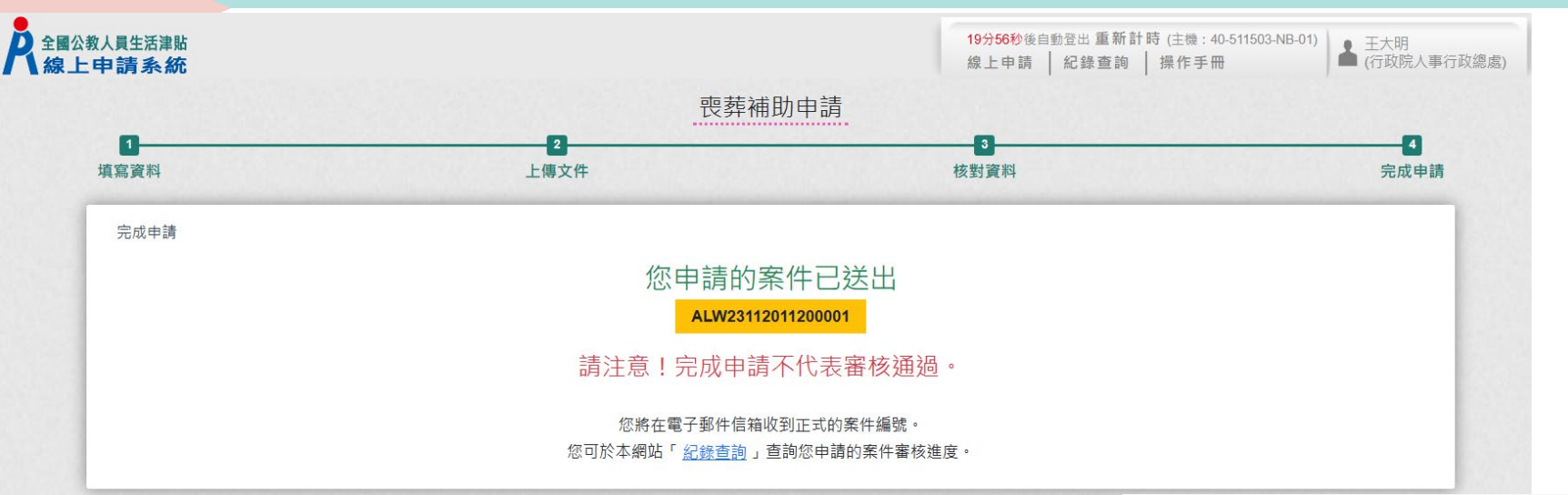

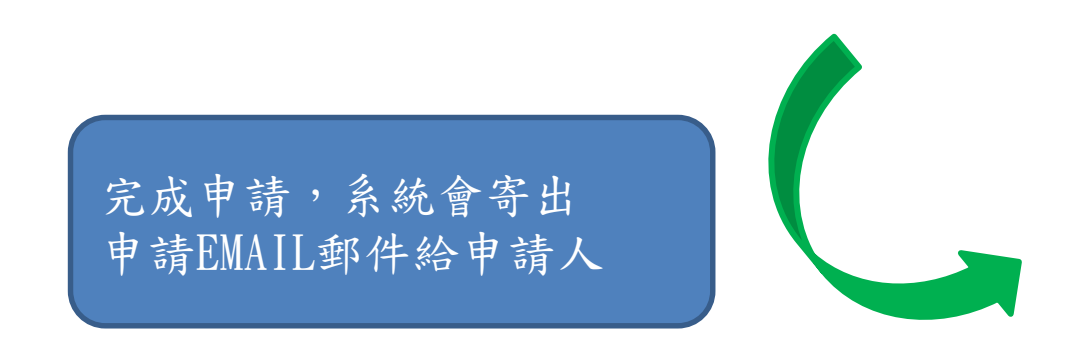

### 全國公教人員牛活津貼線上申請系統通知

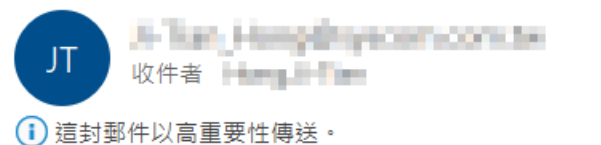

您已完成喪葬補助申請,案件申請編號: (ALW23112011200001) 請注意!完成申請不代表審核通過。 申請案件審核結果會回覆到您的郵件信箱, 近期請留意您的郵件信箱或登入系統查詢申請紀錄 若您有任何問題,請洽詢服務窗口:

單位:人事室 聯絡人:王小姐 聯絡電話: (05)66666#789 Email: **1 in Hotel Wysonsupping** 

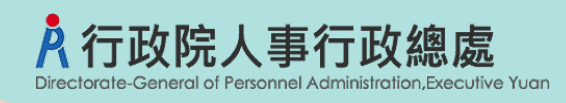

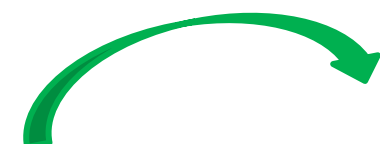

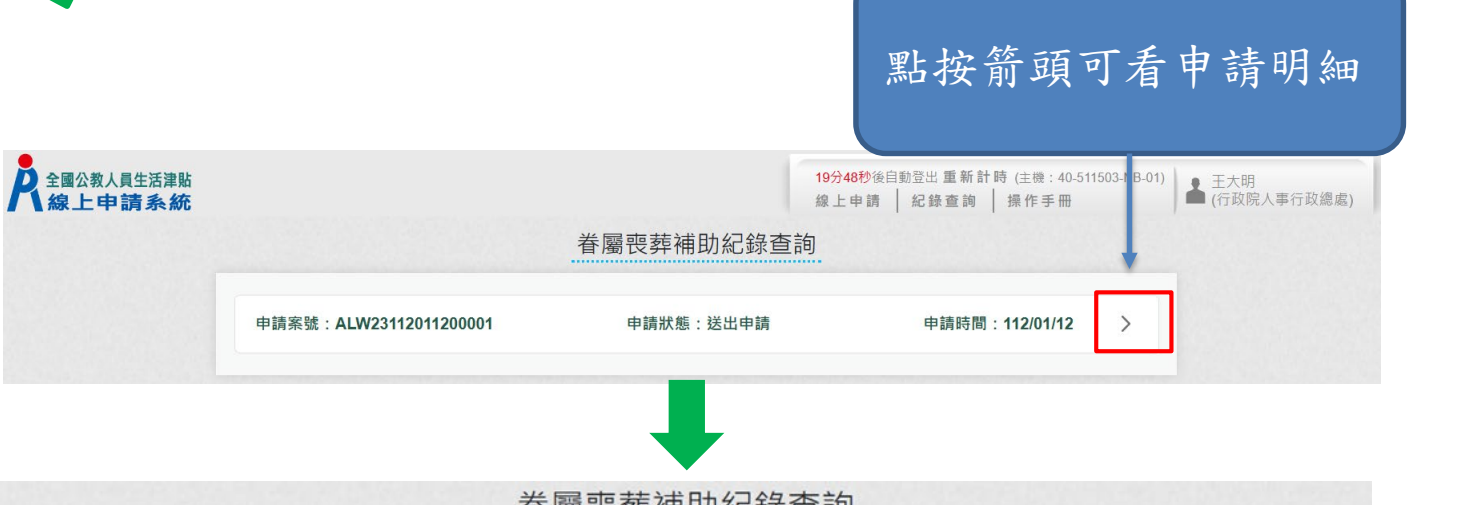

眷屬喪葬補助紀錄查詢

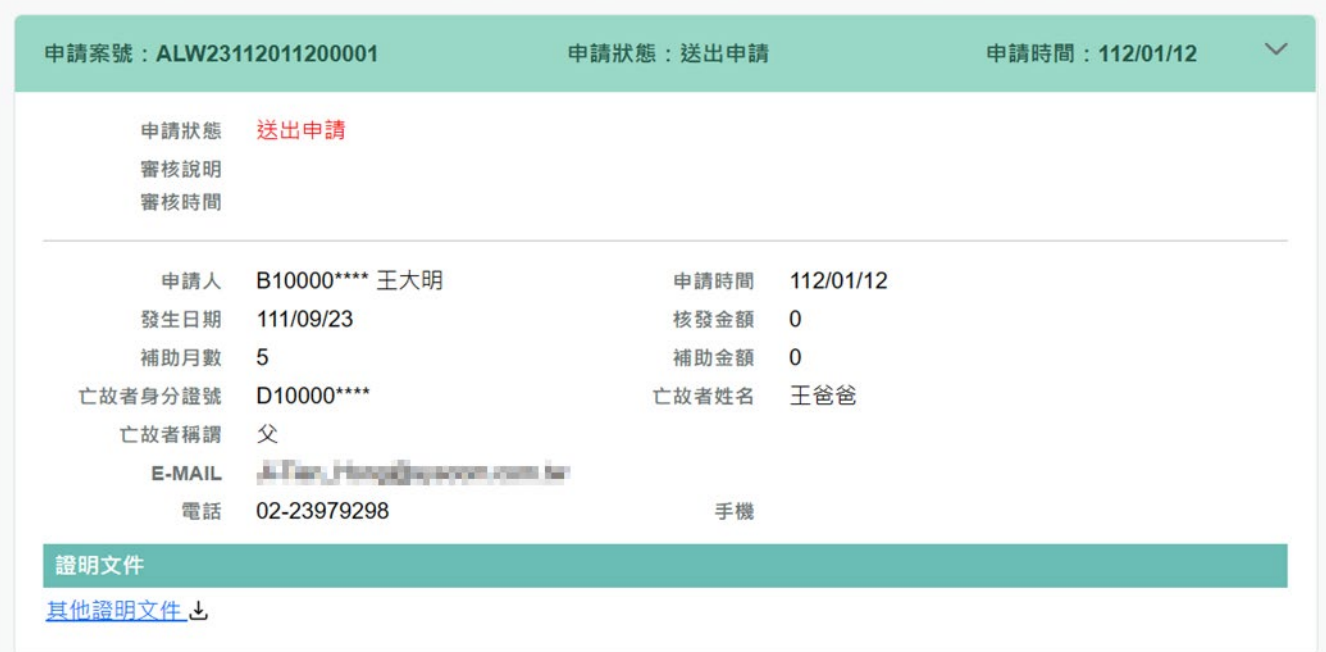

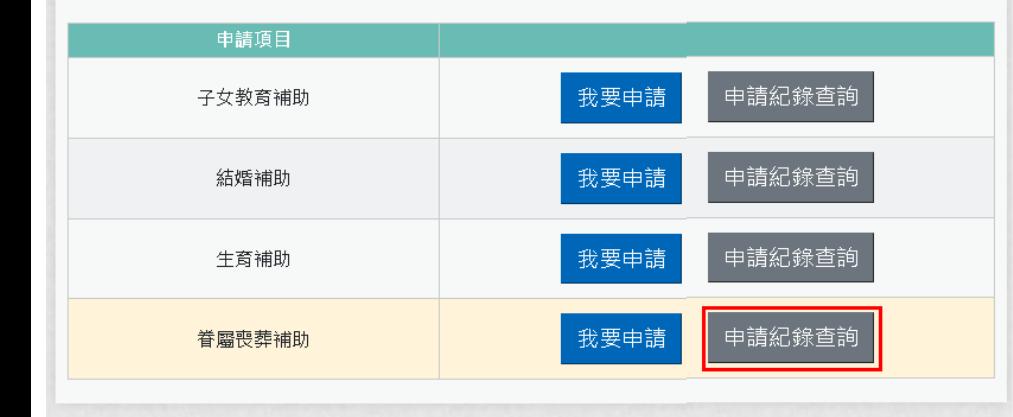

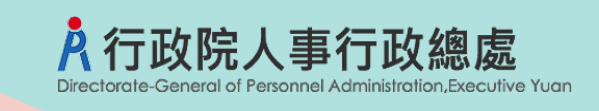

我要申請

我要申請

我要申請

我要申請

申請紀錄查詢

申請紀錄查詢

申請紀錄查詢

申請紀錄查詢

申請項目

子女教育補助

結婚補助

生育補助

眷屬喪葬補助

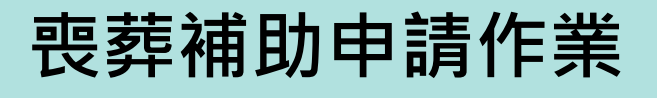

### 全國公教人員牛活津貼線上申請系統通知

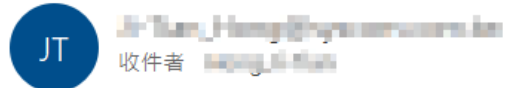

(i) 這封郵件以高重要性傳送·

人事人員審核後,系統 發送郵件通知申請人

您申請的喪葬補助已登錄完成,案件申請編號:(ALW23112011200001) 單位:人事室 聯絡人:王小姐 聯絡電話:(05)66666#789

Email 11. how Simplification and the

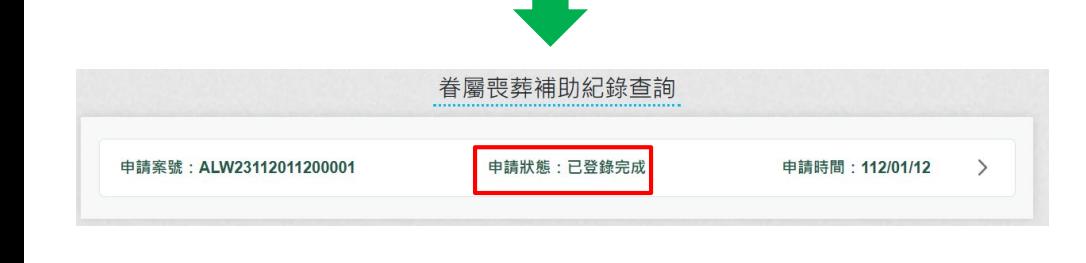

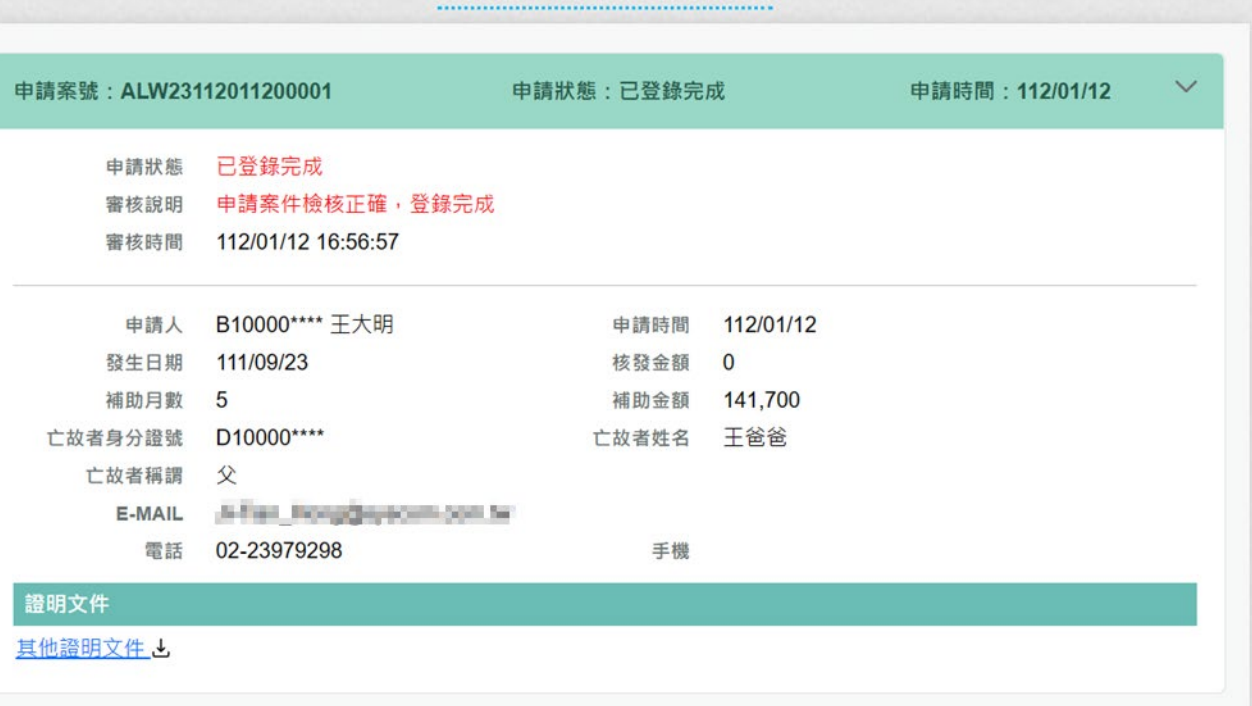

眷屬喪葬補助紀錄查詢